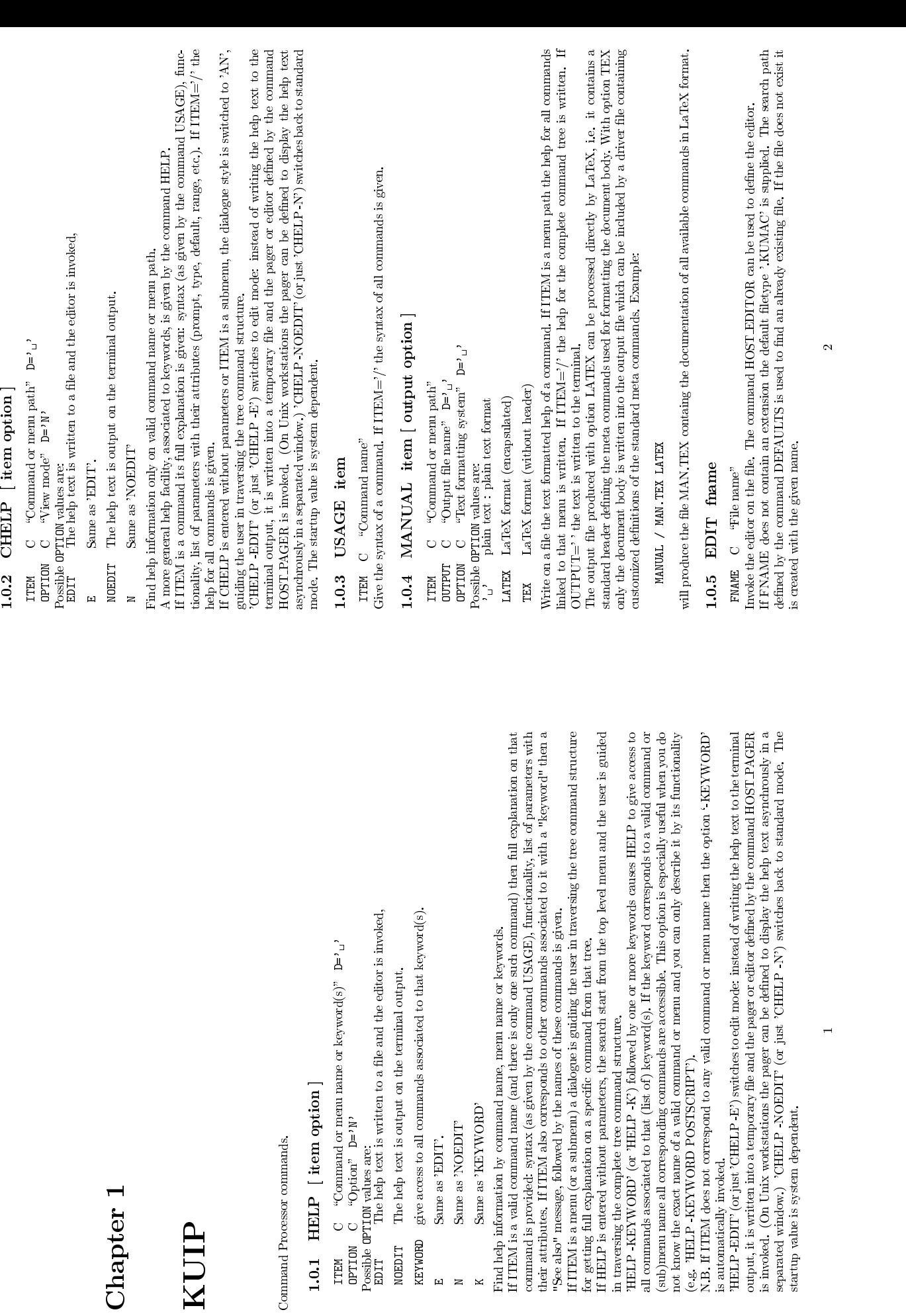

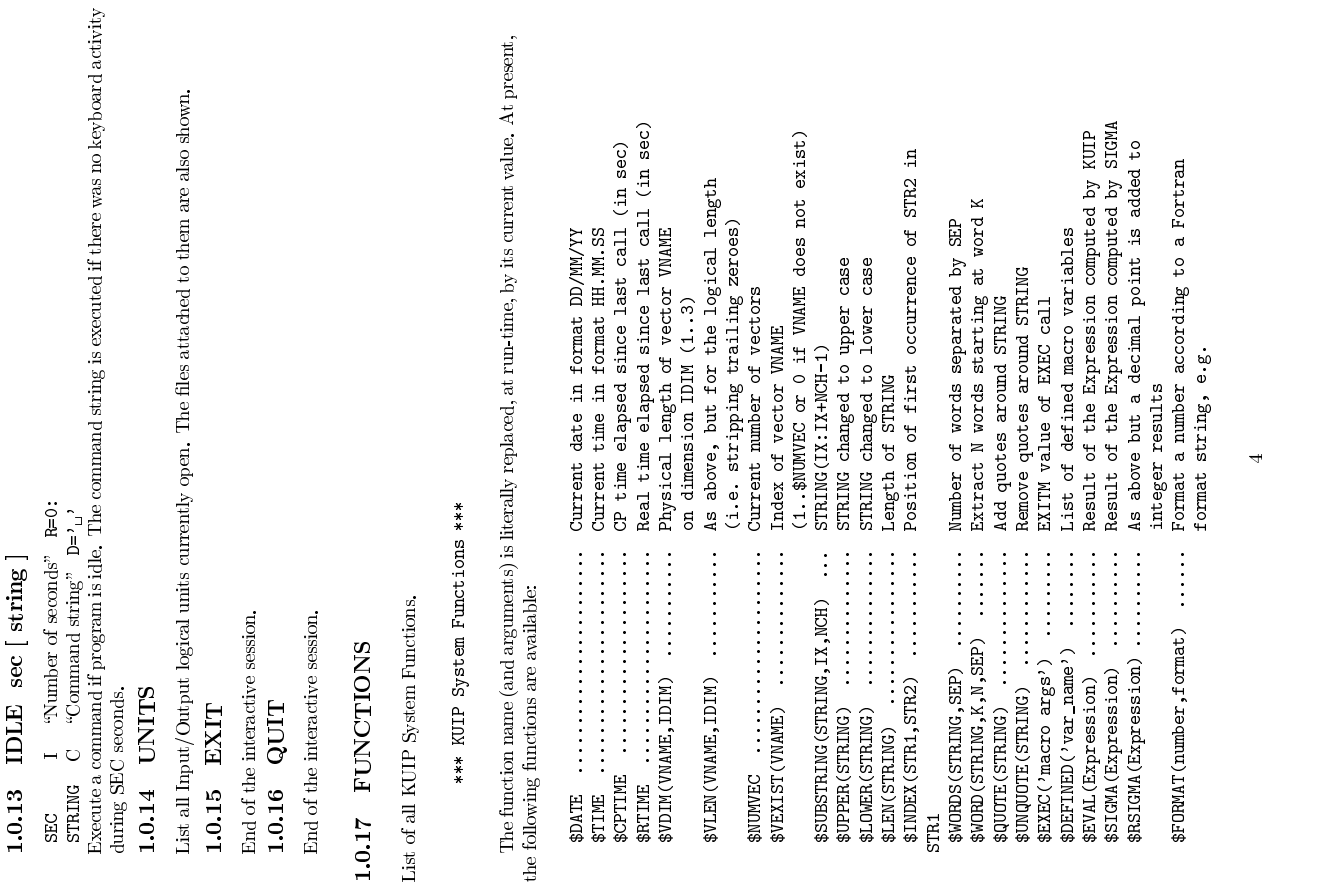

**1.0.6 PRINT fname**<br>
FIMME C "File mane"<br>
Send a file to the printer. The command HOST-PRINT can be used to define the host command for<br>
printing the file depending on it file extension.<br> **1.0.7 PSVIEW fname**<br>
FIMME C "Fi

printing the file depending on it file extension.<br>1.0.7 PSVIEW fname<br>ratage C "File name"

FMME C "File mane"<br>
Send a file to the printer. The command HOST-PRINT can be used to define the lost command for<br>
11.0.7 PSVIEW finame"<br>
FMME C "File mane"<br>
FRME C "File mane"<br>
Develocity viewer on the file. The command

**1.0.7 PSVIEW fname**<br> **FIMME** C "File mane"<br>
froke the PostScript viewer on the file. The command HOS<br>
PostScript viewer.<br> **1.0.8** LAST [ n fname]<br> **1.0.8** LAST [ n fname]<br> **N** 1 "N last commands to be saved" D=-99 R=-99:

FMAME C "File mane"  $D=1$ ."<br>Perform various operations with the history file.<br>
is LANALE is to sperations with the history file is assumed by default (the startup history file name<br>
if N.EQ.-99 (default case) the default

commands. On workstations this allows to resubmit blocks of commands by mouse-driven cut-and-paste oper specified to the decay file FNAME is rewound and set as the current one (the command LAST 0 FNAME itself is not recor perations.<br>If N.EQ.0 the history file FNAME is rewound and set as the current one (the command LAST 0 FNAME<br>itself is not recorded).

If N.EQ.0 the history file FNAME is rewound and set as the current one (the command LAST 0 FNAME itself is not recorded).<br>
itself is not recorded).<br>
See SC 10 to mannal RECORDING.<br> **1.0.9** MESSAGE [string'  $p$ -'<sub>1</sub>' Separ

**1.0.9** MESSAGE [string]<br>
stratuge command inside a macro. Several message strings can<br>
Write a message string on the terminal, A useful command inside a macro. Several message strings can<br>
Write a message string on the t

**1.0.9** MESSAGE [ string ]<br>
straing  $C$  "Message string"  $D='_{1}$  Separate<br>
Write a message string on the terminal. A useful correction<br>
segiven in the same command line, each of them separator); therefore multiple blanks

not be dropped, the string must be surrounded by single quotes.<br>**1.0.10** FMESSAGE [string output]<br>.creption of advention different point is constrained.

**1.0.10 FMESSAGE** [ string output ]<br>
sTRING C "Message string"  $D='_{1}$ " Separate<br>
OUTPUT C "Output file mame"  $D='_{1}$ " Separate<br>
Write a message string on OUTPUT file name. OUTPUT file is opened in "append" mode (open f

writing at end of file, or create for writing). If OUTPUT=' ' the text is written to the terminal. If Message string' contains several words separated by one or more spaces the string must be surrounded **1.0.11** SHELL [cm

y single quotes.<br> **1.0.11** SHELL  $[$  cmd  $]$ <br>
cm  $C$  "Shell command string"  $Dz'_{L}$ 

Write a message string on the terminal. A useful command inside a macro. Several message strings can be given in the same comtinand line, each of them separated by one or more spaces (the usual parameter set of the other); be given in the same command line, each of them separated by one or more spaces (the usual parameter separator); therefore multiple blanks will be dropped and only one will be kept. If multiple blanks should not be droppe separator); therefore multiple blanks will be dropped and only one will be kept. If multiple blanks should not be dropped, the string must be surrounded by single quotes.<br>**1.0.10** FMESSAGE [string output ]<br>srange C "Messa

If N.GT.0 the last N commands of the session are saved in the current history file. See also the command RECORDING. If N.GT.0 the last N commands of the session are saved in the current history file.<br>See also the command RECORDING.<br>**1.0.9** MESSAGE [ string ]

If FNAME is not specified, the current history file is assumed by default (the startup history file name is LAST.KUMAC). To change the history file the command LAST 0 NEW-FNAME must be entered. If N.EQ.-90 (default case) is LAST.KUMAC). To change the history file the command LAST 0 NEW-FNAME must be entered.<br>If N.EQ.-99 (default case) the default host editor is called to edit the current history file, containing<br>the commands of the sessio If N.EQ.-99 (default case) the default host editor is called to edit the current history file, containing all<br>the commands of the session.<br>If N.I.T.0 the last -N commands are printed on the screen. On MVS this allows to e

If FNAME does not contain an extension the default filetype '.PS' is supplied.<br>**1.0.8** LAST [ n fname ]<br> $\frac{1}{\sqrt{2}}$  and the contained to the contained to the contained to the contained to the contained to the contained t

Execute a command of the host operating system. The command string is passed to the command processor defined by HOST.SHELL, If  $\text{CMD} = \cdot$ , the shell is spawned as interactive subprocess. To system from the shell enter ' system).<br>**1.0.12 WAIT** [string sec ]<br>sTRLING C "Message string" D='<sub>1</sub>

**1.0.11 SHELL** [cmd ]<br>
com C "Shell command string"  $D=$  '<sub>1</sub>' searn. The command string is passed to the command<br>
processor defined by HOST.SHELL. If CMD=' ' the shell is spawned as interactive subprocess. To<br>
erdurn fro return from the shell enter 'RETURN' (the full word, not just  $\langle CR\rangle$ ) or 'exit' (depending on the operation<br>1.0.12 WAIT [string sec]<br>smus c "Message string" D='1'<br>sEC R "Number of seconds" D=0 R=0:  $\approx$ 

1.0.12 SEC .0.12 WAIT [ string sec ]<br>
STRING C "Message string" D='  $\cup$ <br>
SEC R "Number of seconds" D<br>
shee a pause (e.g. inside a marco), Wai<br>
trered (if SEC.EQ.0). A message string<br>
trered (if SEC.EQ.0). A message string R "Number of seconds" D=0 R=0:<br>se (e.g. mside a macro). Wait a give<br>SEC.EQ.0). A message string is also<br>SEC.EQ.0). A message string is also Make a pause (e.g. inside a macro). Wait a given number of seconds (if SEC.<br>GTC.EQ.0). A message string is also written on the terminal before waiting.<br>a<br>3 Wait a given number of seconds (if SEC.GT.0) or just until (CR) is<br>ring is also written on the terminal before waiting.<br>3

 $$FOMM1(1.5, F5.2) \implies '1.50'$ <br> $$FOMM1(123, I5.5) \implies '00123'$ <br> $C}{C}{m}{m}{\text{and}} \ 1 \text{in} \text{et} \ 2 \text{for} \ 3 \text{in} \ 3 \text{to} \ 4 \text{d} \text{d} \text{res} \ 5 \text{of} \ 1 \text{at} \text{est} \ 6 \text{of} \ 1 \text{cd} \text{d} \text{eq} \ \text{kg} \ 1 \text{in} \ 8 \text{th} \text{e} \text{kg}$ <br> $4 \text{d} \text{d} \text{c$ Address of latest clicked key in style GP<br>Value of latest clicked key in style GP<br>Latest command line executed<br>Number of aliases \$ARGS ....................... Command line at program invocation \$KEYNUM ..................... Address of latest clicked key in style GP \$KEYVAL ..................... Value of latest clicked key in style GP \$LAST ....................... Latest command line executed \$ANUM ....................... Number of aliases \$ANAM(I) .................... Name of I-th alias \$AVAL(I) .................... Value of I-th alias \$PID ........................ Process ID \$STYLE ...................... Current style as defined by SET/STYLE \$OS ......................... Operating system name, e.g. UNIX or VMS \$MACHINE .................... Hardware or Unix brand, e.g. VAX or HPUX \$IQUEST(I) .................. Value of IQUEST(I) status vector \$ENV(var) ................... Value of environment variable \$FEXIST(file) ............... 1 if file exists or 0 otherwise \$SHELL(cmd,N) ............... N'th line of shell command output (Unix only)<br>\$SHELL(cmd,sep) ................... Shell output with newlines r<br>\$CALL('fun(args)') ........... Call a Fortran REAL FUNCTION<br>\$CALL('fun(args)') .......... Call a INTEGRE FUNCTION<br>\$LCALL('fun(args)') ......... Call a \$SHELL(cmd,sep) ............. Shell output with newlines replaced by sep \$ICALL('ifun(args)') ........ Call an INTEGER FUNCTION \$DCALL('dfun(args)') ........ Call a DOUBLE PRECISION FUNCTION \$HCDIR() .................... Current Hbook working directory \$LCALL('lfun(args)') ........ Call a LOGICAL FUNCTION and return 0 or 1 \$HEXIST(id) ................. 1 if histogram ID exists or 0 otherwise \$HINFO(id,'IDHISTO') ......... 1 if ID is a 1D histogram or 0 otherwise<br>\$HINFO(id,'ZDHISTO') .......... 1 if ID is a 2D histogram or 0 otherwise<br>\$HINFO(id,'PIAEFLE') ........ 1 if ID is a table or 0 otherwise<br>therwise<br>\$HI \$HINFO(id,'2DHISTO') .......... 1 if ID is a 2D histogram or 0 otherwise<br>\$HINFO(id,'PROFILE') ........ 1 if ID is a table or 0 otherwise<br>\$HINFO(id,'PROFILE') ........ 1 if ID is a profile histogram or 0<br>\$HINFO(id,'NTOFLE' \$HINFO(id,'TABLE') ........... 1 if ID is a table or 0 otherwise<br>\$HINFO(id,'PROFILE') ......... 1 if ID is a profile histogram or 0<br>otherwise<br>\$HINFO(id,'NUTPLE') ......... 1 if ID has LOG V scale or 0 otherwise<br>\$HINFO(id,' \$HINFO(id,'PROFILE') ......... 1 if ID is a profile histogram or 0<br>therwise thermal (id,'NTUPLE') ........... 1 if ID is a Ntuple or 0 otherwise<br>\$HINFO(id,'NCN') ........... 1 if ID has LOG Y scale or 0 otherwise<br>\$HINFO(id otherwise<br>\$HINFO(id,'NTUPLE') .............. 1 if ID is a Ntuple or 0 otherwise<br>\$HINFO(id,'ENTRIES') ............ Number of entries<br>\$HINFO(id,'NEAN') ............... Nean value<br>\$HINFO(id,'NEAN') ........................... \$HINFO(id,'LOG') .............. 1 if ID has LOG Y scale or 0 otherwise<br>\$HINFO(id,'ENTRIES') ........... Nean value of entries<br>\$HINFO(id,'ENEAN') ........... Nean value of entries<br>\$HINFO(id,'EVENTS') .......... Number of eq \$HINFO(id,'MES') ............. Standard deviation<br>\$HINFO(id,'EVENTS') .......... Number of equivalent events<br>\$HINFO(id,'OVERFLOW') ....... Content of overflow channel<br>\$HINFO(id,'NINFLOW') ...... Content of overflow channel \$HINFO(id,'RMS') ............ Standard deviation \$HINFO(id,'EVENTS') .......... Number of equivalent events<br>\$HINFO(id,'OVERFLOW') ........ Content of overflow channel<br>\$HINFO(id,'OUNERLOW') ........ Content of underflow channel<br>\$HINFO(id,'MAX') ................... Maximu \$HINFO(id,'SUM') ............. Total histogram content<br>\$HINFO(id,'NSLIX') .......... Number of X slices<br>\$HINFO(id,'NSLIY') ......... Number of Y slices \$HINFO(id,'UNDERFLOW') ....... Content of underflow channel<br>\$HINFO(id,'MIN') ............... Maximum bin content<br>\$HINFO(id,'SUM') ............. Total histogram content<br>\$HINFO(id,'MSLY) ............... Number of Y slices<br>\$H \$HINFO(id,'NSLIX') .......... Number of X slices \$HINFO(id,'NSLIY') .......... Number of Y slices \$HINFO(id,'NBANX') .......... Number of X bandes \$HINFO(id,'NBANY') .......... Number of Y bandes \$HINFO(id,'NPROX') ............. Projection X (0 or 1)<br>\$HINFO(id,'NFROY') ............ Projection Y (0 or 1)<br>\$HINFO(id,'XEINS') ........... Iower histogram limit in X direction<br>\$HINFO(id,'XEINS') .............. Upper of \$HINFO(id,'XMIN') ............ Lower histogram limit in X direction<br>\$HINFO(id,'XMAX') ........... Upper histogram limit in X direction<br>\$HINFO(id,'YENNS') .......... Number of bins in Y direction<br>\$HINFO(id,'YMIN') ....... \$HINFO(id,'XMAX') ........... Upper histogram limit in X direction<br>\$HINFO(id,'YENNS') .......... Number of bins in Y direction<br>\$HINFO(id,'YMIN') ......... Lower histogram limit in Y direction<br>\$HINFO(id,'YMIN') ......... \$HINFO(id,'YBINS') .......... Number of bins in Y direction \$HINFO(id,'YMIN') ........... Lower histogram limit in Y direction

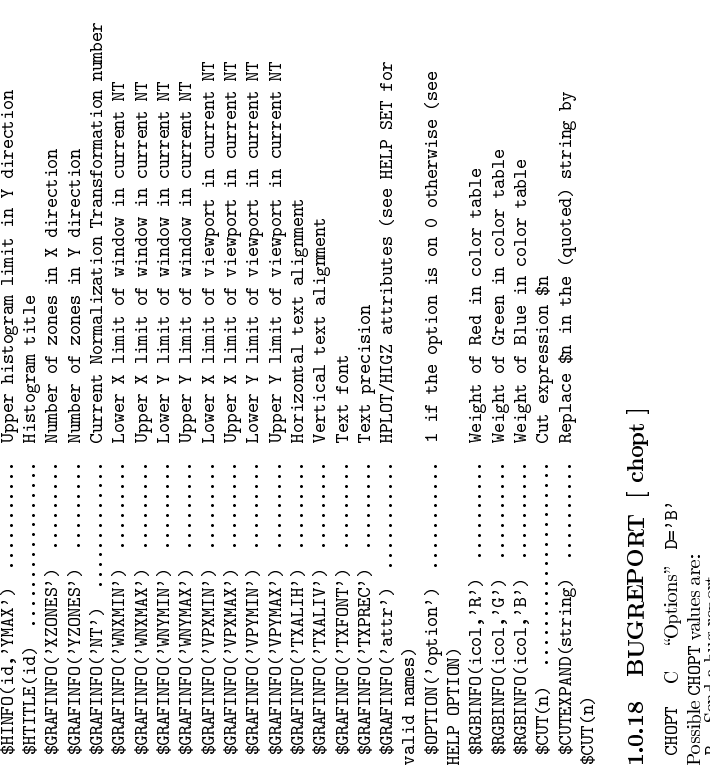

CHOPT C "Options" D='B'<br>Possible CHOPT values are:<br>B Send a bug report<br>C Send a comment, suggestion<br>Email a bug report or comment<br>filled out, After the template has<br>is appended. The user is asked f<br>is appended. The user is  $\mathbf{B}$ 

 $\circ$ 

**1.0.18 BUGREPORT** [ chopt ]<br>
cater  $C$  "options"  $D^{-1}B$ <br>
Possible CHIPT values are:<br>
B Send a bug report<br>
C Send a comment, suggestion, etc.<br>
C Send a comment, suggestion, etc.<br>
Simali a bug report or comment to the PA<br>

Email a bug report or comment to the PAW team. The local editor is invoked with a template to be<br>is appert-d. The user is actor a be edited, version information about PAW and the operating system<br>Browser' (menu item 'Mail is appended. The user is asked for a confirmation before the report is send.<br>In Paw++ this command can be accessed via the 'Help' menu of the 'Execution<br>Browser' (menu item 'Mail Paw++ Developers'). In Paw++ this command can be accessed via the 'Help' menu of the 'Executive Window' or the 'Main<br>Browser' (menu item "Mail Paw++ Developers").<br>If this commonal is in the pawell of the original control of the original cont Browser' (menu item 'Mail Paw++ Developers').<br>This command is implemented only on UNIX, VI<br>If the environment variable PAWSUPPORT is de

This command is implemented only on UNIX, VMS and VM systems.<br>If the environment variable PAWSUPPORT is defined it is used as en **1.0.19** VERSION If the environment variable PAWSUPPORT is defined it is used as email adress.<br>1.0.19 VERSION<br>Print the version string for PAW and the underlying packages.

**1.0.19** VERSION<br>Print the version string for PAW and the underlying packages. Print the version string for PAW and the underlying packages.

 $\circ$ 

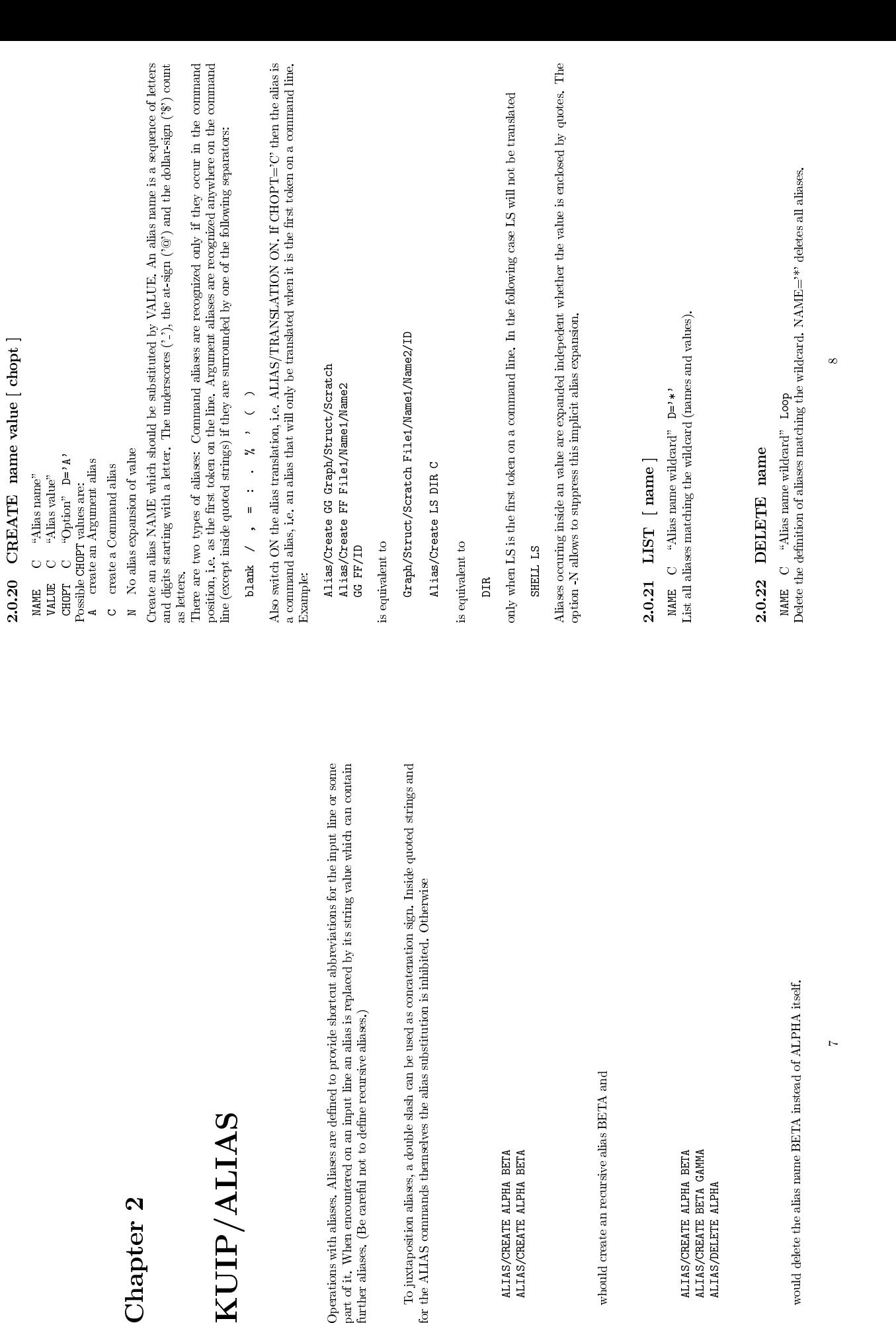

## Chapter 2<br>KUIP/ALIAS

Operations with a<br>liases. Aliases are defined to provide shortcut abbre part of it. When encount<br>ered on an input line an alias is replaced by further a<br>liases. (Be careful not to define recursive a<br>liases.) Operations with aliases. Aliases are defined to provide shortcut abbreviations for the input line or some<br>part of it. When encountered on an input line an alias is replaced by its string value which can contain<br>further ali

To juxtaposition aliases, a double slaah can be used as concatenat for the ALIAS commands themselves the alias substitution is inhibited.

ALIAS/CREATE ALPHA BETA ALIAS/CREATE ALPHA BETA

whould create an recursive alias BETA and

ALIAS/CREATE ALPHA BETA ALIAS/CREATE BETA GAMMA ALIAS/DELETE ALPHA

would delete the alias name BETA instead of ALPHA itself.

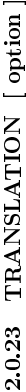

- ?
- 

**2.0.23 TRANSLATION** [  $\text{option}^n$  **D**  $\text{option}^n$  **D**  $\text{option}^n$  **D**  $\text{option}^n$  **D**  $\text{Point}^n$  **D**  $\text{Point}^n$  **D**  $\text{Point}^n$  **D**  $\text{Point}^n$  **D**  $\text{Point}^n$  above current setting  $\alpha$  **C**  $\alpha$   $\beta$  show current setting  $\alpha$   $\beta$  show Switch ON/OFF the alias translation. If OFF, alias definitions are not used in parsing the command<br>tines. It is automatically switched ON when an alias is created. If OPTION=<sup>2</sup>? the current value is<br>shown. The startup va shown. The startup value is OFF.<br>9<br>9

## $\textbf{Chapter 3} \ \textbf{KUIP} / \textbf{SET} \textbf{SHOW} \ \textbf{19.24} \ \text{Stor show various KUIP parameters and options.}$ **KUIP/SET A**<br>
Set or show various KUIP parameters and options.<br>
Set or show various KUIP parameters and options.<br>  $0.224$  STYLE  $[$  Option sgylen sgsizz<br>
oprint  $C$  "Option"  $D^{-2}$ <br>
system R "max Y LENgth of space between

# Set or show various KUIP parameters and options.<br>3.0.24 STYLE [ option sgylen sgy<br>norman C stortion<sup>s</sup> n-122

- 
- 
- 3.0.24 STYLE [ option sgylen sgsize sgyspa sgbord wktype ]<br>
option  $C$  "Option"  $D^{-2}$ ?<br>
sayrga R "max Y LENgth of each mean item box"  $D=0.025$  R=0.005:0.25<br>
sayrga R "space available for the application"  $D=0.8$  R=0.005
	- - -
- Possible OPTION values are:<br>
? show current style<br>
C Command line : sele<br>
AN Menu with Numbers<br>
AL Menu with Letters :
- 
- $\circ$
- 
- 
- WKTYPE I "Graphics workstation type" D=0 ossible OFTLI0N values are:<br>  $\hat{?}$  abow current style<br>  $\hat{?}$  command line : select Command line input<br>  $\Delta M$  Menu with Numbers : select general Alpha<br>  $\Delta L$  Menu with Letters : AL Menu with Letters : select general Alpha menu (with Letters)  $G$  Graphics menu hardware : select Graphics menu (with hardware character fonts) GW Graphics menu shadowed : select Graphics menu (with shadowed Width effec G
	-
- GS Graphics menu Software : select Graphics menu (with Software character fonts) GP Panel keys : select Graphics menu (with Panel keys only, i.e. no command tree menu)
- G Graphics menu hardware : select Graphics menu (with hardware character fonts)<br>GW Graphics menu shadowed : select Graphics menu (with shadowed Width effect)<br>GS Graphics menu Software : select Graphics menu (with Software Gw Graphics menu shadowed : select Graphics menu (with shadowed Width effect)<br>68 Graphics menu Software : select Graphics menu (with Software character fortis<br>6P Panel legs : select Graphics menu (with Panel legs only, i.
	-

GS Graphics menu Software : select Graphics menu (with Software character fonts)  $\Omega$ Panel keys : select Graphics menu (with Panel keys only, i.e. no command tree MotifYX11 : select MotifYX11 interface sheet the user dial GP Panel keys : select Graphics menu (with Panel keys only, i.e. no command tree menu)<br>KM Modif/X11 : select Modif/X11 interface<br>elect the user dialog style (or working mode). The startup value is 'C' (command mode). '<br>th XM Motif/X11 : select Motif/X11 interface<br>Select the user dialog style (or working mode). The startup value is 'C' (command mode). The current<br>value is returned by the system function \$STYLE.<br>The G-styles are only availab

Select the user dialog style (or working mode). The startup value is 'C' (command mode). The current<br>value is returned by the system function  $\SSTLE$ .<br>The G-styles are only available if the application program is caling KU value is returned by the system function  $SSTVLE$ .<br>The G-styles are only available if the application When one of these options is choosen the remain menus on the screen and the graphics workstation type (in case HIGZ was not initialized).<br>Style 'XM' is only available if the program is calling KUWHAM. In that case switching to other styles is<br>**3.0.25** PANEL line [gkey] When one of these options is choosen the remaining parameters control the geometrical layout of the means on the screen and the graphics workstation type (in case HIGZ was not initialized). Style 'XM' is only available if menus on the screen and the graphics workstation type (in case HIGZ was not initialized). Style 'XM' is only available if the program is calling KUWHAM. In that case switching to not possible. Style 'XM' is only available if the program is calling KUWHAM. In that case switching to other styles is<br>not possible.<br>**1.25 PANEL line [ gkey ]** 

## 3.0.25 PANEL line [gkey]

3.0.25 PANEL line [ gkey ]<br>
LINE R "Line number"  $D=0$ <br>
GKEY C "Graphics key value(s)"  $D=$ '  $\cup$ '<br>
Set up a (user-definable) panel of commate<br>
defined commands (or list of commands), where<br>
cuted. Set up a (user-definable) panel of commands with graphics keys. These keys are associated to pre-<br>ned commands (or list of commands), which are generally corresponding to actions frequently exe-<br>ad. defined commands (or list of commands), which are generally corresponding to actions frequently exe-<br>cuted.<br> $10\hskip 1.5cm 10$ cuted.

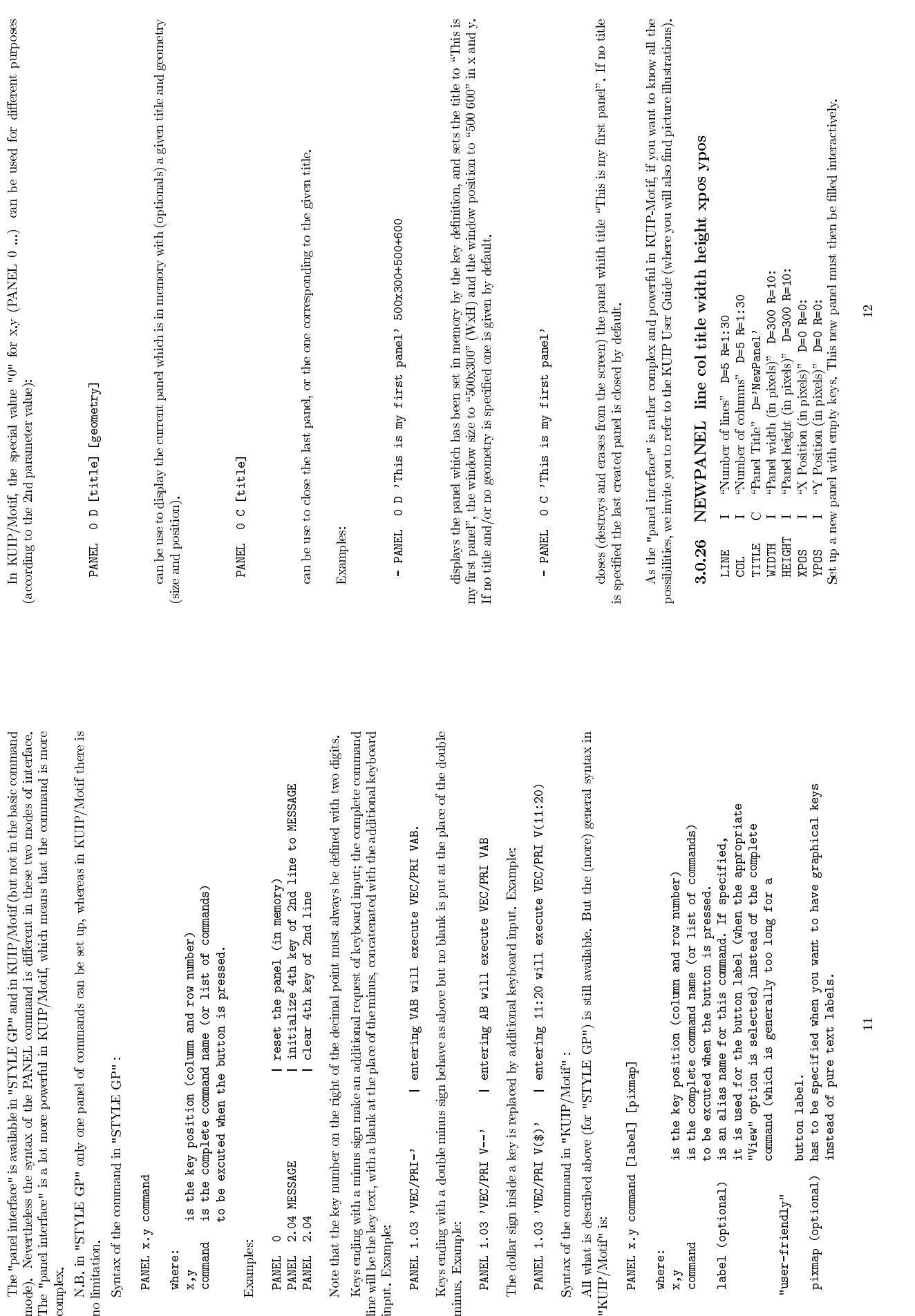

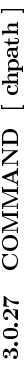

Set a filter for the parsing of command lines. If it has been called, it means that whenever a command line is entered, if and only if it is not an existing command (not just ambiguous), it is inserted into the presents o line is entered, if and only if it is not an existing command (not just ambiguous), it is inserted into the CHPATH string, with  $\sin(-1..9)$  being replaced by the n-th token of the command (tokens are separated by spaces), o

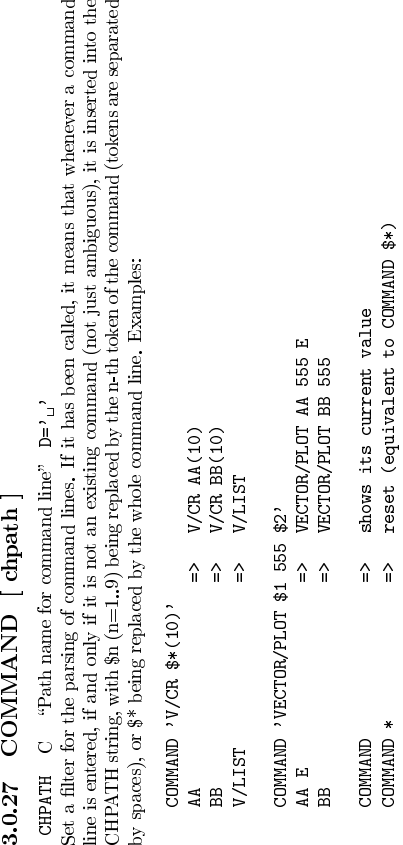

AA E => VECTOR/PLOT AA 555 E BB<br>
COMMAND<br>
COMMAND  $\Rightarrow$  shows its current value<br>
command \* seset (equivalent to COMMAND \$\*)<br>
voie that COMNAND and subsequent command lines can be used inside macros, excepted when pro-<br>
voie that COMNAND and subsequent COMMAND  $*$   $\Rightarrow$  shows its current value<br>command  $*$  command  $\Rightarrow$  reset (equivalent to COMMAND \$\*)<br>that COMMAND and subsequent command lines can be used inside r<br>g macro statements (like EXEC, IF, GOTO, etc.). For example Note that COMMAND and subsequent command lines can be used inside macros, excepted when pro-

ducing macro statements (like EXEC, IF, GOTO, etc.). For example, the above examples would work<br>also inside macros, while COMMAND EXEC  $S^{\text{p}}$  or COMMAND 'GOTO  $S1'$  will not.<br>**3.0.28** APPLICATION path [ cmdex ]<br>PATH C also inside macros, while COMMAND 'EXEC \$\*' or COMMAND 'GOTO \$1' will not.<br>3.0.28 APPLICATION path [ cmdex ]<br>parti C samification nome" b=' '

3.0.28 APPLICATION path [ cmdex ]<br>
PATH  $C$  "Application name"  $D='_{12}$ <br>
cMDEX  $C$  "Exit command"  $D='ERT$ <br>
Set the application name. This means that all input lin<br>
string). The whore  $C(N)$ EXIT parameter  $C(N)$  is<br>
string). Set the application name. This means that all input lines will be concatenated to the string PATH (until the command specified by the parameter CMDEX is executed, which resets the application to the null string). The valu the command specified by the parameter CMDEX is executed, which resets the application to the null<br>string). The value of CMDEX may be specified if the default value EXIT has to be changed (i.e. because<br>*A* neady used by th string). The value of CMDEX may be specified if the default value EXIT has to be changed (i.e. because<br>already used by the application). APPLICATION can also be inserted in a macro: in this case at least<br>4 characters must already used by the application). APPLICATION can also be inserted in a macro: in this case at least 4 characters must be specified (i.e. APPL).<br>3.0.29 ROOT [ path ]<br>part = C = spoot divertors" n=1/1 4 characters must be specified (i.e. APPL).<br>**3.0.29** ROOT [ path ] PATH C "Root directory"  $D^2$ 

3.0.29 ROOT [ path ]<br>
PATH C "Root directory"  $D='/$ <br>
Set the root for searching commands<br>
commands regardless of possible ambiguous<br>
from the current root: if a command<br>
pass of search is done, starting now fr<br>
3.0.30 TIM Set the root for searching commands. If PATH='?' the current root is shown. This allows to access<br>commands regardless of possible ambiguities with different menus. Commands are first searched starting<br>from the current roo commands regardless of possible ambiguities with different menus. Commands are first searched starting<br>from the current root: if a command is found it is executed. Only if a command is not found a second<br>3.0.30 TIMING [ o from the current root: if a command is found it is executed. Only if a command is not found a second<br>pass of search is done, starting now from the top root of the command tree (i.e. '/').<br>**3.0.30** TIMING [ option']<br>priman pass of search is done, starting now from the top root of the command tree (i.e. '/').<br>**3.0.30** TIMING [  $\text{option}$ ]<br>nprrnw  $\cap$  "
"
<sub>n</sub>-) nv <sub>1</sub>

3.0.30 TIMING [ option ]<br>
oprint  $C$  "Option"  $D = 00l$ ,<br>  $D_{\text{resible}}$  or  $T100l$  values are:<br>  $\frac{0}{0l}$ <br>
or  $F$ <br>  $\frac{1}{0l}$ <br>  $\frac{1}{0l}$ <br>  $\frac{1}{0l}$ <br>  $\frac{1}{0l}$ <br>  $\frac{1}{0l}$ <br>  $\frac{1}{0l}$ <br>  $\frac{1}{0l}$ <br>  $\frac{1}{0l}$ <br>  $\frac{1}{0l}$ <br> OPTION C "Option" D='ON'<br>Possible OPTION values are:<br>ON<br>OFF<br>Set ON/OFF/ALL the timing of  $\alpha$ <br>command (or macro) are presente<br>a macro. The startup value is OF ALL<br>Set ON/OFF/ALL the timing of com<br>command (or macro) are presented.<br>a macro. The startup value is OFF.<br>**3.0.31 PRONAPT prompt**<br>prapper C. Set ON/OFF/ALL the timing of commands. If ON, the real time and the CPU time for the latest executed<br>command (or macro) are presented. If ALL, the time is shown for each command being executed within<br>a macro. The startup command (or macro) are presented. If ALL, the time is shown for each command being executed within a macro. The startup value is OFF.<br>**3.0.31 PROMPT** prompt<br>prompt string for the command mode dialogue. If PROMPT is blank

3.0.31 PROMPT prompt<br>
pROMPT C <sup>a</sup>Prompt string"  $D^{-1}$ <br>
Set the prompt string for the command<br>
mchanged. If PROMPT contains the<br>
between the square brackets. Set the prompt string for the command mode dialogue. If PROMPT is blank the current prompt is left<br>unchanged. If PROMPT contains the character sequence  $[]$  the current command number is inserted<br>between the square bracket unchanged. If PROMPT contains the character sequence '[]' the current command number is inserted<br>between the square brackets.<br>13<br>13 between the square brackets.

Possible OPTION values are:<br>ON<br>OFF<br>TB

**EF** 

?

3.0.32 BREAK [ option ]<br>
oprinw  $C$  "Option"  $D='0N'$ <br>
Possible OPTION values are:<br>
ON<br>
OFF<br>
OFF<br>
OFF the break handling. If<br>
Fitting the keyboard intermpt (CTR<br>
Hitting the keyboard intermpt (CTR<br>
Hitting the current com Set ON/OFF the break handling. If OPTION='?' the current value is shown. The startup value is ON.<br>Hitting the keyboard interrupt (CTRL/C on VMS or CTRL/Q on the Apollo) under break ON condition,<br>the current command or mac Hitting the keyboard interrupt (CTRL/C on VMS or CTRL/Q on the Apollo) under break ON condition,<br>the current command or macro execution will be interrupted and the user will get again the application<br>prompt,<br>the condition

prompt.<br>BREAK TB switch ON the traceback of the routines called, with their line numbers, when an error<br>occurs. This allows the detection of the routines which provoked the error. the current command or macro execution will be interrupted and the user will get again the application prompt.<br>prompt.<br>BREAK ITB switch ON the traceback of the routines called, with their line numbers, when an error-<br>occu occurs. This allows the detection of the routines which provoked the error.

3.0.33 COLUMNS [ ncol ]<br>
NCOL I "Number of columns for terminal output" D=80 R=-1:<br>
Set the maximum number of columns for terminal output. If NCOL-<br>
shown. If NCOL=-1 the current number of columns is taken from the<br>
ff CO Set the maximum number of columns for terminal output. If NCOL=0 the current number of columns is above. If NCOL=1 the current number of columns is taken from the environment variable COLUMNS. If COLUMNS is undefined the shown. If NCOL=-1 the current number of columns is taken from the environment variable COLUMNS.<br>If COLUMNS is undefined the startup value is 80.<br>.

If COLUMNS is undened the startup value is 80.

3.0.34 RECORDING [ nrec ]<br>
MREC I "Rate for recording on history file" D=25 R=0:<br>
Set the recording rate for the history file. Every NREC com<br>
is updated. If NREC=0 the history is not kept at all (i.e. the<br>LAST. Set the recording rate for the history file. Every NREC commands of the session the current history file<br>is updated. If NREC=0 the history is not kept at all (i.e. the file is not written). See also the command<br>LAST. is updated. If NREC=0 the history is not kept at all (i.e. the file is not written). See also the command<br>LAST.<br>14

LAST.

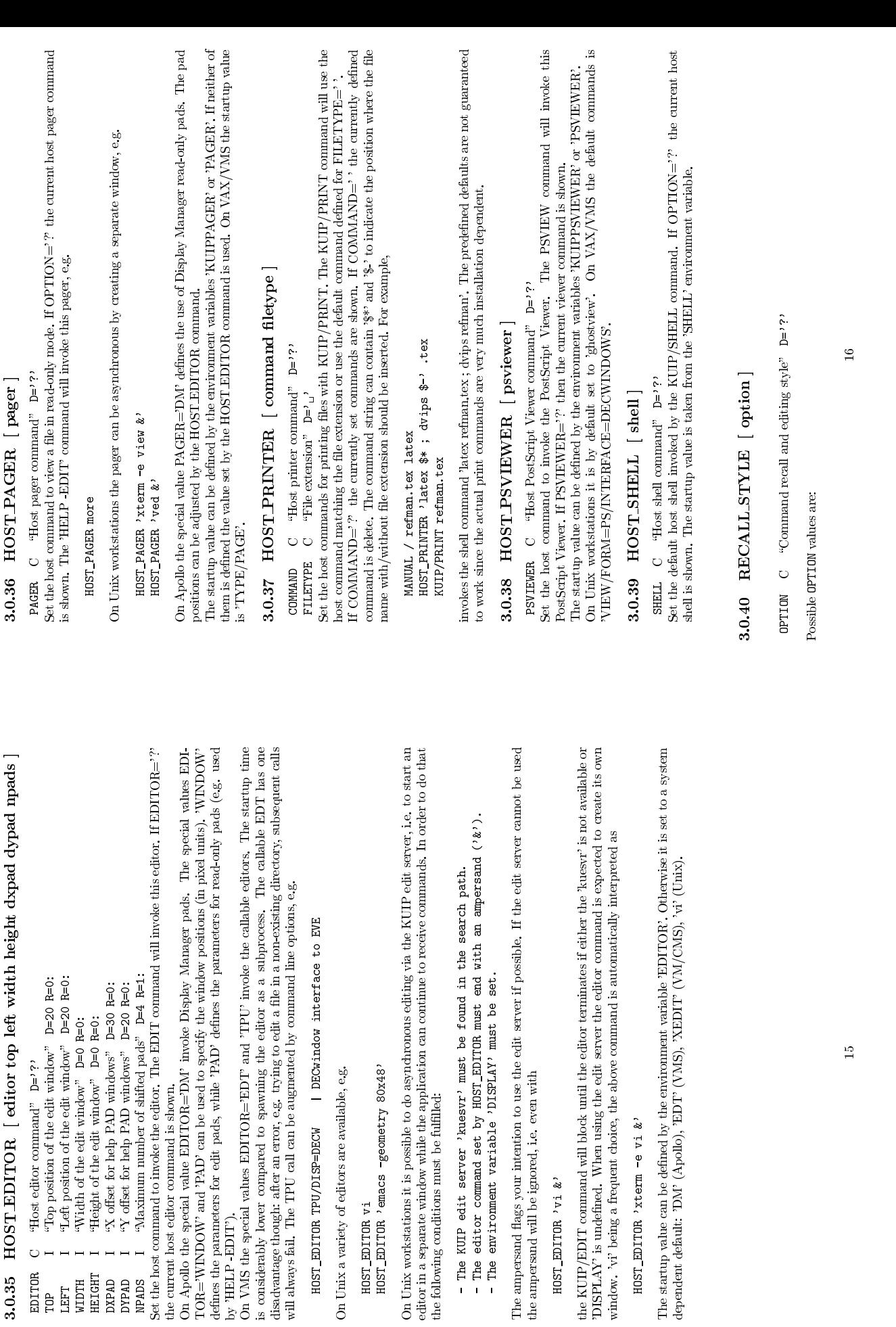

---

15

Possible OPTION values are:

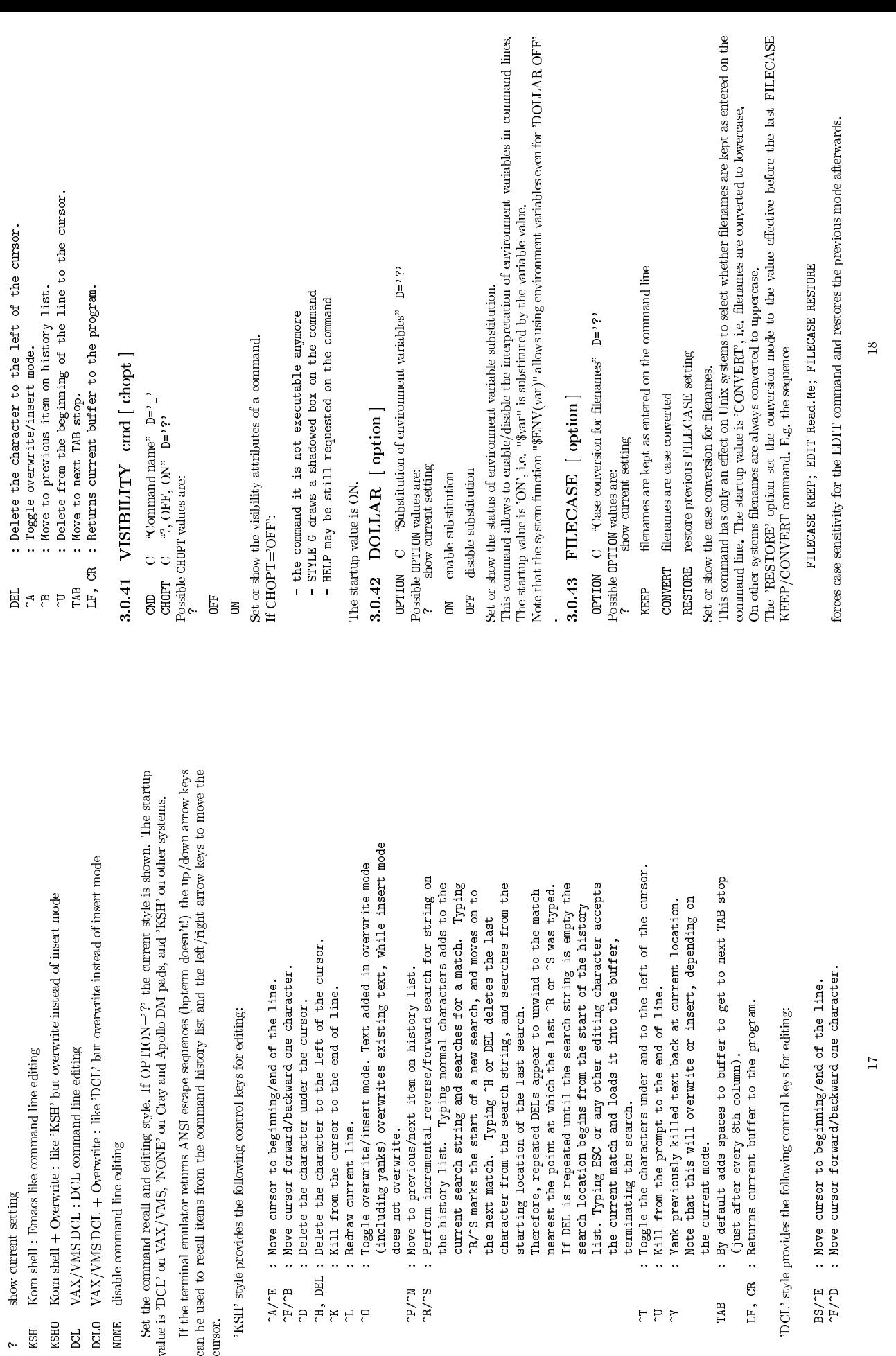

?

? show current setting<br>KSH Korn shell : Emacs like command line edting<br>KSH Korn shell + Overwrite : like 'KSH' but overwrite instead of insert mode<br>DCL VAX/VMS DCL : DCL command line editing<br>DCL VAX/VMS DCL + Overwrite :

KSHO Korn shell + Overwrite : like 'KSH' but overwrite instead of insert mode<br>DCL VAX/VMS DCL : DCL command line editing<br>DCLO VAX/VMS DCL + Overwrite : like 'DCL' but overwrite instead of insert<br>NONE disable command line e

DCL VAX/VMS DCL : DCL command line editing<br>DCLO VAX/VMS DCL + Overwrite : like 'DCL' bu<br>NONE disable command line editing<br>Set the command recall and editing style. If OPTI<br>alue is 'DCL' on VAX/VMS, 'NONE' on Cray and A<sub>D</sub><br>

cursor.  ${\tt YKSH'}$  style provides the following control keys for editing: TKSH' style provides the following control keys for editing:<br> $\Lambda/T$  : More cursor to beginning/end of the 1

^A/^E : Move cursor to beginning/end of the line.<br>^F/^B : Move cursor forward/backward one character.<br>^D : Delete the character under the cursor.<br>^H, DEL : Delete the character to the left of the cursor.<br>^N : Redraw rurent

^K : Kill from the cursor to the end of line.<br>^L : Redraw current line.<br>^0 : Toggle overwrite/insert mode. Text added<br>(iccluding yourlie) overwrites existing te<br>p/^N : Move to previous/next item on history li<br>R/^S : Perfor

TP/N : Nove to previous/hast item on history list.<br>TP/N : Nove to previous/hast item on history list.<br>TR/N : Perform incremental reverse/forward search for string on<br>the history list. Typing normal characters adds to the<br>

the next match. Typing <sup>-</sup>H or DEL deletes the last character from the search string, and searches from the starting location of the last search.<br>starting location of the last search.<br>moves on the last search, and is sear

the next match. Typing Ti or DEL deletes the last<br>character from the search string, and searches from the<br>character from the search string, and searches from the<br>mearest the point at which the last TR or Ts was typed.<br>If D

search location begins from the start of the history<br>list. Typing ESC or any other editing character accepts<br>terminating the search.<br>Toggle the characters under and to the left of the curs<br>KAII from the prompt to the end o

~U : Kill from the prompt to the end of line.<br>
^Y : Yank previously killed text back at current location.<br>
Mote that this will overwrite or insert, depending on<br>
: By default adds scess to buffer to get to next TAB s<br>
(jus

Note that this will overwrite or insert, depending on the current mode.<br>The current mode.<br>By default adds spaces to buffer to get to next TAB s<br>(just after every 8to culm).<br>Returns current buffer to the program.<br>ovides the TAB : By default adds spaces to buffer to get to next TAB stop

(just after every 8th column).<br>LF, CR : Returns current buffer to the program.<br>DCL's,yle provides the following control keys for editing:

'DCL' style provides the following control keys for editing:

LF, CR : Returns current buffer to the program. BS/^E : Move cursor to beginning/end of the line. ^F/^D : Move cursor forward/backward one character. 17

3.0.44 LCDIR [ directory ]<br>
DIR\*ECTORY C "Directory name" D=' '<br>
Set or show the local working directory.<br>
The current working directory is set to the given path name or the current directory.<br>
To show the current directo The current working directory is set to the given path name or the current directory is shown.<br>To show the current directory used LCDIR without argument. TLCDIR 's<br>witches to the home LCDIR. 's witches back to the working 'LCDIR .' switches back to the working directory at the time the program was started.

## Chapter 4<br>MACRO

Macro Processor commands.<br>4.0.45 EXEC mname [ margs ]

 $\begin{array}{l} \displaystyle \textbf{M}\textbf{A}\textbf{C}\textbf{B}\textbf{C} \textbf{B} \textbf{C} \textbf{B} \textbf{D} \textbf{D} \textbf{D} \textbf{D} \textbf{D} \textbf{D} \textbf{D} \textbf{D} \textbf{D} \textbf{D} \textbf{D} \textbf{D} \textbf{D} \textbf{D} \textbf{D} \textbf{D} \textbf{D} \textbf{D} \textbf{D} \textbf{D} \textbf{D} \textbf{D} \textbf{D} \textbf{D} \textbf{D} \textbf{D} \textbf{D} \textbf{$ MME C "Macro name"<br>MARS C "Macro arguments"  $D=1/3$  Separate<br>Execute the command lines contained in the macro MNAME. As a file can contain several macros, the<br>character '#' is used to select a particular macro inside a fi MMAME C "Macro name"<br>MARGS C "Macro arguments"  $D='_{1}$  Separate<br>marcher the common lines contained in the macro in<br>arguent  $'\#$  is used to select a particular macro insi<br>MNAME does not contain the character  $'\#$ , the fil Execute the command lines contained in the macro MNAME. As a file can contain several macros, the HNRME is used to select a particular macro inside a file as explained below.<br>If MNRME does not contain the dnateter  $\frac{14}{$ character '#' is used to select a particular macro inside a file as explained below.<br>If MNAME does not contain the character '#', the file MNAME.KUMAC is searcised executed (it may be an unnamed macro if a MACRO statement If MNAME does not contain the character '#', the file MNAME.KUMAC is searched and the first macro is executed (it may be an unnamed macro if a MACRO statement is not found as first command line in the MNAME is of the form

is executed (it may be an unnamed macro if a MACRO statement is not found as first command line in the file).<br>If  $\text{M}\Omega$  is of the form FILE#MACRO, the file named FILE, KUMAC is searched and the macro<br>Examples:<br>Examples If MNÅME is of the form FILE#MACRO, the file named FILE.KUMAC is searched and the macronanced MACRO is executed. <br>Examples: If MNAME is of the form FILE#MACRO, the le named FILE.KUMAC is searched and the macro named MACRO is executed. Examples:

EXEC ABC to exec first (or unnamed) macro of file ABC.KUMAC<br>EXEC ABC#N to exec macro M of file ABC.KUMAC<br>command MACRO/DEFAULTS can be used to define a directory search<br>command MACRO/DEFAULTS can be used to define a direct

The command MACRO/DEFAULTS can be used to define a directory search path for macro files.<br>**4.0.46**  $\;$  LIST  $\;$  [  $\;$  mname ] The command MACRO/DEFAULTS can be used to define a directory search path for macro files.<br>The command MCRO/DEFAULTS can be used to define a directory search path for macro files.

4.0.46 LIST [ mname ]<br>
MMAME C "Macro name pattern"  $D=$ '  $\iota$ '<br>
List all macros in the search path defined by<br>
KUMAC. MNAME may be specified to restri<br>
part of their name. For example,<br>
MAGRO/LIST ABC<br>
MLGRO/LIST ABC<br>
w List all macros in the search path defined by MACRO/DEFAULTS. Macros are files with the extension<br>KUMAC. MNAME may be specified to restrict the list to the macros containing such a string in the first<br>part of their name. F KUMAC. MNAME may be specied to restrict the list to the macros containing such a string in the rst

MACRO/LIST ABC will list only macros starting with ABC.

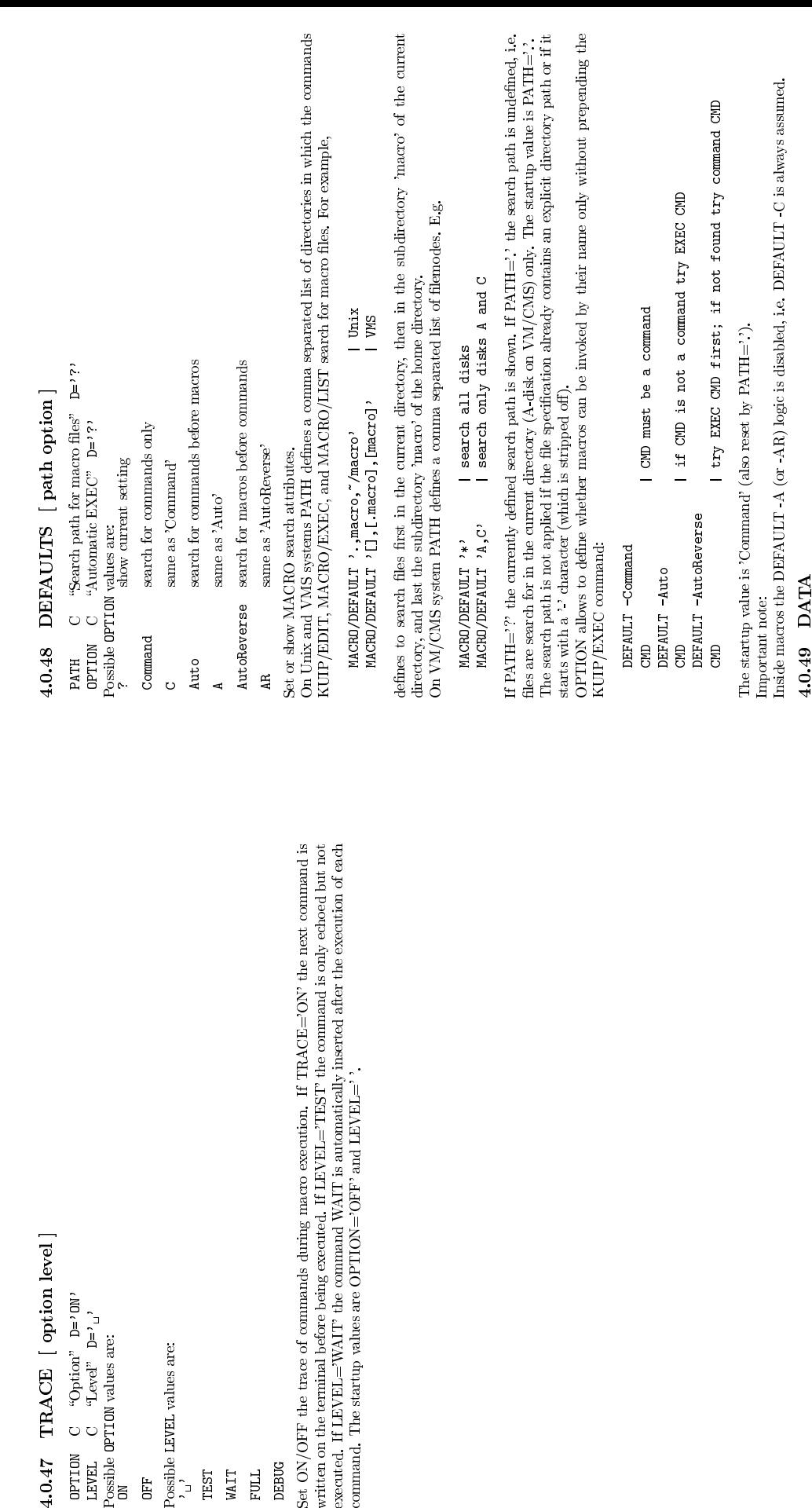

FULL<br>DEBUG<br>et ON<br>ritten<br>secute

Inside macros the DEFAULT -A (or -AR) logic is disabled, i.e. DEFAULT -C is always assumed.<br>4.0.49 DATA<br>Acaditanties comment to discuss increased the contraction of the contraction of the contraction of the contract

4.0.49 DATA

Application command to store immediate data into a file. Example:<br>Application DATA vec.dat<br>1 2 3

Application DATA vec.dat<br>1 2 3<br>7 8 6<br>vec/read x,y,z vec.dat<br>vec/read x,y,z vec.dat

4.0.49 DATA<br>
Application comma<br>
Application<br>  $\frac{1}{4}$  5 6<br>
4 5 6<br>
7 8 9<br>
vec/read x,y<br>
vec/read x,y

## Chapter 5<br>
MACRO/GLOBAL<br>
operations on global variables.<br>
5.0.50 CREATE name [ value text ]<br>
wature  $C$  "Nariable mane"  $D^{\text{eq}}$ <br>
value  $C$  "Nariable mane"  $D^{\text{eq}}$ <br>
read inside a global variable.<br>
There a global variab

Operations on global variables.<br>5.0.50  $\hbox{CREATE}$  name  $\hbox{[ value text]}$ <br>MAME  $\hbox{C}$  "Variable name" Loop

If used inside a macro the variable [name] is declared as global. $5.0.51\quad\hbox{IMPORT} \quad\hbox{name}$ 

5.0.50 CREATE name [ value text ]<br>
MAME C "Tariable name" Loop<br>
VALUE C "Comment text"  $D='_{1}$ ,<br>
TEXT C "Comment text"  $D='_{1}$ ,<br>
Create a global variable.<br>
If used inside a macro the variable [name] is declar<br>
5.0.51 IM TEXT C "Comment text"  $D^{-1}$ "<br>Create a global variable.<br>If used inside a marco the variable [name<br>**5.0.51 IMPORT name**<br>MME C "Variable name" Loop<br>Import global variables.<br>If used inside a marco the variables list<br>If used 5.0.51 IMPORT name<br>
MAME C "Variable name" Loop<br>
Import global variables.<br>
If used inside a macro the variables in<br>
matching any sequence of characters<br>
5.0.52 DELETE name<br>
NAME C "Variable name" Loop<br>
Delete global varia If used inside a macro the variables listed are declared as global. The name may contain '\*' as a wildcard<br>matching any sequence of characters.<br>**5.0.52 DELETE name**<br>MAME C "Variable rame" Loop<br>Delete global variables.  $5.0.52$  DELETE mame<br>MAME C "Variable mame" Loop

5.0.52 DELETE name<br>
MAME C "Variable name" Loop<br>
Delete global variables.<br>
The global variables listed are delete<br>
of characters.<br>
5.0.53 LIST [ name file ]<br>
MAME C "Variable name" D='A<br>
FILE C "Output file" D='1" The global variables listed are deleted. The name may contain <sup>32</sup> as a wildcard matching any sequence<br>of characters,<br>**5.0.53** LIST [ name file ]<br>MAME C "Variable name" D='\*'

**5.0.53** LIST [ name file ] MANE C "Variable name"  $D = \gamma * \gamma$ <br>FILE C "Output file"  $D = \gamma_{\alpha}$ **5.0.53** LIST [ name file ]<br>
MAME C "Variable name"  $D=*\star$ <br>
FILE C "Output file"  $D=$ '<sub>1</sub>,<br>
List global variables.<br>
If a file name is specified the output i<br>
global variables. The default file extensional variables. If a file name is specified the output is the list of GLOBAL/CREATE commands to define the selected global variables. The default file extension is .kumac.<br>global variables. The default file extension is .kumac. global variables. The default le extension is .kumac.

 $\bf Chapter~6\ \bf MACRO/SYNTAN\$ Explanation of KUIP macro language and syntax.

 $\textbf{M}\textbf{A}\textbf{C}\textbf{R}\textbf{O}/\textbf{S}\textbf{Y}\textbf{N}\textbf{T}\textbf{A}\textbf{X}$ <br>Explanation of KUP marco hanguage and syntax.<br>A marco is a set of command lines stored in a file,<br>editor.<br>In addition to all available KUP commands the s<br>in addit A macro is a set of command lines stored in a file, which can be created and modified with any text or.<br>
In addition to all available KUIP commands the special "macro statements" listed below are walid<br> *i* misde macros. In addition to all available KUIP commands the special "macro statements" listed below are valid in side macros. Note that the statement keywords are fixed. Aliasing such as "AIIAS/CREATE: p GOTO" is not allowed.<br>p GOTO" i only inside macros. Note that the statement keywords are fixed. Aliasing such as "ALIAS/CREATE jump GOTO" is not allowed.<br>jump GOTO" is not allowed.<br>. jump GOTO" is not allowed.

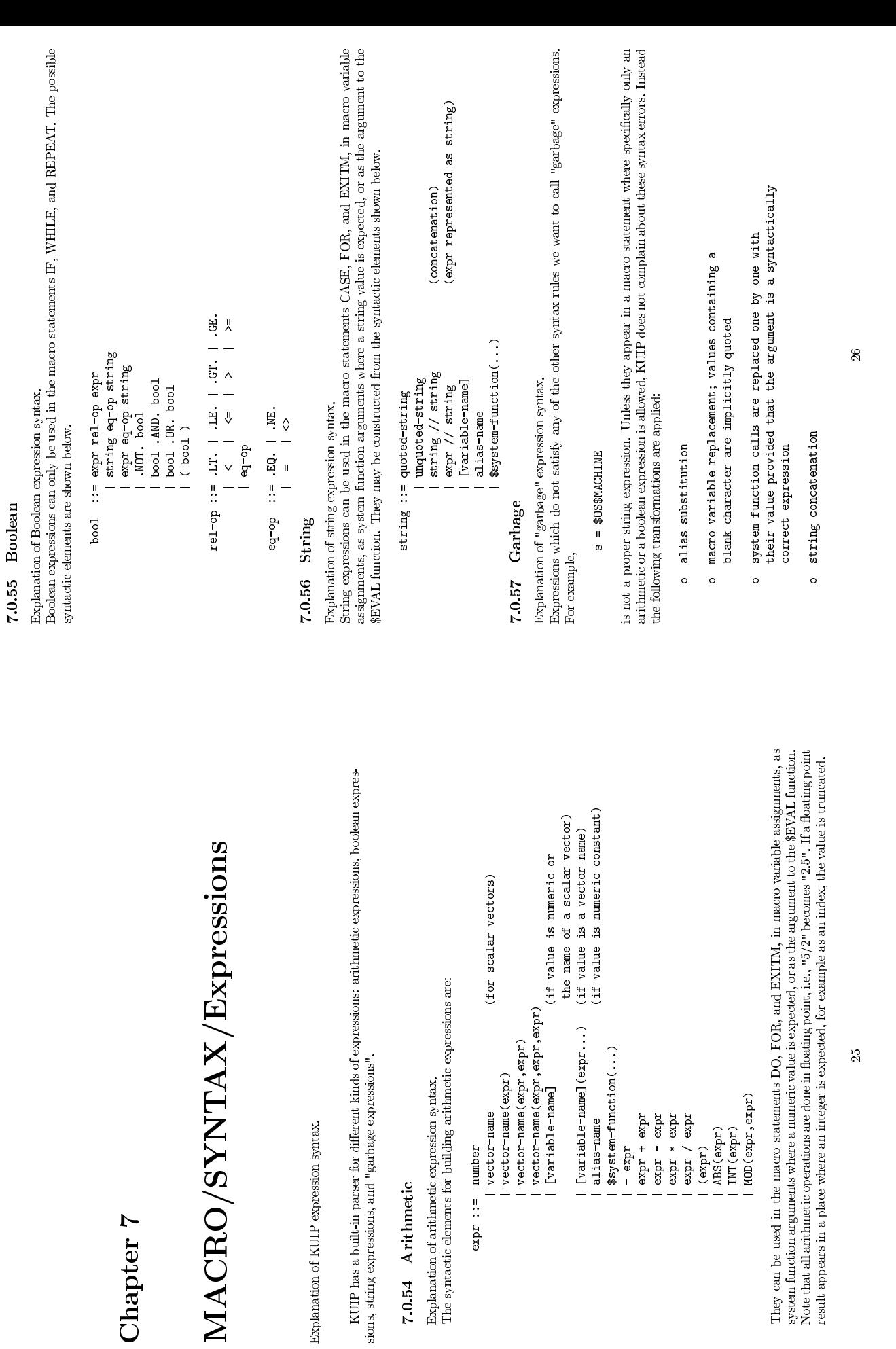

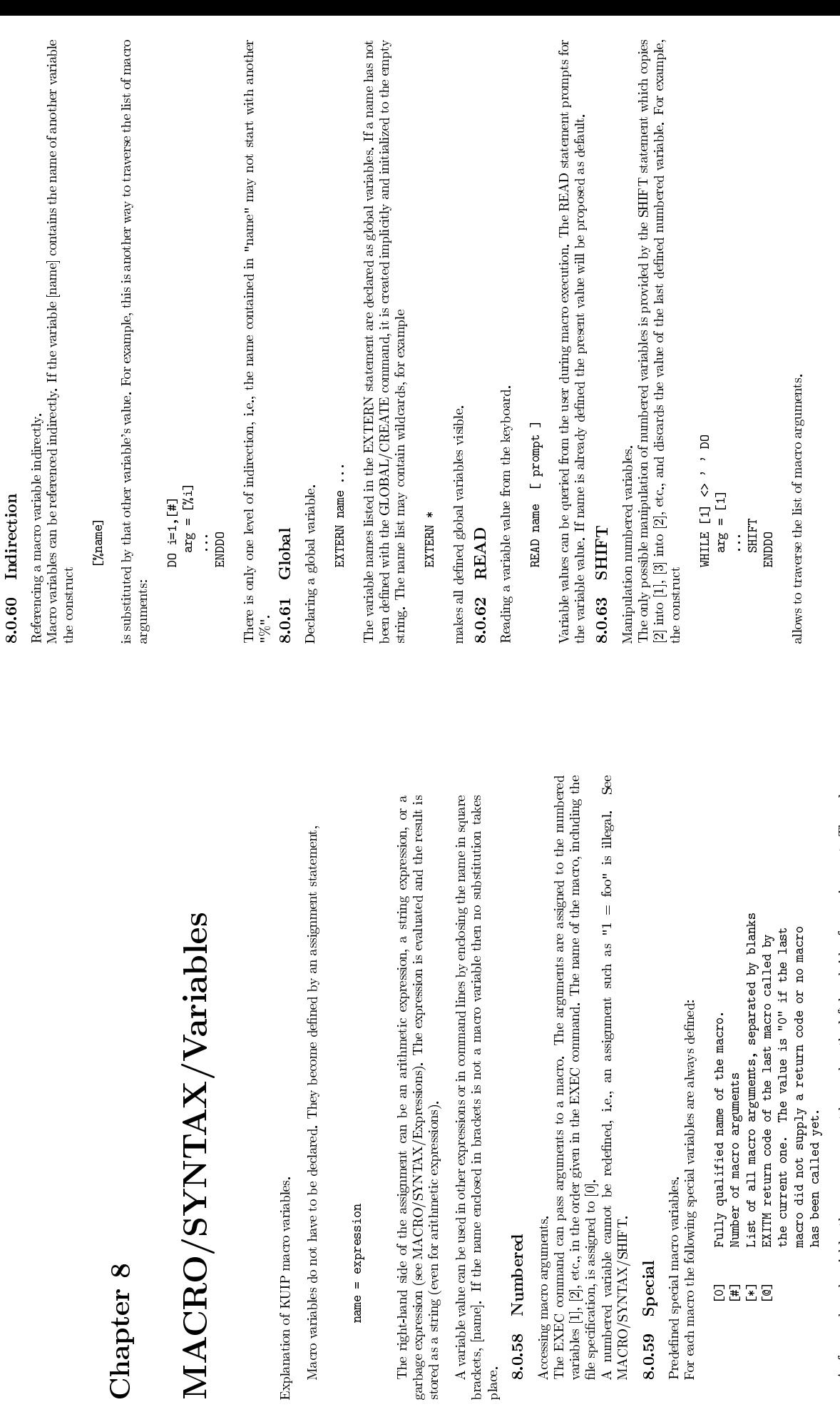

[0] Fully qualified name of the macro.<br>
[#] Iumber of macro arguments<br>
List of all macro arguments, separated by blanks<br>
EXITM return code of the last macro called by<br>
the current one. The value is "0" if the last<br>
macro d macro did not supply a return code or no macro<br>has been called yet.<br>Jes these names cannot be used on the left-hand side of it<br>ted by the SHIFT statement.<br>ted by the SHIFT statement. As for numbered variables these names cannot be used on the left-hand side of an assignment. The values<br>or [#] and [\*] are updated by the SHIFT statement.<br>27 or [#] and [\*] are updated by the SHIFT statement.<br>  $27$ 

allows to traverse the list of macro arguments. allows to traverse the list of macro arguments.

# Chapter 9<br>MACRO/SYNTAX/Definitions<br>Satements for defining macros.<br>9.0.64 MACRO<br>A kumac file maxy, contain several macros. An individual macro has the form<br>A kumac file may contain several macros. An individual macro has th

Statements for defining macros.<br> **9.0.64**  $MACRO$ 

Defining a macro.<br>A kumac file may contain several macros. An individual macro has the form<br>MACRO macro-name [ parameter-11st ]

MACRO macro-name [ parameter-list ]<br>statements<br>RETURN<br>ant is either a command line or one of<br>NTAX). For the first macro in the file ti

9.0.64 MACRO<br>
Defining a macro.<br>
A .kumac file may contain several macros. An individual macro has the form<br>
MICRU macro-name [ parameter-1 ist ]<br>
Exah statement is either a command line or one of the macro construts<br>
(MAC statements<br>URN<br>is either a<br>AX). For th<br>Ae RETURI RETURN<br>
ant is c<br>
NTAX<br>
T KUN<br>
T KUN Each statement is either a command line or one of the macro constructs described in this section (MACRO/SYNTAX). For the first macro in the file the MACRO header can be omitted. For the last (like the LAST.KUMAC) already (MACRO/SYNTAX). For the first macro in the file the MACRO header can be omitted. For the last<br>macro in the file the RETURN trailer may be omitted. Therefore a kumac file containing only commands<br>(1)<br>**9.0.65** RETURN macro in the file the RETURN trailer may be omitted. Therefore a ,kumac file containing only commands<br>(like the LAST.KUMAC) already constitutes a valid macro.<br>**9.0.65** RETURN (like the LAST.KUMAC) already constitutes a valid macro.<br>**9.0.65** RETURN

The RETURN statement flags the end of the macro definition and not the end of macro execution, i.e., The RETURN statement ags the end of the macro denition and not the end of macro execution, i.e., the construct

 $\begin{tabular}{ll} \bf{B.1} \\ \bf{B.1} \\ \bf{B.2} \\ \bf{C.3} \\ \bf{D.4} \\ \bf{D.5} \\ \bf{D.6} \\ \bf{E.7} \\ \bf{D.7} \\ \bf{E.8} \\ \bf{E.7} \\ \bf{D.8} \\ \bf{E.7} \\ \bf{D.8} \\ \bf{E.8} \\ \bf{E.9} \\ \bf{E.1} \\ \bf{E.1} \\ \bf{F.1} \\ \bf{F.1} \\ \bf{F.1} \\ \bf{F.1} \\ \bf{F.2} \\ \bf{F.3} \\ \bf{F.4} \\ \bf{F.5} \\ \bf{F$  $IF \cdots THEN \nRETDRW$ IF ... THEM<br>RETURN | error!<br>RULIF<br>MACRO/SYNTAX/EXITM.<br>stored into the variable [@] in<br>**XITM** 

is illegal. See MACRO/SYNTAX/EXITM.<br>The value is stored into the variable [@] in<br>**9.0.66** FX**ITM** The value is stored into the variable [@] in the calling macro. If no value is given it defaults to zero.<br>**9.0.66** EXITM

Terminate macro execution and return to calling macro.

9.0.66 BXITM<br>Terminate macro exe<br>EXTM I<br>In order to return fro<br>into the variable [@] i<br>into the variable [@] i **EXITM**  $\Gamma$  value  $\Gamma$ <br>In order to return from a macro prematurely the EXITM statement must be used. The value is stored<br>into the variable  $[@]$  in the calling macro. If no value is given it defaults to zero. In order to return from a macro prematurely the EXITM statement must be used. The value is stored into the variable [6] in the calling macro. If no value is given it defaults to zero.<br>Into the variable [6] in the calling into the variable [@] in the calling macro. If no value is given it defaults to zero.<br>  $29\quad$ 

Terminate macro execution and return to command line prompt.

STOPM statement unwinds nested macro calls and returns to the command line prompt.  $9.0.68$  ENDKUMAC die.<br> $\mu_{\text{op}}$  rest of KUMAC file. The STOPM statement unwinds nested macro calls and returns to the command line prompt.

9.0.67 STOPM<br>Terminate macro execution and return<br>
STOPM statement unwinds nes<br>
The STOPM statement unwinds nes<br>
9.0.68 ENDKUMAC file.<br>
Ignore rest of KUMAC file.<br>
A logial "ENDKUMAC" command<br>
after the "ENDKUMAC" command<br> A logical "end of file" marker. The KUIP parser will not read any part of a .kumac file which appears<br>after the "ENDKUMAC" command.<br>

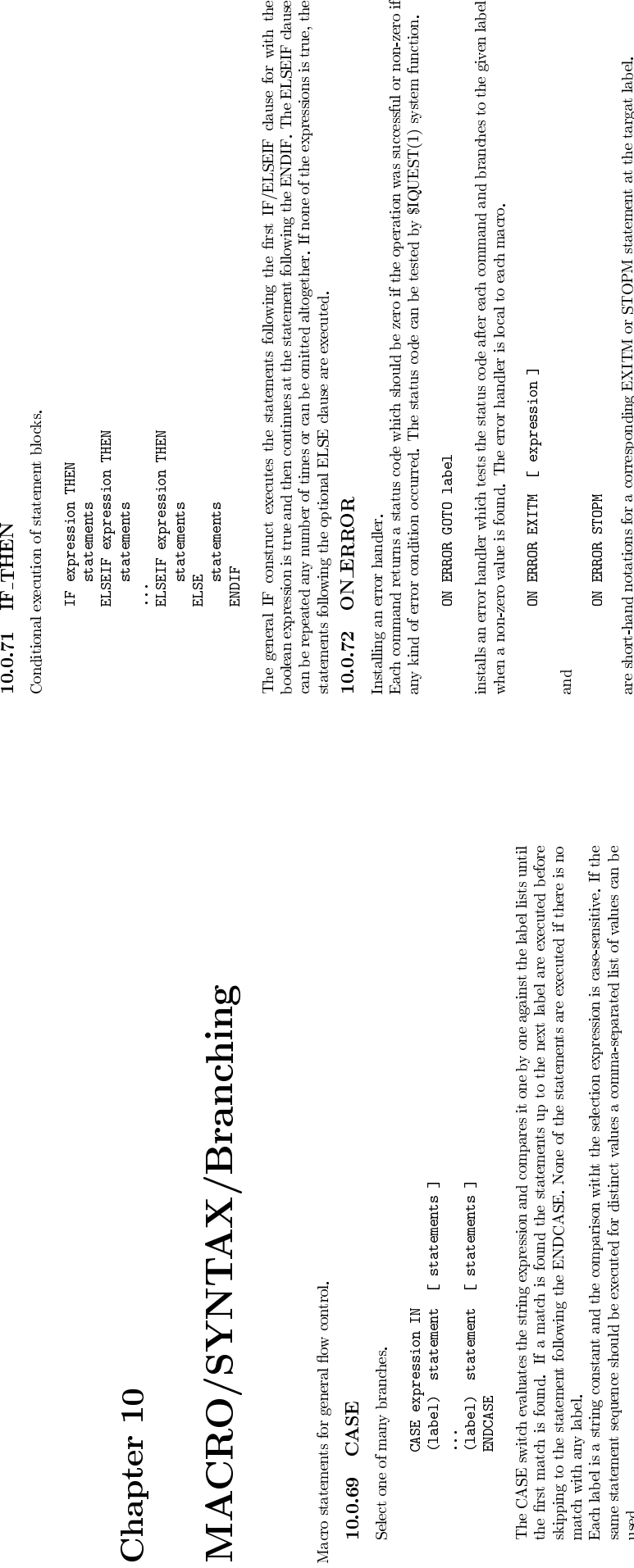

**ENDCASE**<br>The CASE switch evaluate the first match is found<br>skipping to the statement<br>match with any label.<br>Each label is a string<br>Each label is a string<br>same statement seque the first match is found. If a match is found the statements up to the next label are executed before skipping to the statement following the ENDCASE. None of the statements are executed if there is no EAC habel is a stri skipping to the statement following the ENDCASE. None of the statements are executed if there is no match with any label.<br>Each label is a string constant and the comparison witht the selection expression is case-sensitive.

Each label is a string constant and the comparison witht the selection expression is case-sensitive. If the same statement sequence should be executed for distinct values a comma-separated list of values can be The <sup>144</sup> same statement sequence should be executed for distinct values a comma-separated list of values can be<br>The "\*" character in a label item acts as wildcard matching any string of zero or more characters, i.e.,<br>"(\*)" constit

used.<br>The "\*" character in a label item acts as wild<br>card matching any string of zero or more characters, i.e.,<br>"(\*)" constitutes the default label. The "\*" character in a label item acts as wildcard matching any string of zero or more characters, i.e.,  $\binom{m}{i}$ " constitutes the default label.<br>10.0.70 GOTO and IF\_GOTO<br>Unconditional and conditional branching,

## 10.0.70  $\,$  GOTO and IF GOTO Unconditional and conditional branching.<br>  $\,$  corro  $\,$  abel.

Unconditional and conditional branching.

10.0.70 GOTO and IF GOTO<br>Unconditional and conditional branching.<br>
corror about the simplest form of flow control is provident<br>
the simplest form of flow control is provident<br>
statement following the target "label!". If<br>
i GOTO label<br>form of flow<br>lowing the tat<br>e result is u<br>e result is u<br>ay be given The simplest form of flow control is provided by the GOTO statement which continues execution at the statement following the target "label". If the jump leads into the scope of a block statement, for examples and DO-loop, statement following the target "label:". If the jump leads into the scope of a block statement, for example<br>a DO-loop, the result is undefined.<br>The target may be given by a variable containing the actual label name.<br>IF exp a DO-loop, the result is undefined.<br>The target may be given by a varia<br>TF arrosss ion CIUT

The target may be given by a variable containing the actual label name.<br>IF expression GOTO 1abe1

IF expression GOTO label This old-fashioned construct is equivalent to IF expression THEN<br>GOTO label<br>ENDIF<br>ENDIF GOTO label ENDIF

Conditional execution of statement blocks.<br>IF expression THEN

282

 $\pm$ 

 $\overline{d}$ 

and

are short-hand notations for a corresponding EXITM or STOPM statement at the targat label.

ON ERROR STOPM<br>d notations for a<br>DN ERROR CONTI<br>cution with the

ON ERROR CONTINUE<br>cution with the next<br>3 a macro.<br>DFF ERROR continues execution with the next command independent of the status code. This is the initial setting when entering a macro.<br>
OFF ERBOR<br>An error handler can be deactivated by this statement. when entering a macro.

OFF ERROR<br>An error handler can be deactivated by this statement<br>ON ERROR An error handler can be deactivated by this statement.

An error handler can be reactivated by this statement. An error handler can be reactivated by this statement.

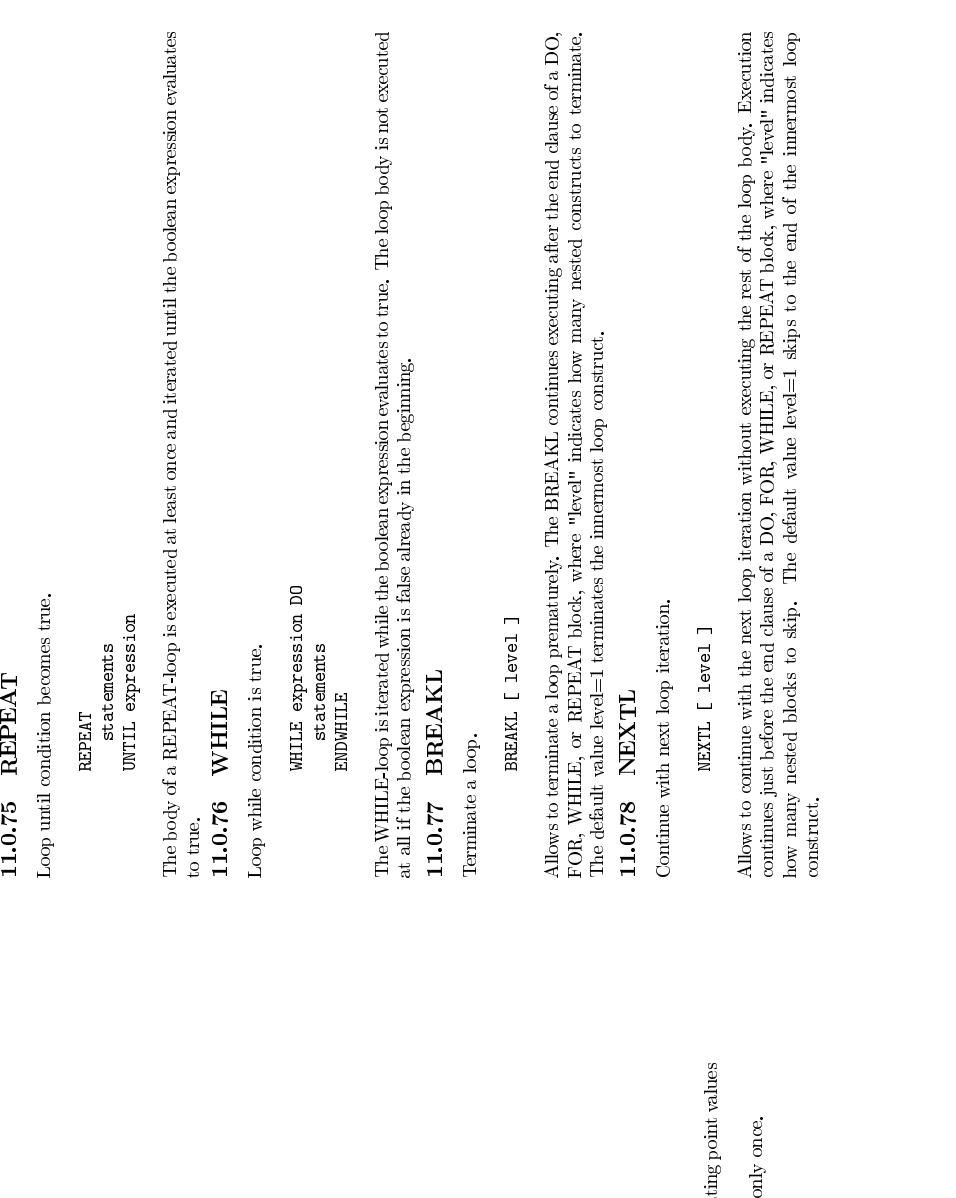

# Chapter 11<br>MACRO/SYNTAX/Looping<br>Maro statements for construction loops.<br>11.0.73 DO<br>Dop incrementing a loop counter.<br>Dop incrementing a loop counter.

Macro statements for construction loops.<br>11.0.73 DO

Loop incrementing a loop counter.<br>DO loop = start\_expr, finish\_expr [, step\_expr]<br>statements

**11.0.73** DO<br>
Loop incrementing<br>  $\frac{1}{100}$  in  $\frac{1}{100}$ <br>  $\frac{1}{100}$  is  $\frac{1}{100}$  is  $\frac{1}{100}$  is  $\frac{1}{100}$  in  $\frac{1}{100}$  is  $\frac{1}{100}$  in  $\frac{1}{100}$  is NO is mppo<br>The step size (setp\_expr) defaults to "1". The arithmetic expressions involved can be floa<br> statements<br>DO<br>p\_expr) defa<br>taken of ro<br>=1,0" result ENDDO<br>Let De ta<br>O i=I O The step (setp expr) defaults to "1". The arithmetic expressions involved can be floating point values<br>but care must be taken of rounding errors.<br>Note that "DO i=1,0" results in zero iterations and that the expressions ar but care must be taken of rounding errors.<br>Note that "DO i=1,0" results in zero itera

Note that "DO i=1,0" results in zero iterations and that the expressions are evaluated only once.<br>11.0.74 FOR<br>Loop over items in an expression list.

Loop over items in an expression list.<br>FOR name IN expr\_1 [  $\exp$  \_2  $\ldots$  expr\_n ] statements FOR name IN expr\_1 [ expr\_2 ... expr\_n ]<br>statements<br>express<br>mp the number of iterations is determined by the  $\eta$  the expression list must not be empty. One by

11.0.74  $FOR$ <br>
Loop over items in<br>
FOR a<br>
maximum star and the system of the  $\frac{1}{2}$ <br>
maximum stars<br>
content variable name of the system of the variable name<br>
content variable name of the system of the variable name<br>
con statements<br>FOR<br>te number<br>he expressio<br>he before t ENDFOR<br>pthei<br>ptheimene<br>enamenes<br>puscan In a FOR-loop the number of iterations is determined by the number of items in the blank-separated expression list. The expression list must not be empty. One by one each expression evaluated and assigned The expressions

expression list. The expression list must not be empty. One by one each expression evaluated and assigned to the variable name before the statements are executed.<br>The variable name before the statements are executed, sing to the variable name before the statements are executed.<br>The expressions can be of any type: arithmetic, string, c<br>be all of the same type. In general each expression is a si The expressions can be of any type: arithmetic, string, or garbage expressions, and they do not need to be all of the same type. In general each expression is a single list item even if the result contains blanks.<br>The var be all of the same type. In general each expression is a single list item even if the result contains blanks.<br>The variable [\*] is treated as a special case being equivalent to the expression list "[1] [2] ... [n]" which<br>a The variable [\*] is treated as a special case being equivalent to the expression list "[1] [2] ... [n]" which<br>allows yet another construct to traverse the macro arguments:<br>FOR are IN [\*]<br>ENDFOR allows yet another construct to traverse the macro arguments:<br> $\textrm{FOR}$  arg IN [\*]

FOR arg IN [\*] ... ENDFOR

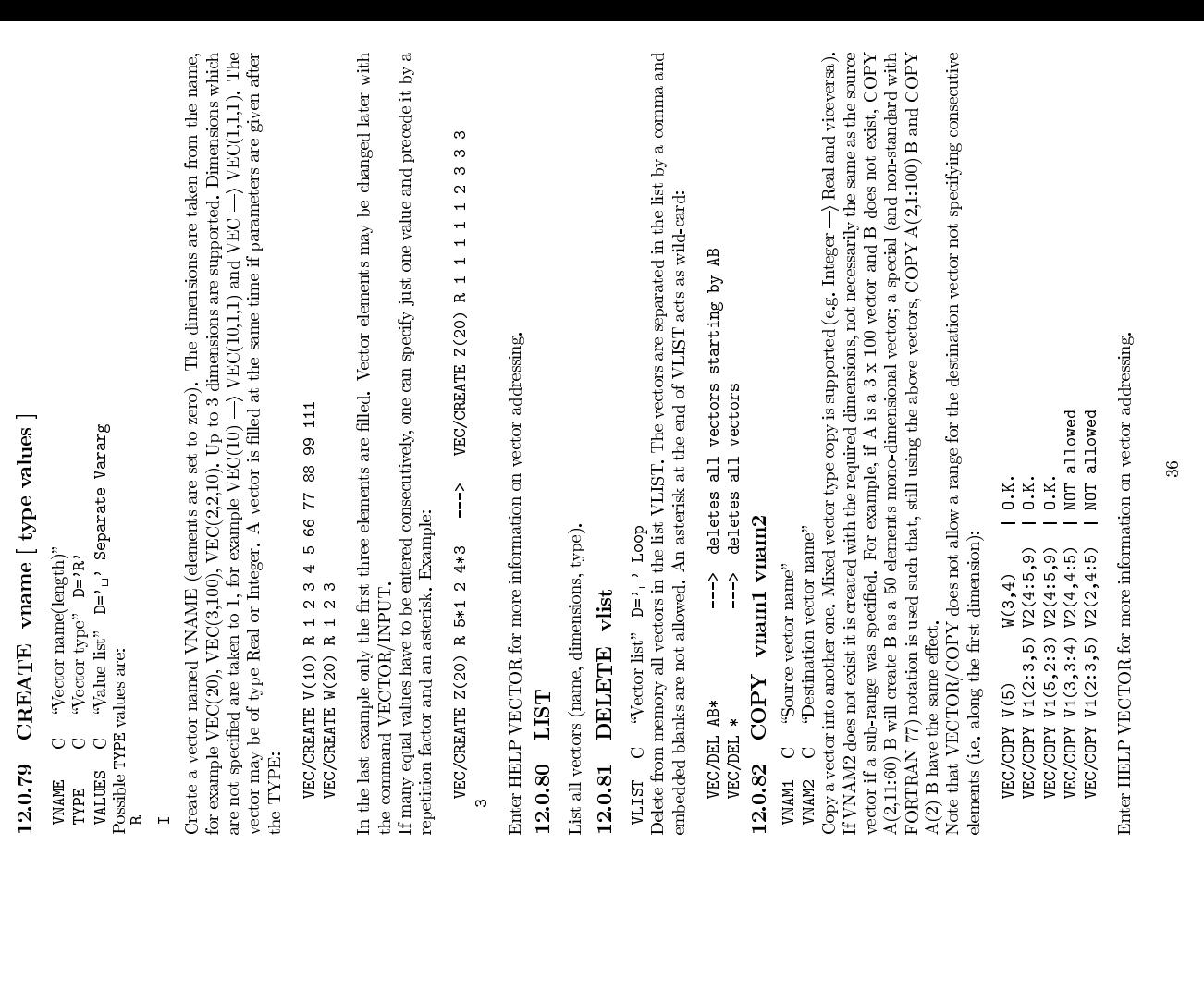

## Chapter 12<br>VECTOR

notation except when omitting indexes (see last line below). Up to 3 dimensions are supported. Examples:

may be addressed by:

VECTOR<br>Vector Processor commands. Vectors are equivalent to FORTRAN 77 arrays and they use the same<br>notation except when omitting indexes (see last line below). Up to 3 dimensions are supported. Examples<br>vec(20) (mono-chi Vec(20) (mono-dimensional with 20 elements)<br>may be addressed by:<br>Wec for all elements<br>Vec(13) for element 13-th<br>Vec(12:) for element 12-th to last<br>Vec(:10) for elements first to 10-th<br>Vec(:10) for elements first to 10-th Vec (13) for all elements<br>Vec(13) for elements 12-th to last<br>Vec(:10) for elements first to 10-th<br>Vec(5:8) for elements first to 8-th<br>Vec(5:8) for elements 5-th to 8-th<br>Vec(3,100) (2-dimensional with 3 columns

Vec(5:8) for elements 5-th to 8-th Vec(3,100) (2-dimensional with 3 columns by 100 rows):

may be addressed by:

Vec(2,5:8) for elements 5-th to 8-th in 2-nd column<br>Vec(2:3,5:8) for elements 5-th to 8-th in 2-nd to 3-rd columns<br>Vec(3,5) for elements in 2-nd column<br>Vec(3) for all elements in 3-rd row<br>Vec(2) for all elements in 2-nd co

Vec(:,3) for all elements in 3-rd row<br>Vec(2) for all elements in 2-nd column (SPECIAL CASE)<br>the latest line shows the special (and non-standard with FORTRAN 77<br>ces are substituted to the right.

The latest line shows the special (and non-standard with FORIRAN 77) notation such that missing sees are substituted to the right.<br>
An 'invisible' vector called '?', mono-dimensional and of length 100, is always present. An 'invisible' vector called '?, mono-dimensional and of length 100, is always present. Is is used for communicating between user arrays and KUIP vectors, being equivalenced with the real array VECTOR(100) in the labeled An 'invisible' vector called '?', mono-dimensional and of length 100, is always present. Is is used communicating between user array and KUIP vectors, being equivalenced with the real array VEC-R(100) in the labeled commo for communicating between user arrays and KUIP vectors, being equivalenced with the real array VEC-TOR(100) in the labeled common block /KCWORK/.

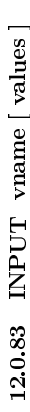

Enter values into a vector from the terminal. Example:

**12.0.83 INPUT vname** [ values ]<br>
VAME C "Vector name"<br>
VALUES C "Value list"  $D='_{12}$ ' Separate Vararg<br>
Enter values into a vector from the terminal. Example<br>
VEC/INPUT V(6:10) 1.1 2.22 3.33 4.444 5.<br>
(f many equal valu VEC/INPUT V(6:10) 1.1 2.22 3.333 4.4444 5.55555<br>If many equal values have to be entered consecutively, one can specify just one value and precede it by a<br>repetition factor and an asterisk. Example:<br>VEC/INPUT V 5\*1 2 4\*3 -If many equal values have to be entered consecutively, one can specify just one value and precede it by a<br>repetition factor and an asterisk. Example:<br>WEC/INPUT V 5\*1 2 4\*3 --> WEC/INPUT V 1 1 1 1 2 3 3 3<br>Enter HELP VECTOR repetition factor and an asterisk. Example:

Enter HELP VECTOR for more information on vector addressing. Enter HELP VECTOR for more information on vector addressing.

12.0.85 READ vlist fname [ format opt match ]<br>
vLIST C "Vector list"<br>
FNAME C "File name"  $D^{-1}$ <br>
FORMAT C "Format"  $D^{-1}$ <br>
of "C "Vortions"  $D^{-1}$ <br>
OF C "Vortions"  $D^{-1}$ <br>
OF C "Matching pattern"  $D^{-1}$ <br>
OF T values are: VLIST  $C$  "Vector list"<br>FNAME  $C$  "The name"  $D =' \cup$ <br>DERMAT  $C$  "Options"  $D =' \cup C$ <br>DERMAT  $C$  "Options"  $D =' \cup C$ <br>MATCH  $C$  "Matching pattern"<br>ossible OPT values are:<br> $D \cup C$ MATCH C "Matching pattern"  $D=$ '  $\cup$ '<br>  $\cup$ ' ossible OPT values are:<br>  $\cup$ <br>  $\cup$ '  $\cup$ '<br>  $\cup$ <br>  $\cup$ <br>  $\cup$  there values into vector(s) from a file. A f<br>  $\cup$  from the sime of interval is used if FORMAT is not set<br>  $\cup$  ve Possible OPT values are:<br>OC C<sub>c</sub> O $\circ$ 

Enter values into vector(s) from a file. A format can be specified, e.g. FORMAT=F10.5,2X,F10.5', or the free format is used if FORMAT is not supplied.<br>If vector(s) are not existing they will be created of the size as read Vectors in the list VLIST (maximum 30) are separated by a comma and embedded blanks are not allowed. the free format is used if  $\widehat{\Gamma}$  ORMAT is not supplied. The size as read from the file. If vector(s) are not existing they will be created of the size as read from the file. If vector(s) are not existing they will be created of the size as read from the file. Vectors in the list VLIST (maximum 30) are separated by a comma and embedded if subscripts are present in vector names, the smallest on If subscripts are present in vector names, the smallest one is taken. If subscripts are present in vector names, the smallest one is taken.<br>OPT is used to select between the following options:<br>'0C' file is Opened, read and then Closed (default OPT is used to select between the following options: the free format is used if  $FORMAT$  is not supplied.<br>If vector(s) are not existing they will be created of<br>Vectors in the list VLIST (maximum 30) are separat<br> $\sqrt{2}$ 

- OPT is used to select between the following options:<br>'OC' file is Opened, read and then Clo<br>'O' file is Opened and then read (lef
- $\mathbb{R}^{\mathbb{Z}}$  ,
	-

'OC' file is Opened, read and then Closed (default case)<br>'' file is Opened and then read (left open for further reading)<br>'' file is read and then Closed (already open)<br>character'Z is present in OPT, the vector elements equ ' file is read (already open, left so for further reading)<br>'C' file is read and then Closed (already open)<br>character'Z is present in OPT, the vector elements equal to zero after rea<br>ero element value (for example reading If the character 'Z' is present in OPT, the vector elements equal to zero after reading are set to the latest<br>non-zero element value (for example reading 1 2 3 0 0 4 0 5 will give 1 2 3 3 3 4 4 5).<br>MATCH is used to specif non-zero element value (for example reading 1 2 3 0 0 4 0 5 will give 1 2 3 3 3 4 5).<br>MATCH is used to specify a pattern string, restricting the vector filling only to the pattern, Example of patterns:<br>/string/ match a str

MATCH is used to specify a pattern string, restricting the vector filling only to the records in the file<br>which verify the pattern. Example of patterns:<br>/string/ anatch a string (starting in column 1)<br>/string/(n) match a which verify the pattern. Example of patterns: /string/ match a string (starting in column 1)<br>/string/(n) do not match a string (starting in column 2)<br>/string/(n) match a string, starting in column n<br>/string/(\*) match a string, starting at any column<br>HELP VECTOR for mo -/string/ do not match a string (starting in column 1) /string/(n) match a string, starting in column n /string/(\*) match a string, starting at any column

Enter HELP VECTOR for more information on vector addressing.

**12.0.84 PRINT vname** [ dense ] WAME C "vector name"<br>
DENSE I "Output density"  $D=1$  R=0,1,<br>
DENSE I "Output density"  $D=1$  R=0,1,<br>
Witte to the terminal the content of a vector<br>
ddressing.<br>
(f DENSE.EQ.0 the output is on DENSE I "Output density" D=1 R=0,1,2<br>Write to the terminal the content of a vector:<br>The DENSEE.CO the output is one vector elemented interval vector elements is compressed to two<br>diathical vector elements is compressed to Write to the terminal the content of a vector. Enter HELP VECTOR for more information on vector-<br>addressing.<br>If DENSE-EQ.0 the output is one vector element per line. If DENSE-EQ.1 the output for a sequence of-<br>identical v If DENSE.EQ.0 the output is one vector element per line. If DENSE.EQ.1 the output for a sequence of identical vector elements is compressed to two lines stating the start and end indices. If DENSE.EQ.2 the output for a se identical vector elements is compressed to two lines stating the start and end indices. If DENSE.EQ.2 the output for a sequence of identical vector elements is compressed to a single line.<br>the output for a sequence of iden the output for a sequence of identical vector elements is compressed to a single line.

## 12.0.86 WRITE vlist [ fname format chopt ]<br>
vL157 C  $\sigma$  "Grecor list"<br>
FNAME C "File name"  $D=' \frac{1}{(1X, G13.7)}$ <br>
FORMAT C "Format"  $D=(1X, G13.7)$ '<br>
C (6) C "Options"  $D=OCD$ ',  $D=OCD$ ',  $D=OCD$ ',  $D=OCD$ ',  $D=OCD$ ',  $D=OCD$ ',

- 
- VLIST  $C$   $\mathcal{N}$ <br>
FRAME  $C$   $\mathcal{N}$  ile name"  $D=1$ <br>
CHOPT  $C$   $\mathcal{N}$  options"  $D=1$ <br>
CHOPT  $C$   $\mathcal{N}$  options"  $D=1$ <br>  $\mathcal{N}$ <br>  $\mathcal{N}$  occupations are:<br>  $\mathcal{N}$ <br>  $\mathcal{N}$ <br>  $\mathcal{N}$ <br>  $\mathcal{N}$ <br>  $\mathcal{N}$ <br>  $\mathcal{N}$
- 
- 
- $\overline{\phantom{0}}$
- $\mathbb{C}$
- $\circ$

Vectors in the list VLIST (maximum 30) are separated by a comma and embedded blanks are not allowed. Write to a file the content of vector(s). If FNAME $=$ '' the content is written to the terminal. A format can be specified, e.g. FORMAT $=$ FI0.5, 2X, FI0.5', or the default one is used if FORMAT is not supplied. Vectors in Write to a file the content of vector(s). If FNAME=' ' the content is written to the terminal. A format can be specified, e.g. FORMAT=F10.5,2X,F10.5', or the default one is used if FORMAT is not supplied. Vectors in the l can be specified, e.g. FORMAT='F10.5,2X,F10.5', or the default one is used if FORMAT is not supplied.<br>Vertors in the list VLIST (maximum 30) are separated by a comma and embedded blanks are not allowed.<br>If subscripts are Vectors in the list VLIST (maximum 30) are separated by a comma and embedded blanks are not allowed.

CHOPT is used to select between the following options: If subscripts are present in vector names, the smallest one is taken.<br>CHOPT is used to select between the following options:<br>'0C' file is Obened, written and then Closed (defa CHOPT is used to select between the following options:<br>'OC' file is Opemed, written and then Clo<br>'O' file is Obemed and then written (lef

- 
- 'OC' file is Opened, written and then Closed (default case)<br>'O' file is Opened and then written (left open for further writ<br>'' file is written (already open, left so for further writing)<br>'' file is written and then Closed
- 'O' file is Opened and then written (left open for further writing)<br>'' file is written (already open, left so for further writing)<br>'C' file is written and then Closed (already open)<br>'HELP VECTOR for more information on vec '
	- $^{\circ}$ C' file is written and then Closed (already open)<br>Enter HELP VECTOR for more information on vector addressing.

Enter HELP VECTOR for more information on vector addressing.

- 
- 12.0.87 DRAW vname [ id chopt ]<br>
wawe  $C$  "Gector name"<br>  $D$   $C$  "Histogram Identifier"  $D$ ='12345<br>
denger values are:<br>  $\begin{bmatrix}\nC & 0 \\
V_{11} & 0 \\
V_{21} & 0 \\
V_{12} & 0\n\end{bmatrix}$  braw a smooth curve.<br>  $\begin{bmatrix}\nC & 1 \\
R & 1\n\end{bmatrix}$  braw VMAME C "Vector name"<br>
CHIstogram Identifier<br>
COPT C "Grisogram Identifier"<br>
Possible CHOPT values are:<br>
'
'
'
<br>
C Draw an smooth curve.<br>
C Draw a smooth curve.<br>
S Superimpose plot on top<br>
+ Add contents of ID to la<br>
R Se ID C "Histogram Identifier" D='12345'<br>
csishle CHOT "ophiss" D='<sub>1</sub>'<br>
<sup>0</sup><sup>1'</sup> Draw an histogram.<br>
C Draw a smooth curve.<br>
2 Superimpose plot on top of existing picture<br>
4 Add contents of ID to has plotted histogram<br>
8 Sele
	-
- 
- $\circ$  $\omega$
- 
- Add contents of ID to last plotted histogram.<br>Select Bar chart format.<br>Connect channels contents by a line. +
	- $\overline{B}$
- $\overline{L}$
- + Add contents of ID to last plotted histogram.<br>
B Select Bar chart format.<br>
L Connect channels contents by a line.<br>
P Draw the current polymarker at each channel<br>
\* Draw a \* at each channel.<br>
"Praw a \* at each channel.  $\overline{P}$ 
	- \*

L Connect channels contents by a line.<br>
P Draw the current polymarker at each channel.<br>
\* Draw vector VNAME (real) interpreting it as a histogram. Optionally save the contents in histogram<br>
D.<br> **12.0.88** HFILL vname id<br>
TD

12.0.88 HFILL vname id<br>
WAME C "Vector name"<br>
n C "Histogram Identifier"<br>
Fill the esisting histogram ID with<br>
ran automatically book, fill and plot<br>
can automatically book, fill and plot ID C "Histogram Identifier"<br>Fill the existing histogram ID with vector VNAME (real) . Note that the command VECTOR/PLOT<br>can automatically book, fill and plot the contents of a vector.<br>39 can automatically book, ll and plot the contents of a vector.

- 12.0.89 PLOT vname [ id chopt ]<br>
WAME C "Gector name"<br>
D C "Histogram Identifier" D='12345'<br>
CHOPT C "Options" D=' '<br>
Possible CHOPT values are:<br>
Possible CHOPT values are:<br>
C Draw a smooth curve.<br>
S Superimpose plot on t
	-
- 
- $\circ$
- <sup>1</sup><sup>1</sup> Draw an histogram.<br>
C Draw a smooth curve.<br>
S Superimpose plot on top of existing picture.<br>
+ Add contents of ID to last plotted histogram<br>
B Select Bar chart format.<br>
L Connect channels contents by a line.<br>
p Draw <sub>S</sub>
	- +
		- $\mathbf{a}$  $\overline{L}$
- Select Bar chart format.<br>Connect channels contents by a line.<br>Draw the current polymarker at each channel.  $\overline{P}$ 
	- Draw a  $*$  at each channel. \*

Dexamples contents by a line.<br>
Physical Draw the current polymarker at each channel.<br>
A Draw a \* at each channel.<br>
Each element of VNAME (real) is used to fill an histogram which is automatically booked with 100<br>
dramnels channels and then plotted. If VNAME has the form VNAME1%VNAME2 then a scatter-plot of vector VNAME1 versus VNAME2 is plotted. If ID is given different of 12345, then a 2-Dim histogram is created with 40 bins by 40 bins an VNAME1 versus VNAME2 is plotted. If ID is given different of 12345, then a 2-Dim histogram is created with 40 bins by 40 bins and filled. One can use the command VECTOR/HFILL to fill an already existing histogram. When opt with 40 bins by 40 bins and filled. One can use the command VECTOR/HFILL to fill an already existing<br>histogram. When option 'S' is used, the limits of the current plot are used to create the 1D histogram.<br>this section opti histogram. When option 'S' is used, the limits of the current plot are used to create the 1D histogram.

12.0.90 FIT x y ey func [ chopt np par step pmin pmax errpar  $\chi$  c  $\chi$  evector of  $\chi$  coordinates"<br>
FUC c  $\chi$  evector of  $\chi$  coordinates"<br>
FUC c  $\chi$  evector of errors on  $Y^n$  D= $\gamma$ ?<br>
FUC c  $\chi$  event of energy on

- $\mathbf{x}$
- 

 $\check{}$ 

- 
- 
- 
- **E**  $\begin{array}{cc}\n\text{Vector of X coordinates} \\
\text{C} & \text{Vector of Y coordinates} \\
\text{F1} & \text{C} & \text{Vector of Y coordinates} \\
\text{F2} & \text{C} & \text{Function name} \\
\text{C3} & \text{F1} & \text{F2} \\
\text{C4} & \text{F2} & \text{F1} \\
\text{C5} & \text{F3} & \text{F1} \\
\text{C6} & \text{F1} & \text{F2} \\
\text{C7} & \text{F2} & \text{F1} \\
\text{C8} & \text{F1} & \text{F2} \\
\text{C9} & \text{F1} & \text$ 
	- FUNC  $C$  "Function name"<br>CHOPT  $C$  "Character option"<br>WP I "Number of parameter  $C$  "Vector of parameter  $C$ " (Vector of parameter)<br>PAR  $C$  "Vector of Lover"<br>NET  $C$  "Vector of Lover"<br>PAR  $C$  "Vector of Lupper"<br>RRPAR  $C$ 
		-
- 
- $PMX$  C "Vector of upper bounds"<br>EREPAR C "Vector of errors on parameters"
	-
- 
- $\circ$
- CHORE C "Character options"  $D = J$ <br>
PIP I Theorem C and the set of parameters"  $D=0$  R<br>
PIR C "Vector of steps size"<br>
PIR C "Vector of lower bounds"<br>
PIR C "Vector of lower bounds"<br>
PIR C "Vector of lower bounds"<br>
POSSENG ' $u^3$  Do the fit, plot the result and print the parameters.<br>
Do not plot the result of the fit. By default the fitte<br>
'Y' below is specified.<br>
I Do not store the result of the fit bin by bin with the fitted at the middle 0 Do not plot the result of the fit. By default the fitted function is drawn unless the option  $N$  below is specified.<br>N Do not store the result of the fit bip bin with the histogram. By default the function is calculated 'N' below is specied. NN Do not store the result of the fit bin by bin with the histogram. By default the function is calculated at the middle of each bin and the fit results stored with the histogram data Quiet mode. No print<br>Q Quiet mode. Res
	- $\mathtt{G}$   $>$
- is calculated at the middle of each bin and the fit results stored with the histogram data<br>structure.<br>Quiet mode. No print<br>Verbose mode. Results after each iteration are printed By default only final results are<br>printed. structure.<br>Quiet mode. No print<br>Verbose mode. Results after each iteration are printed By default only final results are Quiet mode. No print<br>Verbose mode. Result<br>printed.<br>Some or all parameterne<br>B Some or all parameterne<br>Default is: All parameterne Verbose mode. Results after each iteration are printed By default only final results are printed.<br>printed.<br>B Some or all parameters are bounded. The vectors STEP,PMIN,PMAX must be specified.<br>Default is: All parameters vary
	- printed.<br>Some or<br>Default  $\mathbf{B}$ 
		- $\overline{\mathbf{L}}$
- Some or all parameters are bounded. The vectors STEP,PMIN,PMAX must be specified.<br>Default is: All parameters vary freely.<br>L Use Log Likelihood. Default is chisquare method.<br>The user is assumed to compute derivatives analy Default is: All parameters vary freely.<br>Use Log Likelihood. Default is chisquare method.<br>The user is assumed to compute derivatives analytically using the routine HDERIV. By L Use Log Likelihood. Default is chisquare method. The user is assumed to compute derivatives analy default, derivatives are computed numerically. Sets weights equal to 1. Default weights taken from HPAKE/HBARX (PUT/ERROG  $\Omega$ 
	- D The user is assumed to compute derivatives analytically using the routine HDERIV. By definut, derivatives are computed numerically. <br>Sets weights equal to 1. Defanit weights taken from the square root of the contents or default, derivatives are computed numerically.<br>Sets weights equal to 1. Default weights take<br>from HPAKE/HBARX (PUT/ERRORS). WWe Sets weights equal to 1. Default weights taken from the square root of the contents or the interactive Minuit is invoked.<br>For the interactive Minuit is invoked.<br>E Performs a better Error evaluation (MIGRAD + HESSE + MI
		- $\geq$
		- The interactive Minuit is invoked.  $\begin{aligned} \text{Therefore,} \quad \text{F1} & \text{F2} & \text{F3} \rightarrow \text{MINOS} \text{C} \\ \text{Performance} & \text{F4} & \text{F4} & \text{F5} \rightarrow \text{MINOS} \text{C} \\ \text{P2} & \text{F5} & \text{F6} & \text{F7} & \text{F7} & \text{F8} \rightarrow \text{MINOS} \text{C} \\ \text{P3} & \text{F6} & \text{F7} & \text{F7} & \text{F8} & \text{F8$  $\mathbf{H}$
- Z

M The interactive Minuit is invoked.<br>
E Performs a better Error evaluation (MIGRAD + HESSE + MINOS).<br>
Z FUNC is the user fitting model<br>
it a user defined function to the points defined by the two vectors X and Y a<br>
rors E Fit a user defined function to the points defined by the two vectors X and Y and the vector of associated errors EY . See command Histo/Fit for explanation of parameters. Note that if option 'W' is specified or When optio

errors EY. See command Histo/Fit for explanation of parameters. Note that if option 'W' is specified or EY='?' (default), the array EY is ignored. Option 'L' is not available.<br>When option '12' is given, FUNC is the user f  $E(Y=')^2$  (default), the array  $E(Y)$  is ignored. Option 'L' is not available.<br>When option 'Z' is given, FUNC is the user fitting mod<br>FUNC is a subroutine with the calling sequence: When option 'Z' is given, FUNC is the user fitting model.<br>FUNC is a subroutine with the calling sequence:<br>Subroutine FUNC(N,X,Y,EY,NPAR,IFLAG,NPFITS)<br> $x = X(N), Y(N), EY(N)$  are the input vectors,<br>- NPAR the number of parameters

- - NPAR the number of parameters
- 
- FUNC is a subroutine with the calling sequence:<br>Subroutine FUNC(N,X,Y,EY,NPAR,IFLAG,NPFITS)<br>where  $X(N)$ , $Y(N)$ ,EY(N) are the input vectors,<br>- NPAR the number of parameters<br>- NPFITS is an output parameter = Number of<br>The use where<br>International<br>International - X(N),Y(N),EY(N) are the input vectors,<br>- NPAR the number of parameters<br>- NPFITS is an output parameter = Number of points used in the fit<br>user must declare the common/HCFITD/FITPAD(24),FITFUN in FUNC<br>user must declare th The user must declare the common/HCFITD/FITPAD(24),FITFUN in FUNC

Chapter 13<br>
WECTOR/OPERATIONS<br>
sample arithmetic operations between rectors. In all the operations only the minimum rector length is<br>
considered, i.e. an operation between a vector A of dimension 10 and a vector B of dime Simple arithmetic operations between vectors. In all the operations only the minimum vector length is considered, i.e. an operation between a vector A of dimension 10 and a vector B of dimension 5 will involve the first 5 involve the first 5 elements in both vectors. If the destination vector does not exist, it is created with the<br>same length as the source vector.<br>13.0.91 VBIAS vnam1 bias vnam2<br>wMM1 C "Source vector name"

- 
- same length as the source vector.<br>
13.0.91 VBIAS vnam1 bias vnam2<br>
WAM1 C "Source vector name"<br>
ELAS R "Bias value"
	-
- 
- 
- 
- 
- -
- VNAM1 C "Source vector name"<br>BIAS R "Bias value"<br>VAANZ(1) = BIAS + VNAMI(1)<br>NAM2(1) = BIAS + VNAMI(1)<br>**3.0.92 VSCALE vnam1**<br>SOALE R "Scale factor"<br>SOALE R "Scale factor"<br>WAM2 C "Destination vector n<br>WAM2 C "Destination ve SCALE R "Scale factor"<br>
VNAM2 C "Destination vector name"<br>
3.0.93 VADD v<br/>nam1 vuam<br>
3.0.93 VADD valual valuam<br>
WAM2 C "Secreta vector name"<br>
VNAM2 C "Secreta vector name"<br>
WAM3 C "Destination vector name"<br>
NAM3(I) = V
- 13.0.91 VBIAS vnam1 bias vnam2 VNAM C "Source vector name"<br>
VNAM2 C "Dias value"<br>
VNAM2 C "Destination vector name"<br>
13.0.92 VSCALE vnam1 scale vna<br>
13.0.92 VSCALE vnam1 scale vna<br>
SCALE vnam1 scale vna<br>
SCALE ("Scale fac 13.0.92 VSCALE vnam1 scale vnam2<br>
WAM1 C "Source vector name"<br>
SCALE R "Scale factor"<br>
VNAM2(I) = SCALE \* VNAM1(I)<br>
13.0.93 VADD vnam1 vnam2 vnam3<br>
WAM1 C "First source vector name"<br>
WAM1 C "First source vector name"<br>
WAM
	- - -
			-
- 
- 13.0.93 VADD vnam1 vnam2 vnam3 VNAM1 C  $\frac{45}{13}$  vsecond source vector name"<br>VNAM3 C  $\frac{45}{13}$  vector name"<br>13.0.94 VNAU1(I) + VNAM1(I)<br>13.0.94 VNAU1(I) + VNAM1(I)<br>VNAM3 C  $\frac{45}{13}$  vsecure vector name"<br>VNAM2 C  $\frac{$ 
	- - -
- 
- 13.0.94 VMULTIPLY vnam1 vnam2 vnam3<br>
VNAM1 C "First source vector name"<br>
VNAM2 C "Second source vector name"<br>
VNAM2(I) = VNAM1(I) \* VNAM2(I)<br>
13.0.95 VSUBTRACT vnam1 vnam2 vnam1<br>
WAM1 C "First source vector name"<br>
WAM1 C 13.0.95 VSUBTRACT vnam1 vnam2 vnam3<br>
WAM1 C "First source vector mane"<br>
WAM3(I) = Vlestond source vector mane"<br>
VNAM3(I) = VLestation vector mane"<br>
13.0.96 VDIVIDE vnam1 vnam2 vnam3<br>
WAM1 C "First source vector mane"<br>
WAM
	- VAAM3 C "Destination vector name"<br>
	NAM3(1) = VNAMI(1) \* VNAM2(1)<br>
	3.0.95  $VSUBTRACT$  vnam1<br>
	VMAM C "First source vector name"<br>
	VNAM3(1) = VNAM1(1) VNAM2(1)<br>
	NAM3(1) = VNAM1(1) VNAM2(1)<br>
	3.0.96  $VDDVIDB$  vnam1 vname"<br>
	VNAM2
		-
		-
		-
- 
- 13.0.96 VDIVIDE vnam1 vnam2 vnam3 vnam3 vnam2 c  $\frac{4 \text{First source vector name}^n}{\text{Second source vector name}^n}$ <br>
VMAM2 C  $\frac{4 \text{Second source vector name}^n}{\text{NAM3 (C)}}$   $\frac{4 \text{Second state vector space}}{\text{NAM4 (C)}}$ 
	-
	-
- 
- 
- VNAM3(I) = VNAM1(I) / VNAM2(I) ( or 0 if VNAM2(I)=0 )

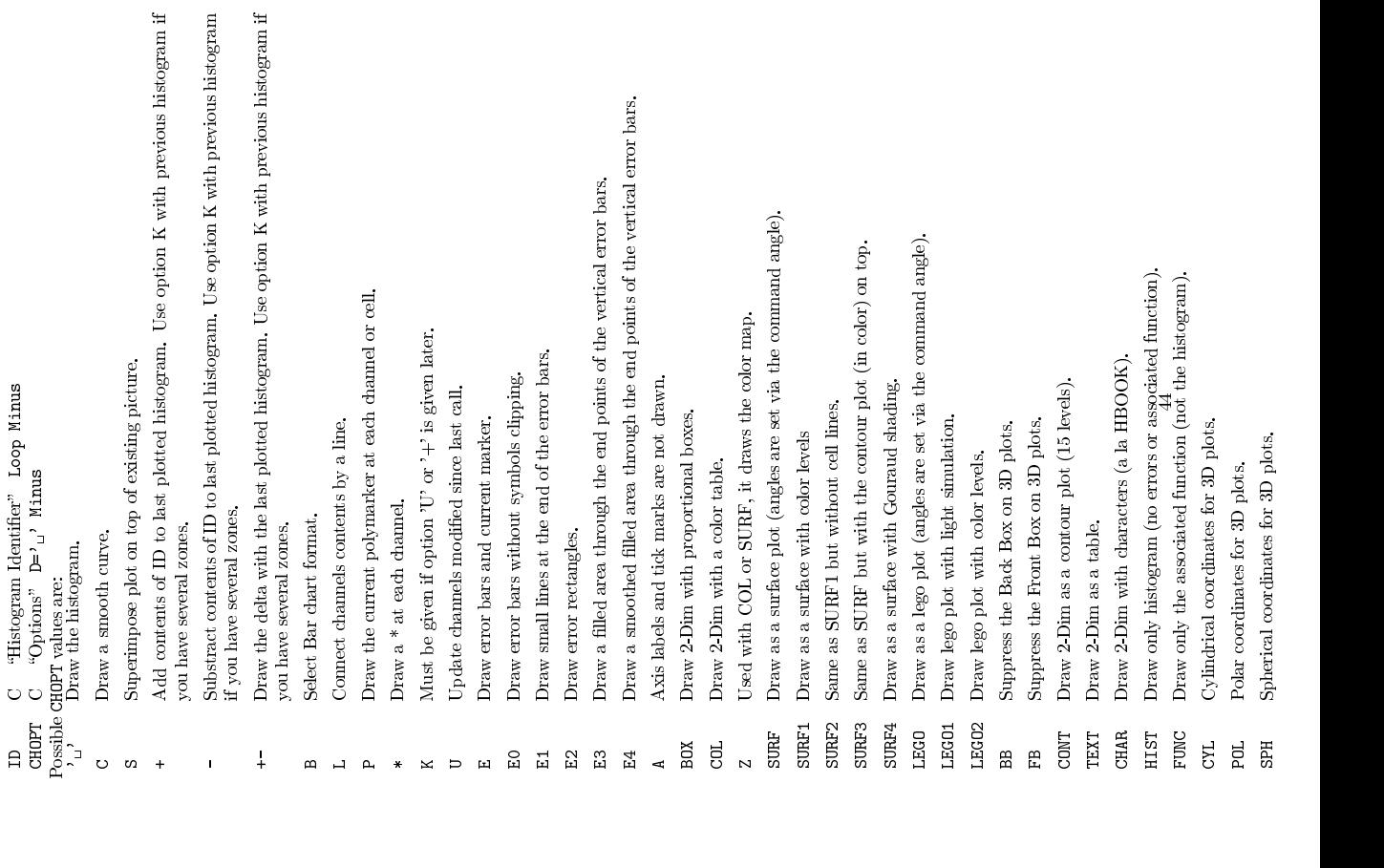

14.0.100 PLOT [ id chopt ]

## $\bf{Chapter~14} \ \bf{HISTOGRAM}$ Manipulation of histograms, Nuples. Interface to the HBOOK package. **HISTOGRAM**<br>
Manipulation of histograms, Ntuples. Int<br>
14.0.97 FILE 1un finame  $[$ <br>
rum  $1 \xrightarrow{q} \xrightarrow{q} \xrightarrow{q$

Manipulation of histograms, Ntuples. Interface to the HBOOK package.

- 14.0.97 FILE lun fname [ lred chopt ]<br>
LUM 1 "Logical unit number" Be0:128<br>
FIMME C "File mane"  $1$  "become length in words"  $D=1/2/3$ <br>
LRECL 1 "frecord length in words"  $D=1/2/3$ <br>
Possible CIPT values are:<br>  $\frac{1}{1}$   $\frac$ 
	- -
- 
- N
	-
- - $\begin{array}{c}\n\Box\n\end{array}$

M A new file is opened.<br>U Existing file is opened to be modified.<br>D Reset lock.<br>pen an HBOOK direct access file. If LUN is system will determine the correct record<br>4.0.98 LIST [ chont ] Open an HBOOK direct access file. If LUN is 0 the next free logical unit will be used. If LRECL is 0 the system will determine the correct record length of an existing file.<br>14.0.98 LIST [ chopt ] the system will determine the correct record length of an existing file.<br>14 O Q8  $\,$  1.IST  $\,$  [  $\,$ choot ]

14.0.98 LIST  $[$  chopt  $]$ <br>
cheapt  $C$   $^{\omega}$  options"  $D=$   $\omega$   $\omega$ <br>
Possible CHOPT values are:<br>  $\omega$   $\omega$  List histograms and Ntu<br>
1 A verbose format is used<br>
5 List with histograms sort<br>
1.<br>
List histograms and Ntuple

- $\overline{a}$
- A verbose format is used (HINDEX), (only for //PAWC). List with histograms sorted by increasing IDs. 1 A verbose format is used (HINDEX), (only for //PAWC).<br>S List with histograms sorted by increasing IDs.<br>ist histograms and Ntuples in the current directory.<br>**4.0.99 DELETE id.** S
	-

## List histograms and Ntuples in the current directory.

14.0.99 DELETE id<br>ID C <sup>4</sup>Histogram Identifier" Loop<br>Delete histogram/Ntuple ID in Current<br>To delete histograms in disk files use con<br>To delete histograms in disk files use con Delete histogram/Ntuple ID in Current Directory (memory). If ID=0 delete all histograms and Ntuples. To delete histograms in disk les use command HIO/HSCRATCH.

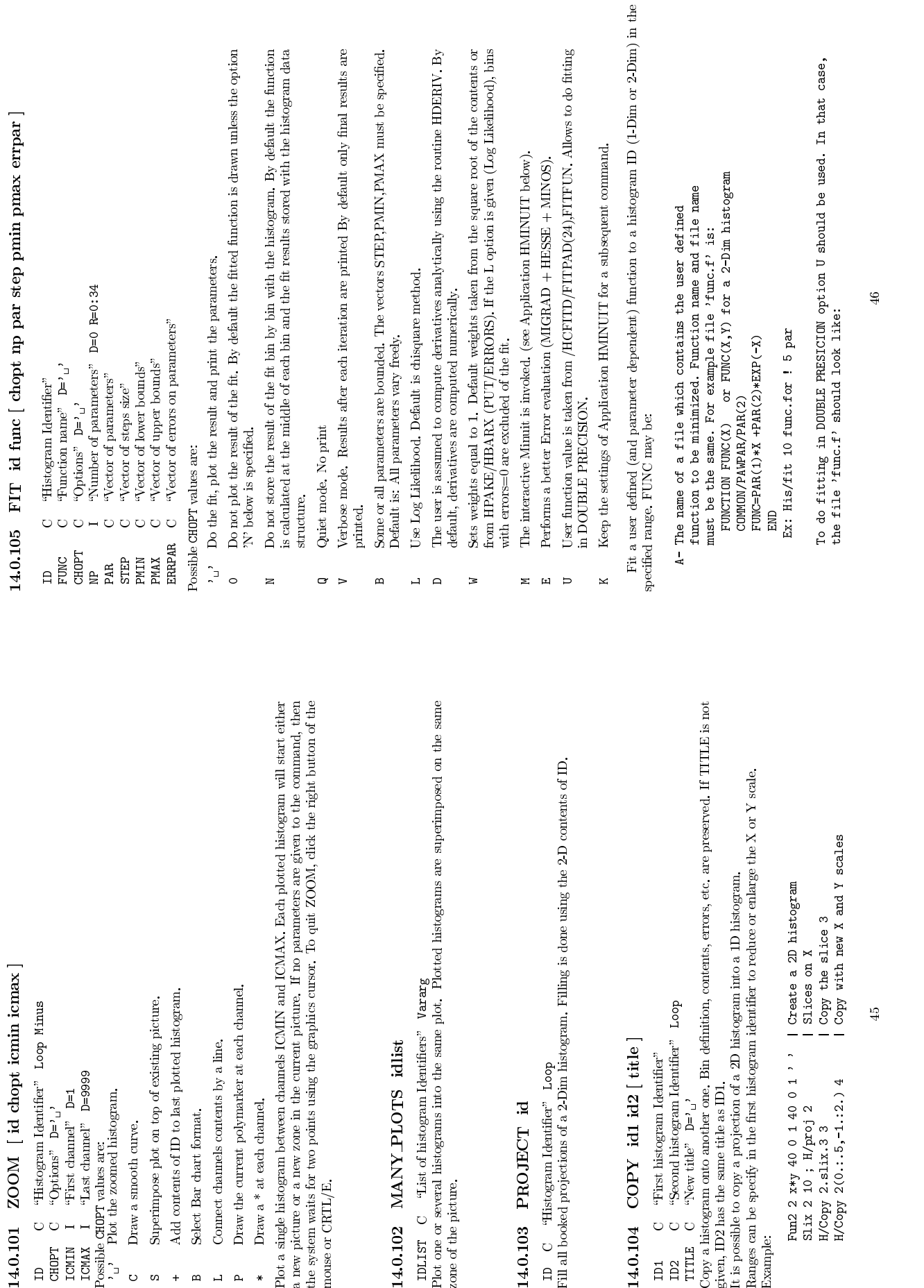

ပေး

+BLP

\*

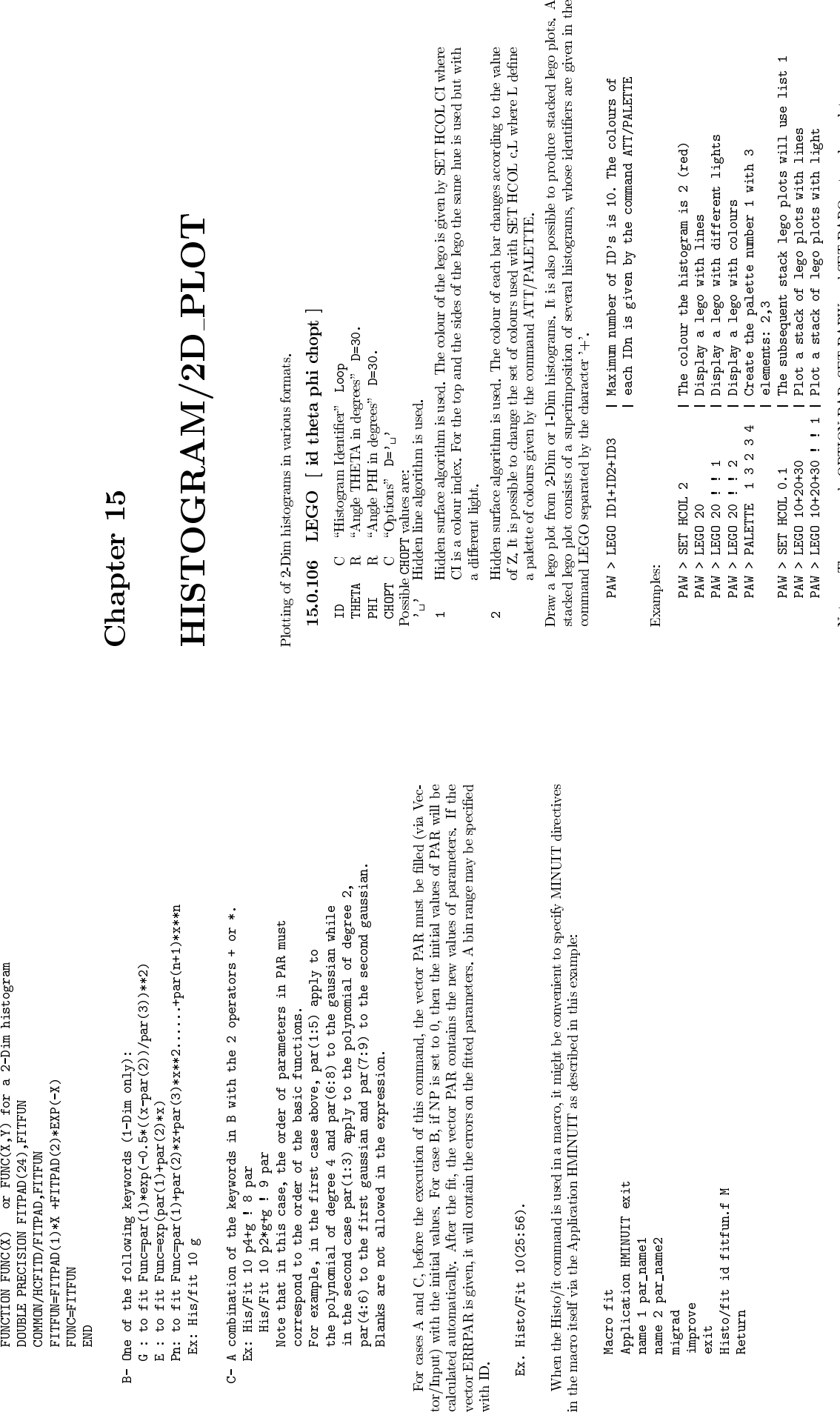

| elements: 2,3<br>| The subsequen<br>| Plot a stack<br>| Plot a stack<br>| Plot a stack PAW > SET HCOL 0.1 | The subsequent stack lego plots will use list 1 PAW > LEGO 10+20+30 | | Plot a stack of lego plots with lines<br>PAW > LEGO 10+20+30 ! ! 1 | Plot a stack of lego plots with light<br>s. The commands OPTION BA

PAW > LEGO 10+20+30 | Plot a stack of lego plots with lines PAW > LEGO 10+20+30 ! ! 1 | Plot a stack of lego plots with light Notes: - The commands OPTION BAR, SET BARW and SET BARO act on lego plots<br>- The options 1 and 2 must be used only on selective erase<br>devices. - The options 1 and 2 must be used only on selective erase devices.

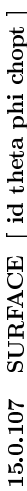

- 
- $C$  $R$ 
	- $\simeq$ 
		-
- 
- 
- 15.0.107 SURFACE [ id theta phi chopt ]<br>
ID C "Histogram Identifier" Loop<br>
THETA R "Angle FHETA in degrees" D=30.<br>
PHI R "Angle FHETA in degrees" D=30.<br>
Possible CHOPT values are:<br>  $\bigcup_{i=1}^{n}$  Hidden line algorithm is u R "Angle FHETA in degrees" D=30.<br>  $C$  "Options" D=1,<br>  $C$  "Options" D=1,<br>
dden inte algorithm is used.<br>
dden surface algorithm is used and each<br>
dden surface algorithm is used and each<br>
ed with SFI HCOL ic.L where L defin '<sub>1</sub>' Hidden line algorithm is used.<br>
1 Hidden surface algorithm is used and each cell is filled with a colour corresponding to<br>
the Z value (or grey scale with PostScript). It is possible to change the set of colours<br>
1
	- $\sim$ w
	- used with SET HCOL ic.L where L define a palette of colours given by the command ATT/PALETTE.<br>ATT/PALETTE.<br>Similar to option '1' except that the cell lines are not drawn. This is very useful to draw<br>contour plots with colo Similar to option '1' except that the cell lines are not drawn. This is very useful to draction plots with colours if THETA=90 and PHI=0.<br>Surface is drawn with a contour plot in color on top. The contour plot is drawn wit contour plots with colours if THETA=90 and PHI=0.<br>Surface is drawn with a contour plot in color on top. '<br>colors defined with the command PALETTE.  $\infty$ colors defined with the command PALETTE.<br>Surface is drawn with Gouraud shading.
		- 4

Surface is drawn with a contour plot in color on top. The contour plot is drawn with the colors defined with the command PALETTE.<br>4 Surface is drawn with Gourand shading.<br>7 Surface plot from 2-Dim or 1-Dim histograms. With contour plots:

Draw a surface plot from 2-Dim or 1-Dim histograms. With this command it is possible to draw color contour plots:<br>contour plots:<br> $PMN > ATT/PL1$  1 3 2 3 4 | Define the palette 1 with 3 elements<br> $PMN > SET$  HCUL 0.1 | Set the list 1 Draw a surface plot from 2-Dim or 1-Dim histograms. With this command it is possible to draw color<br>contour plots:<br>PAW > ATT/PAL 1 3 2 3 4 | Define the palette 1 with 3 elements<br>PAW > SET HCOL 0.1 | Set the list 1 as colour PAW > SET HCUL 0.1 | Set the list 1 as colours for histograms<br>
PAW > SET NDVZ 4 | Set the number of Z divisions to 4<br>
PAW > SURF id 90 0 2 | Draw the contour<br>
Note:- The options 1 to 4 must be used only on selective crase PAW > SET HCOL 0.1 | Set the list 1 as colours for histograms<br>PAW > SET NDVZ 4 | Set the number of Z divisions to 4<br>PAW > SURF id 90 0 2 | Draw the contour<br>The options 1 to 4 must be used only on selective erase devices.<br>O

PAW > SURF id 90 0 2 | Draw the contour<br>The options 1 to 4 must be used only on selective era<br>98 CONTOUR | id nlevel chopt paraan<br>C "Histogram Identifier" Loop

## 15.0.108 CONTOUR [ id nlevel chopt param ] Note: - The options 1 to 4 must be used only on selective erase devices.

- 
- - -
- 
- 
- 
- 15.0.108 CONTOUR [ id nlevel chopt param [<br>
np c "Histogram Identifier" Loop<br>
mEFIE. I "Number of contour lines"  $p=10$ <br>
cHaRM C "Getor of contour levels"<br>
Possible ChiPT value are:<br>
1 Use line style to distinguish contou ID C "Histogram Identifier" Loop<br>MLEVEL I "Number of contour lines" D=10<br>PARAM C "Vector of contour levels"<br>ossible CHOPT values are:<br> $0$  Use colour to distinguish contours.<br>1 Use line style to distinguish contours.<br>2 Lin **PARAM** C "vector of contour levels"<br>
ossible Cappr radiuss are:<br>  $\hat{O}$  bise colour to distinguish contours,<br>  $\hat{O}$  bise colour to distinguish contours,<br>  $\hat{O}$  bise inte style to distinguish contours,<br>  $\hat{O}$  Line indices are taken in the current palette (defined with the command PALETTE). If the number of levels (NLEVEL) is greater than the number of entries in the current palette, Superimpose plot on top of existing picture.<br>Supe

Superimpose plot on top of existing picture.

the palette is explore again from the beginning in order to reach NLEVEL.<br>Superimpose plot on top of existing picture.<br>a contour plot from a 2-Dim histogram. If PARAM is not given. contour l Draw a contour plot from a 2-Dim histogram. If PARAM is not given, contour levels are equidistant. If given, the vector PARAM may contain up to 50 values.<br>Example: <br>Frample:  $\frac{1}{2}$  and  $\frac{1}{2}$  and  $\frac{1}{2}$  and  $\frac{1$ Draw a contour plot from a 2-Dim histogram. If PARAM is not given, contour levels are equidistant. If given,<br>given, the vector PARAM may contain up to 50 values.<br>Example: given, the vector PARAM may contain up to 50 values.<br>Example:<br>Fun2 2 x\*v 40 0 1 40 0 1 <sup>,</sup> ) | Create Example:

 $V/CF PR(5) R.1.11.3.31.5$  1941 befine the contours contours contours 2 5 ! PAR V/Cr PAR(5) R .1 .11 .3 .31 .5 | Define the contours Contour 2 5 ! PAR | Draw the non equidistant contours

Note: The non equidistant contours are not implemented with the option '3'.

# Chapter 16<br>HISTOGRAM/CREATE<br>testion ("booking") of HBOOK objects in memory.<br>16.0.109 1DHISTO id title nex xmin xmax | valmax |<br>16.0.109 1DHISTO id title nex xmin xmax | valmax |

Creation ('booking') of HBOOK objects in memory.<br>16.0.109 1DHISTO id title ncx xn

- -
- 
- R "Low edge" D=0.
- R
- R

 $\begin{array}{ll} \textbf{HIS TO GRA} \textbf{M/CRLN} \end{array} \begin{array}{ll} \textbf{HIS} \textbf{D} \textbf{C} \textbf{R} \textbf{M} \textbf{C} \textbf{R} \textbf{D} \textbf{D} \textbf{D} \textbf{R} \textbf{D} \textbf{D} \textbf{D} \textbf{D} \textbf{D} \textbf{D} \textbf{D} \textbf{D} \textbf{D} \textbf{D} \textbf{D} \textbf{D} \textbf{D} \textbf{D} \textbf{D} \textbf{D} \textbf{D} \textbf{D} \textbf{D} \$ 16.0.109 1DHISTO id title ncx xmin xmax [ valmax ] m<br>  $\Box$  C  $\left($  "Histogram Identifier" Loop<br>
ITILE C  $\left($  "Histogram title"  $D=1$ <br>  $\angle$ <br>
ICX I  $\left($  "Number of channels"  $D=100$ <br>  $\angle$ <br>  $\angle$  XMM R  $\left($  "Upper edge"  $D$ TITLE  $\begin{bmatrix} C & \text{``Hstogram title''} & D=') \ \text{WWW} & 1 & \text{``Number of channels''} & D=100 \ \text{MMX} & R & \text{``Upper edge''} & D=100. \ \text{NMX} & R & \text{``Upper edge''} & D=100. \ \text{Iccate a one dimensional histogram.} & D=0 \ \text{Iocated per channel, else VALMAX is used to extend into the same machine word.} \end{bmatrix}$ XMAX<br>VALMAX<br>VALMAX<br>reate a<br>locatec<br>e storec<br>**6.0.1** R "Low edge"  $D=0$ .<br>
R "Upper edge"  $D=100$ .<br>
R "Maximum bin contenue dimensional histogram.<br>
ne dimensional histogram.<br>
to the same machine word<br> **PROFILE id title**<br> **PROFILE id title** R "Alaximum bin content" D=0.<br>
ee dimensional histogram. The content encoder of NLMAX is used at<br>
to the same machine word,<br> **PROFILE id title ncx >**<br>
<sup>e</sup> "Histogram Identifier"<br>
<sup>e</sup> "Histogram Identifier" D='0' Create a one dimensional histogram. The contents are set to zero. If VALMAX=0, then a full word is<br>allocated per channel, else VALMAX is used as the maximum bin content allowing several channels to<br>be stored into the same allocated per channel, else VALMAX is used as the maximum bin content allowing several channels to be stored into the same machine world.<br>16.0.110 PROFILE id title ncx xmin xmax ymin ymax [ chopt ]<br>myr c "Histogram Identi

be stored into the same machine word.<br>
16.0.110 PROFILE id title ncx xmin xmax ymin ymax [ chopt ]<br>
m C "Histogram identifier"<br>
TTLE C "Histogram title"  $D=1$ <br>
KXI 1 "Number of channels"  $D=100$ <br>
XMI R "Low edge in X"  $D=$ 

- 
- 
- 
- $\approx$
- $\approx$
- $\approx$
- ID C "Histogram Identifier"<br>ICITLE C "Nistografic delair" D=' '<br>
NCX I "Vow edge in X" D=100<br>
NMAX R "Upper edge in X" D=100.<br>
NMAX R "Upper edge in X" D=100.<br>
NMAX R "Upper edge in Y" D=1.<br>
RSO (Number C "Upper edge in Y R "Low edge in X" D=0.<br>
R "Upper edge in X" D=<br>
R "Low edge in Y" D=1<br>
R "Upper edge in Y" D=1<br>
P Upper edge in Y" D=1<br>
HTMPT values are:<br>
ror on mean<br>
ror on mean<br>
read option  $\approx$ 
	-
	- XMIN R "Low edge is<br>XMAX R "Upper edge is<br>YMIN R "Low edge is<br>YMIN R "Low edge is<br>CHOPI COPIT values are:<br>CHOPI values are: XMAX<br>YMIN<br>YMAX<br>YOS: 2<br>Cost: 2
		- - $\omega$

R "Upper edge in X" D=100.<br>
R "Low edge in Y" D=-1.E30<br>
R "Upper edge in Y" D=1.E30<br>
C "Options" D='1<br>
comment of the Section Profile histography<br>
read option<br>
read option<br>
we The compute are to zero.<br>
v The compute are t **CHOPT** c "Options"  $D=1 \tbinom{3}{2}$ <br>
Possible CHOPT values are:<br>
<sup>7</sup><sub>1.</sub><sup>7</sup> Error on mean<br>
8 Spread option<br>
Create a profile histogram. Profile histograms accumulate statistical quantities of a variable y in bins of<br>
a var CHOPT  $C$  "Options"  $D^{-1}$   $U^1$ <br>  $P_{OS}$  Bable CHOPT values are:<br>  $\frac{1}{2}$  Spread option<br>  $S$  Spread aptofile histogram. Profile histogram<br>
a variable x. The contents are set to zero.<br> **16.0.111 BINS id title ncx xl**<br>  $\$ Create a profile histogram. Profile histograms accumulate statistical quantities of a variable y in bins of<br>a variable x. The contents are set to zero.<br>16.0.111 BINS id title ncx xbins [ valmax ]

- -
- 
- 
- R "Maximum bin content" D=0.

16.0.111 BINS id title ncx xbins [ valmax ]<br>
ID C "Histogram Identifier"<br>
TITLE C "Histogram title"  $D=1$  '<br>
NCX I "Number of channels"  $D=100$ <br>
XBINS R "Nector of NCX+1 low-edges"<br>
XBINS R "Nector of NCX+1 low-edges"<br>
XB R "Alaximum bin content" D=0.<br>stogram with variable size bins. The<br>contents are set to zero. See IDHI Create a histogram with variable size bins. The low-edge of each bin is given in vector XBINS (NCX+1) values. The contents are set to zero. See IDHISTO for VALMAX.<br>values. The contents are set to zero. See IDHISTO for VALM

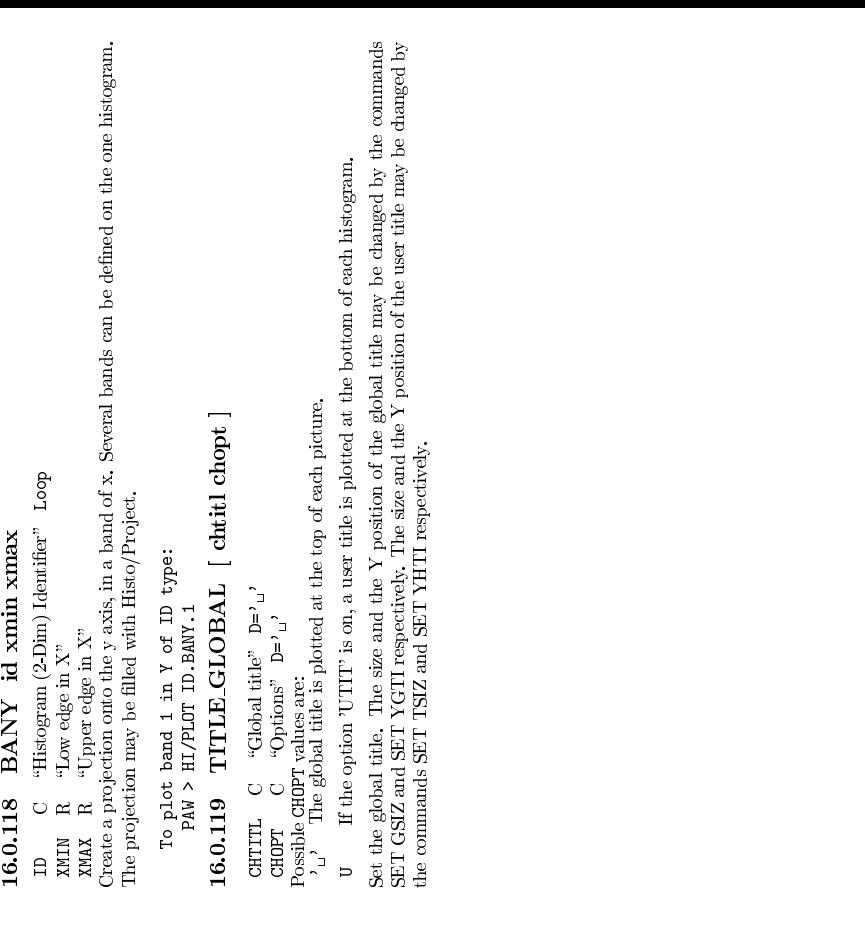

- 
- 
- 
- 
- 
- -
- 

# Create a two dimensional histogram. The contents are set to zero. See 1DHISTO for VALMAX.

16.0.112 2DHISTO id title ncx xmin xmax ncy ymin ymax [ valmax ITILE C "Histogram Identifier" Loop<br>
TITLE C "Histogram title"  $D=1$  '<br>
NCX I "Number of channels in X"  $D=40$ <br>
NCY I "Number of channels in Y"  $D=40$ .<br>
NCY I VALMAX R "Maximum bin content" D=0.<br>Create a two dimensional histogram. The content<br>16.0.113 PROX id<br>D C "Histogram (2-Dim) Identifier" Loop<br>executed.<br> $\Gamma$  C plot projection and the x axis. The projected.<br> $\Gamma$  P plot proj Create the projection onto the x axis. The projection is not filled until the Histo/Project command is secured.<br>executed.<br>To plot projection X of ID type:<br>PM > HI/PLOT ID.PROX executed.<br> $\begin{array}{c} \text{reduced} \\ \text{To} \\ \text{P4} \end{array}$ 

To plot projection X of ID type:<br>PAW > HI/PLOT ID.PROX<br>**1.114 PROY id:**<br>C. "Histogram (2-Dim) Identifier" PAW > HI/PLOT ID.PROX<br>114 PROY id<br>
"Histogram (2-Dim) l<br>
the projection onto the y

Create the projection onto the y axis. The projection may be filled with Histo/Project.<br>To plot projection Y of ID type:<br>PM > HI/PLOT ID.:PROY

To plot projection Y of ID type:<br> $PM > HI/PLOT$  ID.RMY<br>16.0.115 SLIX id nslices

16.0.114 PROY id<br>
ID C "Histogram (2-Dim) Identifier" Loop<br>
Create the projection onto the y axis. The proje<br>
To plot projection Y of ID type:<br>
PM > HI/PL0T ID.PROY<br>
16.0.115 SLIX id nslices<br>
ID C "Histogram (2-Dim) Identi PAW > HI/PLOT ID.PROY<br>ROBI **ID.N. SISS**<br>C Histogram (2.1<br>ES I Willing of site<br>Sissipping of site of site<br> $(2.12 \text{ m})$ 16.0.115 SLIX id nslices<br>
10.0.115 SLIX id nslices<br>
NSLICES I "Number of slices"<br>
Create projections onto the x axis, in y-slices. The pro<br>
To plot slice 3 in X of ID type:<br>
PM > HI/PLOT ID.SLIX.3<br>
16.0.116 SLIY id nslices

Create projections onto the x axis, in y-slices. The projection may be filled with Histo/Project. To plot slices  $\frac{1}{2}$  when  $\frac{1}{2}$  M  $\geq$  HI/FL0T ID.5LIX.3<br>16.0.116 SLIY id nslices Create projections onto the x axis, in y-slices. The projection may be filled with Histo/Project.<br>To plot slice 3 in X of ID type:<br>PAW > HI/PLOT ID.SLIX.3

To plot slice 3 in X of ID type:<br>
PAW > HI/PLOT ID.SLIX.3<br>
ID C THistogram (2-Dim) Identifier" Loop<br>
NSLICES I TWumber of slices"<br>
Create projections onto the y axis, in x-slices. The pro<br>
To plot slice 2 in Y of ID type: NSLICES I "Number of slices"<br>reate projections onto the y axis,<br>To plot slice 2 in Y of II<br>PM > HI/PLOT ID.SLIY.2 Create projections onto the y axis, in x-slices. The projection may be filled with Histo/Project.<br>To plot slice 2 in Y of ID type:<br>PAW > HI/PLOT ID.SLIY.2

 $\begin{array}{l} \text{To plot slice 2 in Y of ID type:} \ \text{PM} \times \text{HzPLT ID ID.SLIT.2} \ \text{L117} \quad \text{BANK} \quad \text{id ymin ymax} \ \text{C} \quad \text{"Histogram (2-Dim) Identifien} \end{array}$ 

PAW > HI/PLOT ID. SLIY. 2<br>
17 BANX id ymin<br>
C "Histogram (2-Dim) I<br>
R "Low edge in Y"

16.0.117 BANX id ymin ymax<br>
ID C "Histogram (2-Dim) Identifier" Loop<br>
YMAX R "Upper edge in Y"<br>
Create a projection onto the x axis, in a band of y.<br>
The projection may be filled with Histo/Project.<br>
To plot band 1 in X o Create a projection onto the x axis, in a band of y. Several bands can be defined on the one histogram.<br>The projection may be filled with Histo/Project.<br>To plot band 1 in X of ID tvoe:

The projection may be filled with Histo/Project.<br>To plot band 1 in X of ID type:<br>PAW > HI/PLOT ID.BANX.1

To plot band 1 in X of ID type: PAW > HI/PLOT ID.BANX.1

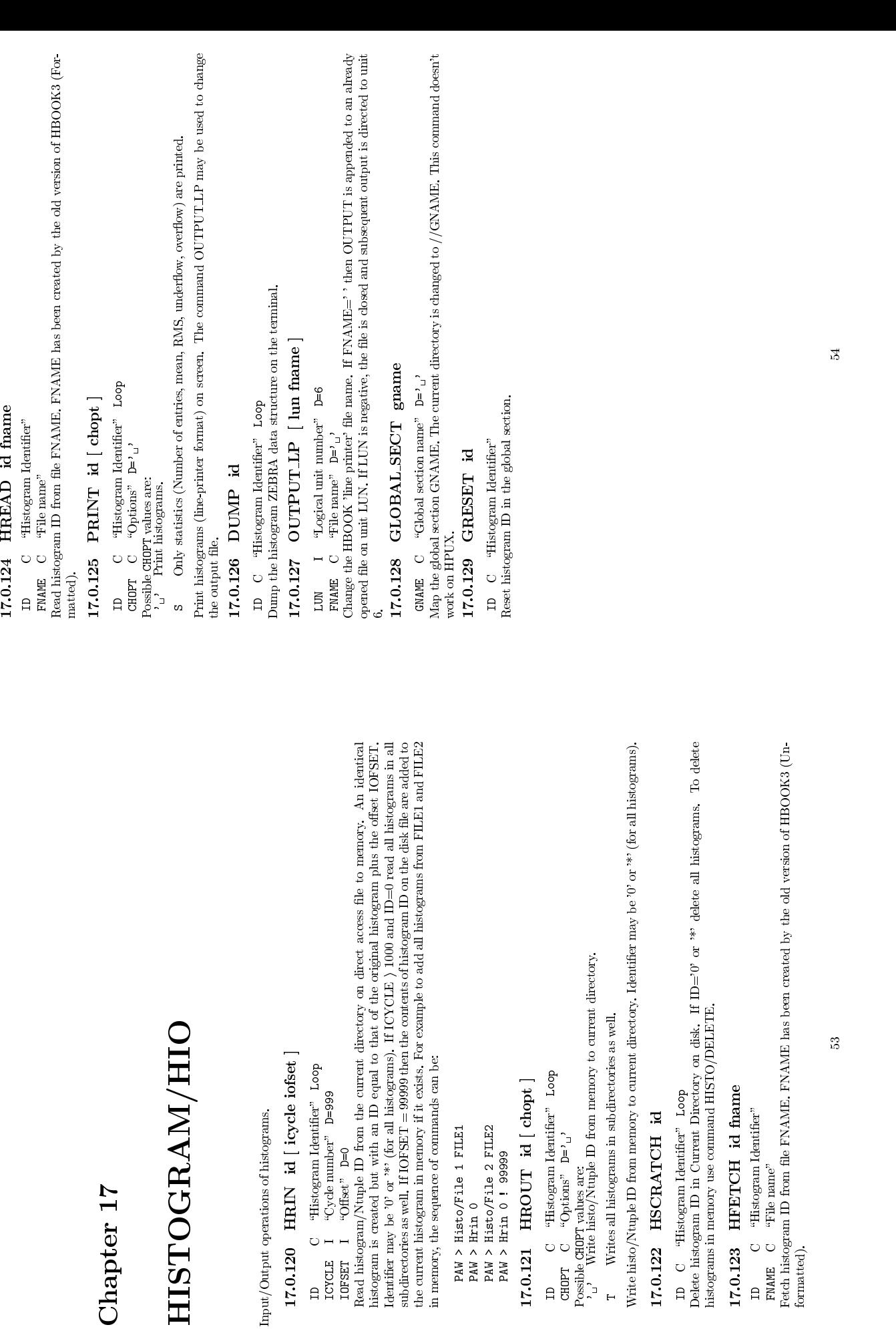

53

Fetch histogram ID from le FNAME. FNAME has been created by the old version of HBOOK3 (Un-

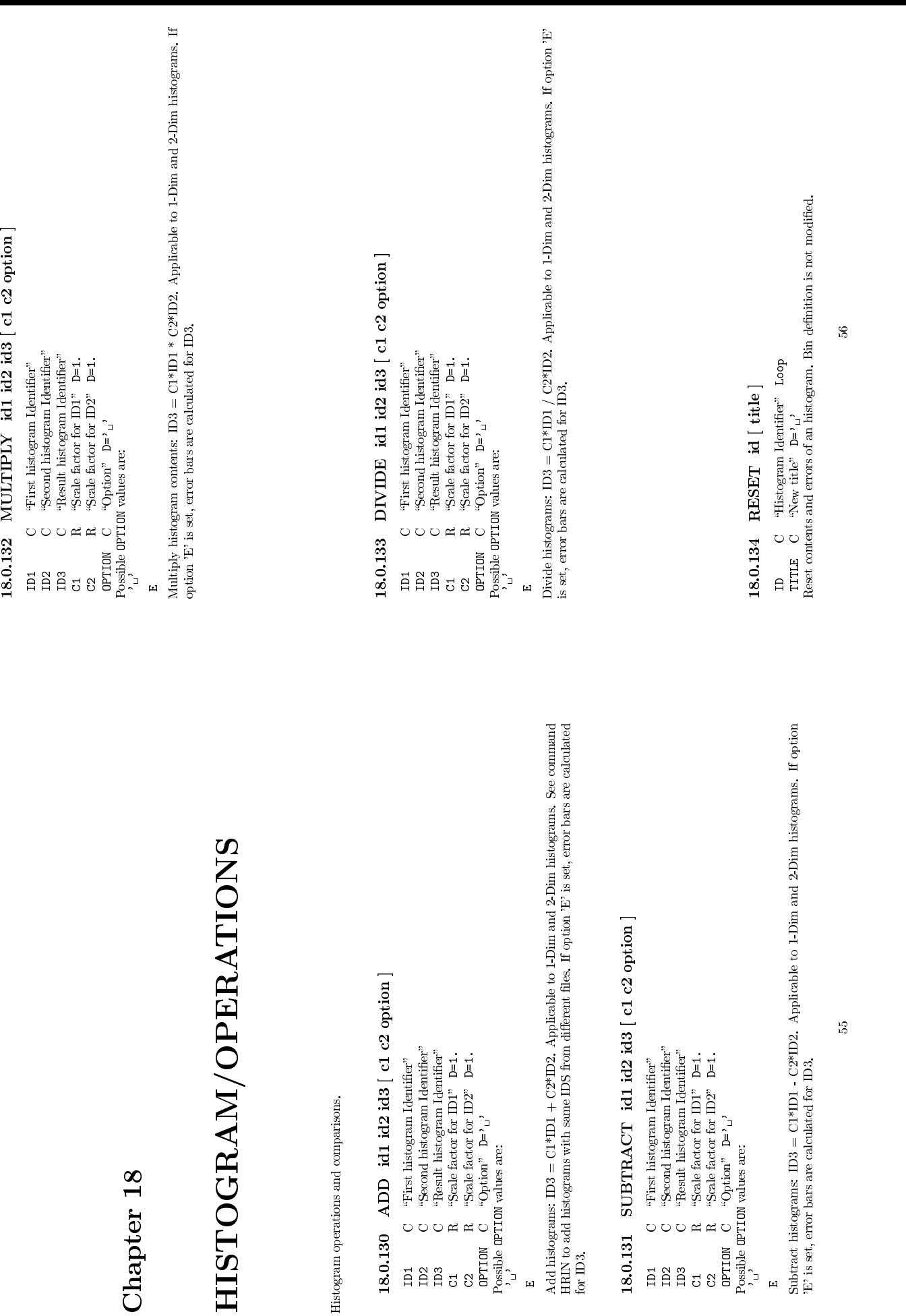

E

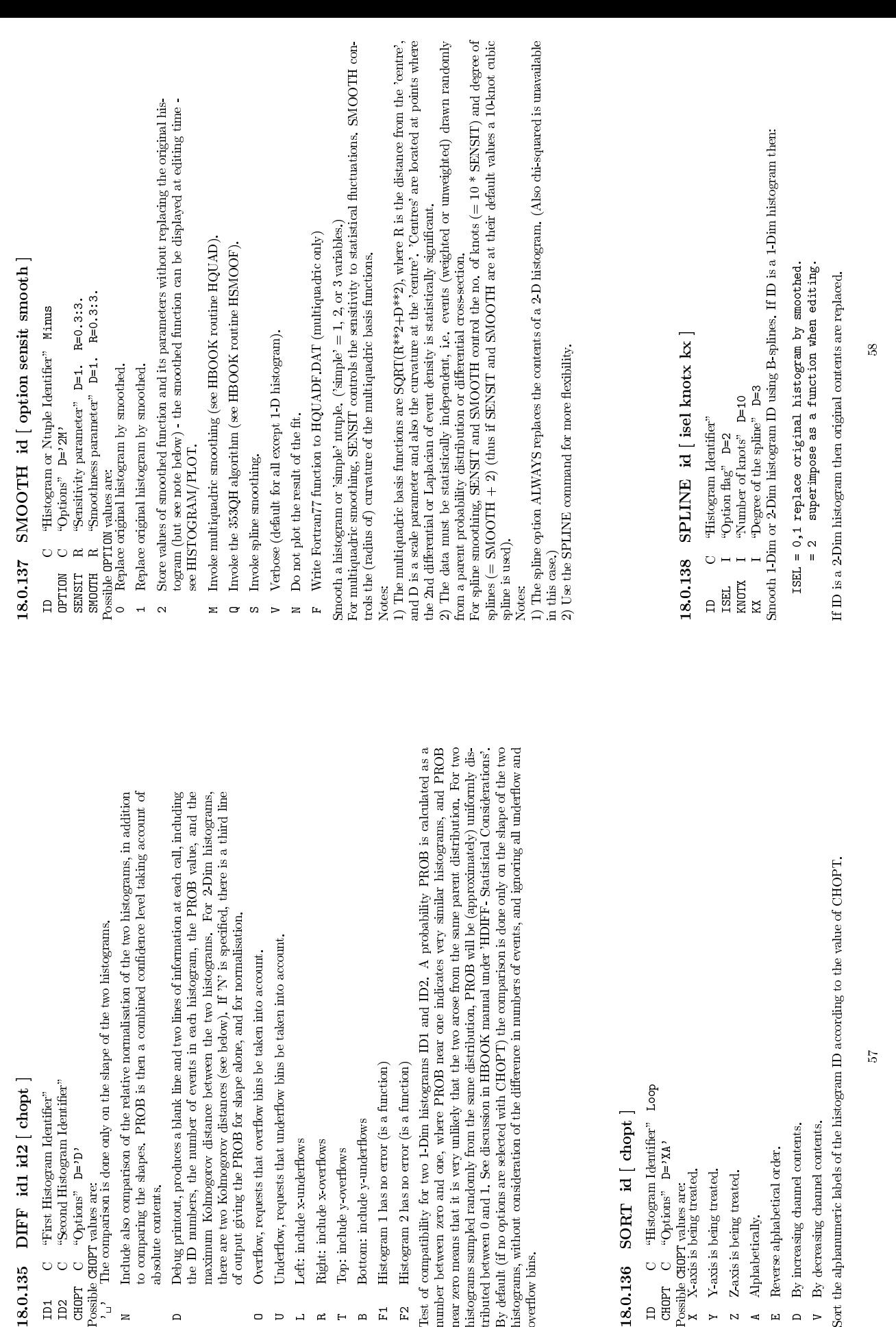

18.0.135 DIFF id1 id2 [ chopt ]<br>
ID1 C "Second Histogram Identifier"<br>
GHOPT C "Options" D='D'<br>
Chossible CHOPT values are:<br>  $\begin{bmatrix}\n\cdot & \cdot \\
\cdot & \cdot \\
\cdot & \cdot\n\end{bmatrix}$ . The comparison is done only on the shape of the two histograms

Include also comparison of the relative normalisation of the two histograms, in addition to comparing the shapes. PROB is then a combined confidence level taking account of absolute contents. Debug printout, produces a bl to comparing the shapes. PROB is then a combined confidence level taking account of absolute contents.<br>absolute contents.<br>Debug printout, produces a blank line and two lines of information at each call, including absolute contents.<br>Debug printout, produces a blank line and two lines of information at each call, including<br>the ID numbers, the number of events in each histogram, the PROB value, and the

Debug printout, produces a blank line and two lines of information at each call, including the ID mumbers, the number of events in each histogram, the PROB value, and the maximum Kolmogorov distance between the two histog

the ID numbers, the number of events in each histogram, the PROB value, and the maximum Kolmogorov distance between the two histograms. For 2-Dim histograms, dout until the proposed of events the PROB for shapes (see be, a there are two Kolmogorov distances (see below). If 'N' is specified, there is a third line of output giving the PROB for shape alone, and for normalisation.<br>Overflow, requests that overflow bins be taken into account.<br>Unde

of output giving the PROB for shape alone, and for normalisation.

O Overflow, requests that overflow bins be taken into account.<br>U Underflow, requests that underflow bins be taken into account.<br>L Left: include x-underflows<br>R Right: include y-overflows<br>T Top: include y-overflows<br>a Rottom:

L Left: include x-underflows<br>
R Right: include x-overflows<br>
T Top: include y-overflows<br>
B Bottom: include y-underflows<br>
P Histogram I has no error (is a<br>
F2 Histogram 2 has no error (is a<br>
F2 Histogram 2 has no error (is a

Right: include x-overflows<br>
Top: include y-overflows<br>
B Bottom: include y-underfl<br>
B Istogram 1 has no error<br>
F2 Histogram 2 has no error<br>
Mistogram 2 has no error<br>
Act of compatibility for two 1-D

over
ow bins.

18.0.136 SORT id [ chopt ]<br>
ID C "Histogram Identifier" Loop<br>
CHOPT C "Options" D='XA'<br>
Possible CHOPT values are:<br>
X X-axis is being treated.<br>
Y Y-axis is being treated.<br>
2 Z-axis is being treated.<br>
A Alphabetically.<br>
E

X-axis is being treated.<br>
Y-axis is being treated.<br>
Z-Z-axis is being treated.<br>
A Alphabetically.<br>
F-Rorews anhabetical or  $Z$ axis is being treated.<br>Alphabetically.  $\label{eq:R} \text{Reverse alphabetical order}.$ 

A Alphabetically.

E $\overline{a}$ 

By increasing channel contents.

A Alphabetically.<br>
E Reverse alphabetical order.<br>
D By increasing channel contents.<br>
V By decreasing channel contents<br>
ort the alphanumeric labels of the b

z

 $\mathbf{B}$ 

O

 $\overline{L}$ 

 $\approx$   $-$ 

N

 $\overline{a}$ 

58

Sort the alphanumeric labels of the histogram ID according to the value of CHOPT.

18.0.139 FUNCTION id ufunc<br>
ID C "Histogram Identifier"<br>
uFUNC C "Name of the function"<br>
Associate the function UFUNC with the histogram<br>
EXAMPIC HISTOR IO X\*\*2<br>
HISTOR IO X\*\*2<br>
18.0.140 PARAM id [ isel r2nm<br>
ID C "Histogr

Associate the function UFUNC with the histogram ID. Example:<br>HIS/OP/FUN 110 X\*\*2<br>H/PL 110

HIS/OP/FUN 110 X\*\*2<br>H/PL 110<br>**H0 PARAM id**<br>C "Histogram Ide<br>I "Vim correlation"<br>R "Vim correlation

18.0.140 PARAM id [ isel r2min maxpow ]<br>
IB C "Histogram Identifer"<br>
ISEL I "Control word" D=1<br>
MAXPOW I "Max degree of polynomials" D=5 R=1:20<br>
MAXPOW I "Max degree of polynomials" D=5 R=1:20<br>
elementa regression on cont Perform a regression on contents of the 1-Dim histogram ID. Find the best parameterisation in terms of<br>elementary functions (regressors), See HBOOK guide HPARAM. Control word ISEL=1000\*T +100\*W<br>+10\*S +P

S = 1 resulting parametric fit superimposed on histogram

 $\mathbf{p}$ 

- elementary functions (regressors). See HBOOK guide HPARAM. Control word ISEL=1000\*T +100\*W<br>+10\*S +P<br>0 no superposition<br>p = 0 minimal output: the residual sum of squares is printed<br>1 normal output: in addition, the problem S = 1 resulting parametric fit superimposed on histogram<br>0 no superposition<br>P = 0 minimal output: the residual sum of squares is pri:<br>1 notions are printed; also the standard deviations<br>confidence intervals of the coeffici 0 no superposition<br>0 minimal output:<br>1 normal output: i<br>1 normal output:<br>options are prim<br>confidence inter<br>2 sxtensive output p = 0 minimal output: the residual sum of squares is printed in normal output: in addition, the problem characteristic options are printed; also the stadard deviations and options are printed; also the stadard deviations a i normal output: in addition, the problem characteristics and I normal output: in addition, the problem characteristics and options are printed; also the standard deviations and confidence intervals of the coefficients.<br>2 extensive output: the results of each iteration are printed ov
	-
	- 2 extensive output: the results of each iteration are printed with the normal output.<br>Weights on histogram contents are already defined via HBARX<br>square-root of the contents.<br>square-root of the contents.<br>1 weights are equa with the normal output.<br>Weights on histogram correct methods of matching the sequence of the sequence of the sequence of the sequence of the selection<br>monomials will be selected as the sequence of the sequence of the selec **B** W = 0 weights on histogram contents are already defined via HBARX or HPANE. If not they are taken to be equal to the square-root of the contents.<br>1 square-root of the contents.<br>1 monomials will be selected as the elementar or HPAKE. If not they are taken to be equal to the<br>square-root of the contents.<br>weights are equal to 1.<br>Chepshev polynomials with a definition region: [-1<br>Cagendre polynomials with a definition region: [-1<br>Legendre polynom
		- 1 weights are equal to 1.

 $\overline{\phantom{a}}$ 

- square-root of the contents.<br>
1 weights are equal to 1.<br>
0 monomials will be selected<br>
2 Legery polyomials with a<br>
2 Legery polyomials with a<br>
3 shifted Chebyshev polynomial<br>
4 Leguerre polynomials with a 1 Chebyshev polynomials with a definition region: [-1,1]
- $\sim$
- 
- $T = 0$  monomials will be selected as the elementary functions<br>1 Chebyshev polynomials with a definition region: [-1,1]<br>3 shifted Chebyshev polynomials with a definition region: [-1,1]<br>4 Laguerre polynomials with a definit ما

5 Hermite polynomials with a definition region:  $[-\text{inf},+\text{inf}]$ <br>The FORTRAN code of the parameterisation is written onto the file FPARAM.DAT.<br>**18.0.141 HSETPR param value**<br>PARAM C "Parameter name" D=PEER? The FORTRAN code of the parameterisation is written onto the file FPARAM.DAT.<br>18.0.141 HSETPR param value<br>parameterisation in the presence of the state of the state of the state of the state of the state of the state

18.0.141 HSETPR param value<br>
param C "Parameter name" D='FEPS'<br>
VALUE R "Parameter value" D=0.001<br>
Set various parameters for command PARAM<br>
Set various parameters for command PARAM

Set various parameters for command PARAM.

## Chapter 19<br>HISTOGRAM/GET\_VECT  $\mathrm{HISTOGRAM}/\mathrm{GFL}$   $\mathrm{N}/\mathrm{GFL}$   $\mathrm{T}$   $\mathrm{N}$   $\mathrm{F}$  a vector from values stored in HBOOK objects,<br>  $\mathrm{19.0.142\ \text{ }\mathrm{CON}TENTS\ \text{ \textit{id vname}}}}$   $\mathrm{F}$   $\mathrm{F}$   $\mathrm{F}$   $\mathrm{F}$   $\mathrm{F}$   $\mathrm{F}$   $\mathrm{F}$   $\mathrm{F}$   $\mathrm{F}$   $\mathrm{F}$

Fill a vector from values stored in HBOOK objects.<br>

19.0.142 CONTENTS id vname<br>
ID C "Histogram Identifier"<br>
WAME C "Vector name"<br>
Get contents of histogram ID into vector VNA<br>
19.0.143 ERRORS id vname<br>
ID C "Histogram Identifier"<br>
WAME C "Coctor Intertifier" Get contents of histogram ID into vector VNAME.

19.0.143 ERRORS id vname<br>
ID C "Histogram Identifier"<br>
WAME C "Vector name"<br>
Get errors of histogram ID into vector VI<br>
19.0.144 FUNCTION id vna<br>
ID.0.144 FUNCTION id vna

Get errors of histogram ID into vector VNAME.

WAME C "Vector name"<br>
et errors of histogram ID into vector<br>  $\theta$  0.144 FUNCTION id<br>  $\theta$  Tistogram Identifier"<br>
WAME C "Vector name"<br>
et function associated to histogram<br> **9.0.145 ABSCISSA id v**<br>
The C "Histogram Identif 19.0.144 FUNCTION id vname<br>
19.0.144 FUNCTION<br>
WAME C "Vector name"<br>
VMAME C "Vector name"<br>
Get function associated to histogram ID into<br>
19.0.145 ABSCISSA id vname<br>
ID C "Histogram Identifier"<br>
C "Vector name"<br>
VMAME C "V Get function associated to histogram ID into vector VNAME.

Get values of center of bins abscissa into vector VNAME. Get values of center of bins abscissa into vector VNAME.

# 19.0.146 REBIN id x y ex ey [ n ifirst ilast chopt ]<br>
n<br>  $\alpha$  ( "Histogram Identifier"<br>  $\alpha$  ( "Name of vector  $\chi$ "<br>  $\chi$  (  $\chi$  "Name of vector  $\chi$ "<br>
EX ( "Name of vector  $\chi$ "<br>
EX ( "Name of vector  $\chi$ "<br>  $\chi$  ( "Name

- 
- 
- 
- 

XYN

- 
- Y C  $\forall$ Name of vector  $Y$ <br>
EX C  $\forall$ Name of vector EX"<br>
I  $\exists$ Name of elements to fill" D=100<br>
IITRST I  $\exists$ First bin" D=100<br>
CHERST I  $\exists$ Last bin" D=100<br>
C  $\leftrightarrow$ Option" D=10<br>
W Do not normalize values in Y<br>
N Do not nor
- $\begin{array}{llllll} \Pi & \Pi & \Pi & \Pi & \Pi \end{array}$   $\begin{array}{llllll} \Pi & \Pi & \Pi & \Pi & \Pi \end{array}$   $\begin{array}{llllll} \Pi & \Pi & \Pi & \Pi & \Pi \end{array}$   $\begin{array}{llllllll} \Pi & \Pi & \Pi & \Pi & \Pi \end{array}$   $\begin{array}{llllllll} \Pi & \Pi & \Pi & \Pi & \Pi \end{array}$   $\begin{array}{llllllllll} \Pi & \Pi & \Pi & \Pi & \Pi \end{array}$   $\begin{array}{llllllllll} \Pi & \Pi & \Pi & \Pi & \Pi \end{array}$ 
	- -
- ${\mathbb N}$  . Do not normalize values in  ${\mathcal Y}$

ILAST  $C = \{T_{\text{start}}\}_{D=1}^{C}$  of  $\{V_{\text{optour}}\}_{D=1}^{C}$ <br>
CHOPT  $C = \{V_{\text{optour}}\}_{D=1}^{C}$ ,<br>
The specified channels of the 1-Dim histogram ID are cumulated (rebinned) into new bins. The final<br>
Contents of the new bin is the sum contents of the new bin is the average of the original bins by default. If the option N is given, the final contents of the new bin is the sum of the original bins. Get contents and errors into vectors, grouping bins. Bin

contents of the new bin is the sum of the original bins. Get contents and errors into vectors, grouping bins. Bin width and centers are also extracted. Allow to combine 2, 3 or more bins into one.<br>E.g.: REBIN 110 X Y EX E bins. Bin width and centers are also extracted. Allow to combine 2, 3 or more bins into one.<br>E.g.: REBIN 110 X V EX EY 25 11 85<br>will grow by 3 channels 11 to 85 and return E.g.: REBIN 110 X Y EX EY 25 11 85<br>will group by 3 channels 11<br>mew abscisse, contents and<br>Errors in X are equal to 1.<br>W.B.: REBIN ID X Y EX EY is a con will group by 3 channels 11 to 85 and return<br>new abscissa, contents and errors.<br>Errors in X are equal to 1.5\*BINWIDTH.<br>EBIN ID X Y EX EY is a convenient way to ret<br>ne call abscissa, contents and errors for 1-D

N.B.:

new abscissa, contents and errors.<br>Errors in X are equal to 1.5\*BINWIDTH.<br>EREBIN ID X Y EX EY is a convenient way to return in<br>one call abscissa, contents and errors for 1-Dim histogram.<br>In this case the errors in X are eq

## $\rm Chapter~20\ HISTOGRAMI/PUT\_VECT\ HISTOGRA\hbox{\footnotesize{hspac histogram contrast with values in a vector}\normalsize$0.147$ CONTBNTS\thinspace id vname\hbox{\footnotesize{hrmance}}.}$  $\bf HISTOGRAMM/PUT NED$ <br>
Replace histogram contents with values in a vector:<br>
20.0.147 CONTENTS id vname<br>
where  $C$  "Histogram with values of vector VNAME.<br>
Replace contents of histogram with values of vector VNAME.<br>
20.0.148 ERR

## Replace histogram contents with values in a vector.<br>20.0.147 CONTENTS id vname<br>m C "Histogram Identifier"

- 
- 20.0.147 CONTENTS id vname<br>
ID C "Histogram Identifier"<br>
WAME C "Vector name"<br>
Replace contents of histogram with values of<br>
20.0.148 ERRORS id vname<br>
D C "Histogram Identifier"<br>
WAME C "Vector name"<br>
Naplace errors of his VNAME C "Vector name"<br>Replace contents of histogram with value<br>**20.0.148 ERRORS id vname**<br>ID C "Histogram Identifier"<br>WAME C "Vector name"<br>Replace errors of histogram with values o<br>Replace errors of histogram with values o Replace contents of histogram with values of vector VNAME.

- 
- Replace errors of histogram with values of vector VNAME.

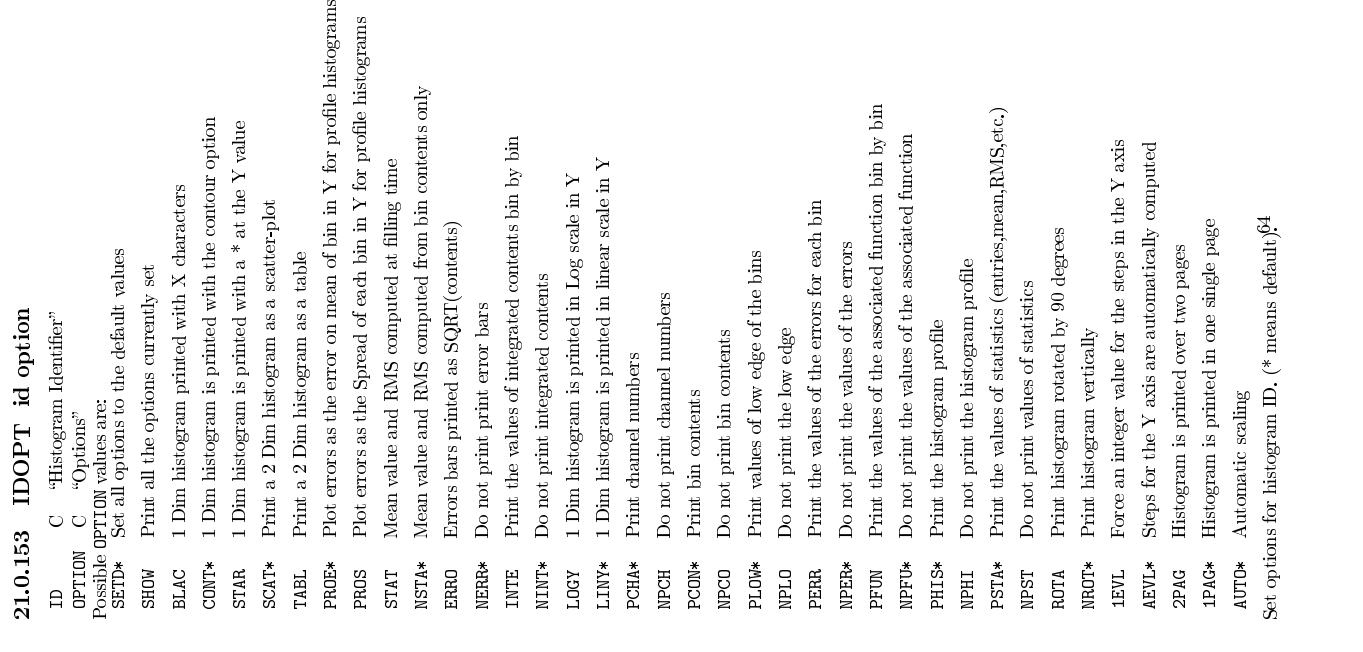

## Chapter 21<br>HISTOGRAM/SET<br>HISTOGRAM/SET

 $\begin{array}{l|l} \textbf{H} & \textbf{S} & \textbf{D} & \textbf{G} & \textbf{B} & \textbf{M} \end{array}$  Set histogram attributes.<br>
21.0.149 MAXIMUM id vmax<br>
21.0.149 MAXIMUM id vmax<br>
m C "Histogram Identifier" Loop<br>
wMAR R "Maximum value" Loop<br>
Set the maximum value 21.0.149 MAXIMUM id vmax<br>
ID C "Histogram Identifier" Loop<br>
VMAX R "Maximum value" new Y axis, To s<br>
Set the maximum value on the Y axis, To s<br>
Example:<br>
MM id 0 ; MAX id 0<br>
Reset the default scaling.<br>
21.0.150 MINIMUM id Set the maximum value on the Y axis. To select again an automatic scale, just set VMAX equal to the<br>minimum.<br>Example:<br>MIN id 0 ; MAX id 0

## Reset the default scaling.<br>21.0.150 MINIMI

MIN id 0 ; MAX id 0<br>e default scaling.<br>**50 MINIMUM**<br>C "Histogram Identi 21.0.150 MINIMUM id vmin<br>
ID C "Histogram Identifier" Loop<br>
WIN R "Minimum value" and value of the minimum<br>
Set the minimum value on the Y axis. To<br>
Example:<br>
MIN id 0 ; MAX id 0<br>
Reset the default scaling.<br>
Reset the def Set the minimum value on the Y axis. To select again an automatic scale, just set VMIN equal to the maximum.<br>maximum.<br>Example:<br>MIN id 0 ; MAX id 0 maximum. Example:

## MIN id 0 ; MAX id 0<br>e default scaling,<br>51 NORMALIZ<br>C stitutes record Reset the default scaling,<br>21.0.151 NORM4

Set the contents/errors normalisation factor. Only valid for histograms (1-Dim). (does not change<br>contents, only presentation).<br>**21.0.152** SCALE\_FACTOR\_2D id [ xscale ]<br>m ... c "Histogram Identifier"

## 21.0.152 SCALE FACTOR 2D id [xscale ]

21.0.151 NORMALIZE FACTOR id [ xnorm ]<br>
ID C "Histogram Identifier"<br>
XNORM R "Normalisation factor" D=1<br>
Set the contents/errors normalisation factor. Only valid for h<br>
contents, only presentation).<br>
21.0.152 SCALE FACTOR 21.0.152 SCALE FACTOR 2D id [ xscale ]<br>
D C "Histogram Identifer"<br>
xscall R "Scale factor" D=0<br>
set the scale factor for histograms (2-Dim).<br>
Set the scale factor for histograms (2-Dim). XSCALE R "Scale factor" D=0<br>Set the scale factor for histograms (2-Dim).<br>.

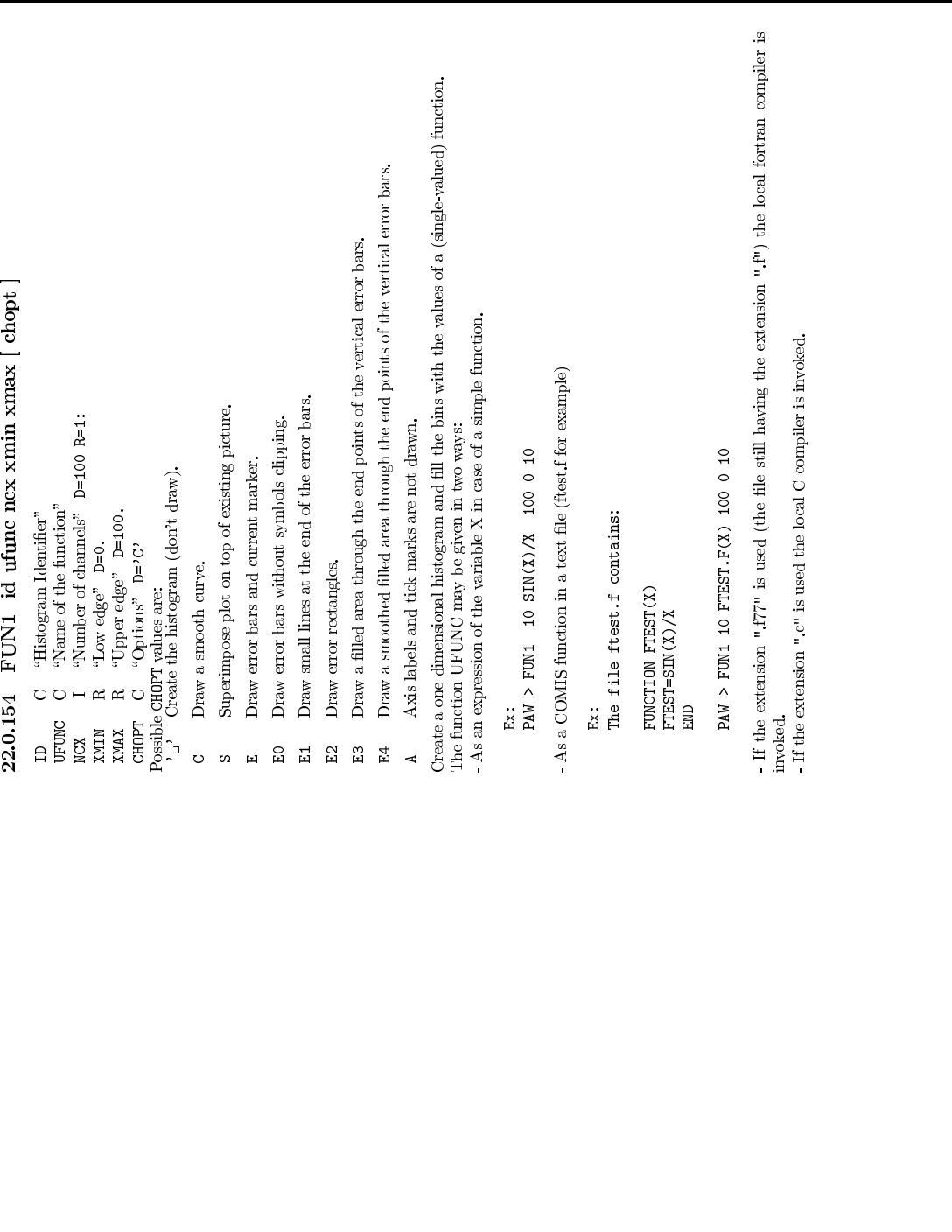

Chapter <sup>22</sup>

**FUNCTION**<br>Operations with Functions. Creatic<br>Operations with Functions. Creatic Operations with Functions. Creation and plotting.

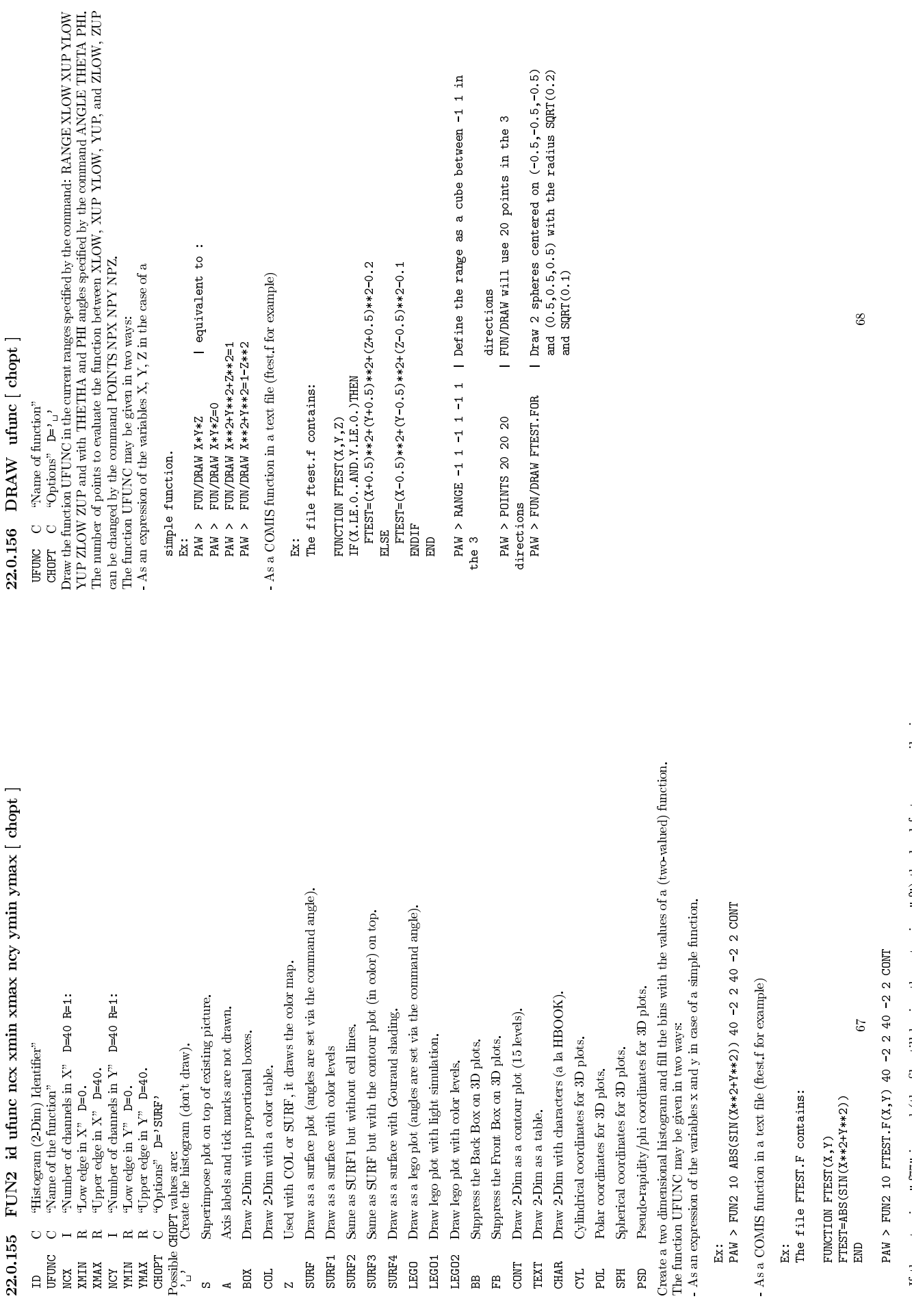

FTEST=ABS(SIN(X\*\*2+Y\*\*2))<br>
END<br>
PAW > FUN2 10 FTEST.F(X,Y) 40 -2 2 40 -2 2 CONT<br>
e extension "177" is used (the file still having the ext<br>
d.  $\frac{1}{2}$ <br>invoked. If the extension ".f77" is used (the file still having the extension ".f") the local fortran compiler is invoked. If h i " " i d h l l C il i i k d 67

22.0.157 PLOT ufunc xlow xup  $[$  chopt  $]$ <br>
urvuc  $C$  "Name d'function"<br>
xun R "Lower limit"<br>
xup R "Upper limit"<br>
chappre d'anitient d'anitien<br>
chappre d'anitient d'anitien<br>
Possible GuPT values are:<br>
C Draw a smooth cur

C Draw a smooth curve:<br>
Si Singerimpose plot on t<br>
+ Add contents of ID to<br>
L Connect channel contor<br>
p Draw the current polar<br>
p Draw the current polar + Add contents of ID to last plotted histogram.

UFUNC C  $\frac{\omega_{\text{Namp}}}{\omega_{\text{C}}}\times\frac{\omega_{\text{C}}}{\omega_{\text{C}}}\times\frac{\omega_{\text{C}}}{\omega_{\text{C}}}$ <br>
XLOW R  $\frac{\omega_{\text{C}}}{\omega_{\text{C}}}\times\frac{\omega_{\text{C}}}{\omega_{\text{C}}}\times\frac{\omega_{\text{C}}}{\omega_{\text{C}}}\times\frac{\omega_{\text{C}}}{\omega_{\text{C}}}\times\frac{\omega_{\text{C}}}{\omega_{\text{C}}}\times\frac{\omega_{\text{C}}}{\omega_{\text{C}}}\times\frac{\omega_{\text{C}}}{\omega$ L Connect channel contents by a line.

\* Draw a \* at each channel.

S Superimpose plot on top of existing picture.<br>
+ Add contents of ID to last plotted histogram.<br>
L Connect channel contents by a line.<br>
P Draw the current polymarker at each channel<br>
\* Draw a \* at each channel.<br>
Lot single P Draw the current polymarker at each channel.<br> **\*** Draw a \* at each channel.<br>
lot single-valued function UFUNC between XLOV<br>
vo ways:<br>
An expression of the variable x in case of a simple<br> **Ex:** FUN/PLOT sin(x)/x 0 10

two ways:<br>An expression of the variable x in case of a simple function.<br>Ex: FUN/FLOT  $\sin(x)/x \neq 0$  10

-An expression of the variable x in case of a simple function.<br>Ex: FUM/FLOT  $\sin(x)/x \to 10$ 

Plot single-valued function UFUNC between XLOW and XUP. The function UFUNC may be given in two ways:<br>who ways:<br>An expression of the variable x in case of a simple function.<br>Ex: FUN/PLOT sin(x)/x 0 10<br>UFUNC is the mame of Ex: FUN/PLOT sin(x)/x 0 10<br>NC is the name of a COMIS fun<br>X, VMS). For example, if the file 1<br>FUNCTION FTEST(X)<br>FUNCTION FTEST(X)

Chapter <sup>23</sup>

(UNIX, VMS). For example, if the le FTEST.F contains: FUNCTION FTEST(X)<br>FTEST=SIN(X)\*EXP(-0.1\*X)<br>END<br>1 for x between 0 and 10.<br>1 for x between 0 and 10.<br>\* of points to evaluate the fun

-UFUNC is the name of a COMIS function in a text le with the name UFUNC.F or UFUNC.FOR

EN ENDER<br>ENDERS

Then, FUN/PLOT FTEST.F(X) 0 10, will interpret the Fortran code in the file FTEST.FOR and draw<br>the function for x between 0 and 10.<br>TEUN/POINTS. Only 1-Dim functions are supported. For 2-Dim use FUN2.<br>- If the extension ". The number of points to evaluate the function between XLOW and XUP can be changed by the command (FUN/POINTS, Only 1-Dim functions are supported. For 2-Dim use FUN2.<br>
The extension "*FT*" is used (the file still having th /FUN/POINTS. Only 1-Dim functions are supported. For 2-Dim use FUN2.<br>- If the extension "*fT*" is used (the file still having the extension "*f*") the invoked. . If the extension ".f77" is used (the file still having the extension ".f") the local fortran compiler is invoked.<br>- If the extension ".c" is used the local C compiler is invoked.<br>22.0.158 POINTS [ mpx mpy mpz ]<br>NPX 1 "N

invoked.<br>- If the extension ",c" is used the local C compiler is invoked.<br>22.0.158 POINTS [ mpx mpy mpz ]

- If the extension ".c" is used the local C compiler is invoked.<br>  $npx \t 1$  "Number of points on X axis"  $p=20$  R=2:1000<br>  $npy \t 1$  "Number of points on X axis"  $p=20$  R=2:1000<br>  $npz \t 1$  "Number of points on Z axis"  $p=20$  NPY I  $\rightarrow$  Number of points on Y axis" D=20 R=2:1000<br>
NPZ I  $\rightarrow$  Number of points to be used by FUN/DRAW and FUN/PLOT. Note that the default for<br>
NPX is 20 for 3-Dim plots (FUN/DRAW) but it is 100 for 1-Dim plots (FUN/PLO

NPX is 20 for 3-Dim plots (FUN/DRAW) but it is 100 for 1-Dim plots (FUN/PLOT).<br>22.0.159 RANGE [xlow xup ylow yup zlow zup]<br>vrou De av room incities

22.0.159 RANGE [ xlow xup ylow yup zlow zup ]<br>  $XUD$  R  $\propto$  Lower limit" D=-1.<br>  $XUD$  R  $\propto$  Upper limit" D=-1.<br>  $YUD$  R  $\propto$  V Upper limit" D=-1.<br>  $ZDU$  R  $\propto$  V Upper limit" D=-1.<br>  $ZDU$  R  $\propto$  Z Lower limit" D=-1.<br>  $ZUD$ 

Change the range used by FUN/DRAW.<br>22.0.160 ANGLE  $[$  theta phi  $]$ 

YUP R  $\gamma$  Upper limit" D=1.<br>
ZDW R  $\alpha$  Lower limit" D=-1.<br>
Change the range used by FUN/DRAW.<br> **22.0.160 ANGLE** [ theta phi ]<br>
THETA R  $\alpha$  Angle PHETA in degrees" D=30.<br>
PHI R  $\alpha$  Angle PHI in degrees" D=30.<br>
PHI R  $\$ 

Change the angle used by FUN/DRAW and HISTO/PLOT.

 $\bf NPUPLE$ Ntuple creation and related operations.

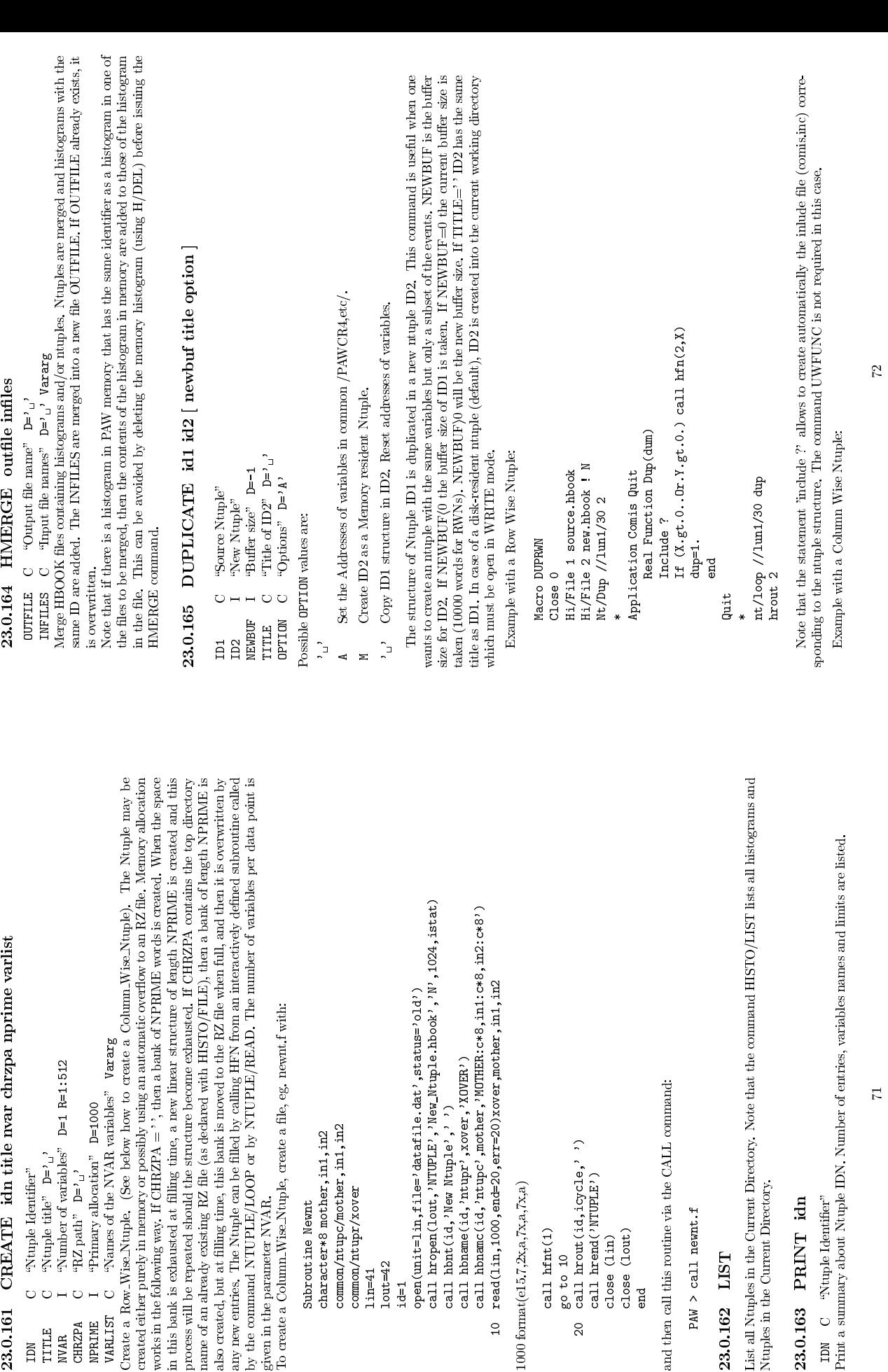

1000 format(e15.7,2x,a,7x,a,7x,a)

call hfnt(1)<br>go to 10<br>call hrout(i<br>call hrend(')<br>close (lin)<br>close (lout)<br>close (lout)

close (lout) end

72

23.0.163 PRINT idn<br>IDN C "Ntuple Identifier"<br>Print a summary about Ntuple<br>"Rint a summary about Ntuple

23.0.162 LIST<br>List all Ntuples in the Current Directory.<br>Ntuples in the Current Directory.<br>23.0.163 PRINT idn<br>mM C "Ntuple Identifier"<br>Print a summary about Ntuple II

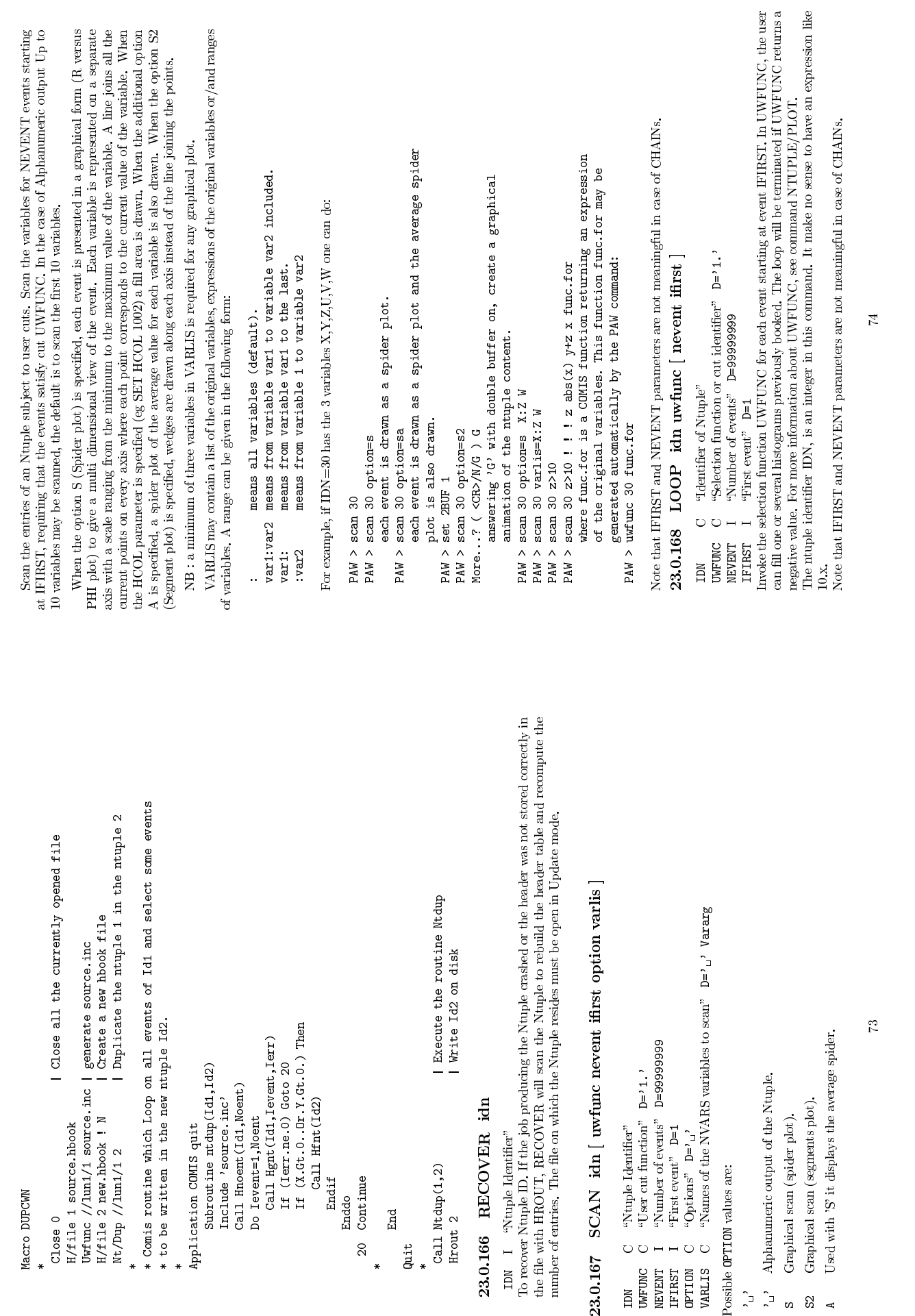

The ntuple identifier IDN, is an integer in this command. It make no sense to have an expression like 10.5.<br>10.x.<br>Note that IFIRST and NEVENT parameters are not meaningful in case of CHAINs.<br> $74$ Note that IFIRST and NEVENT parameters are not meaningful in case of CHAINs.

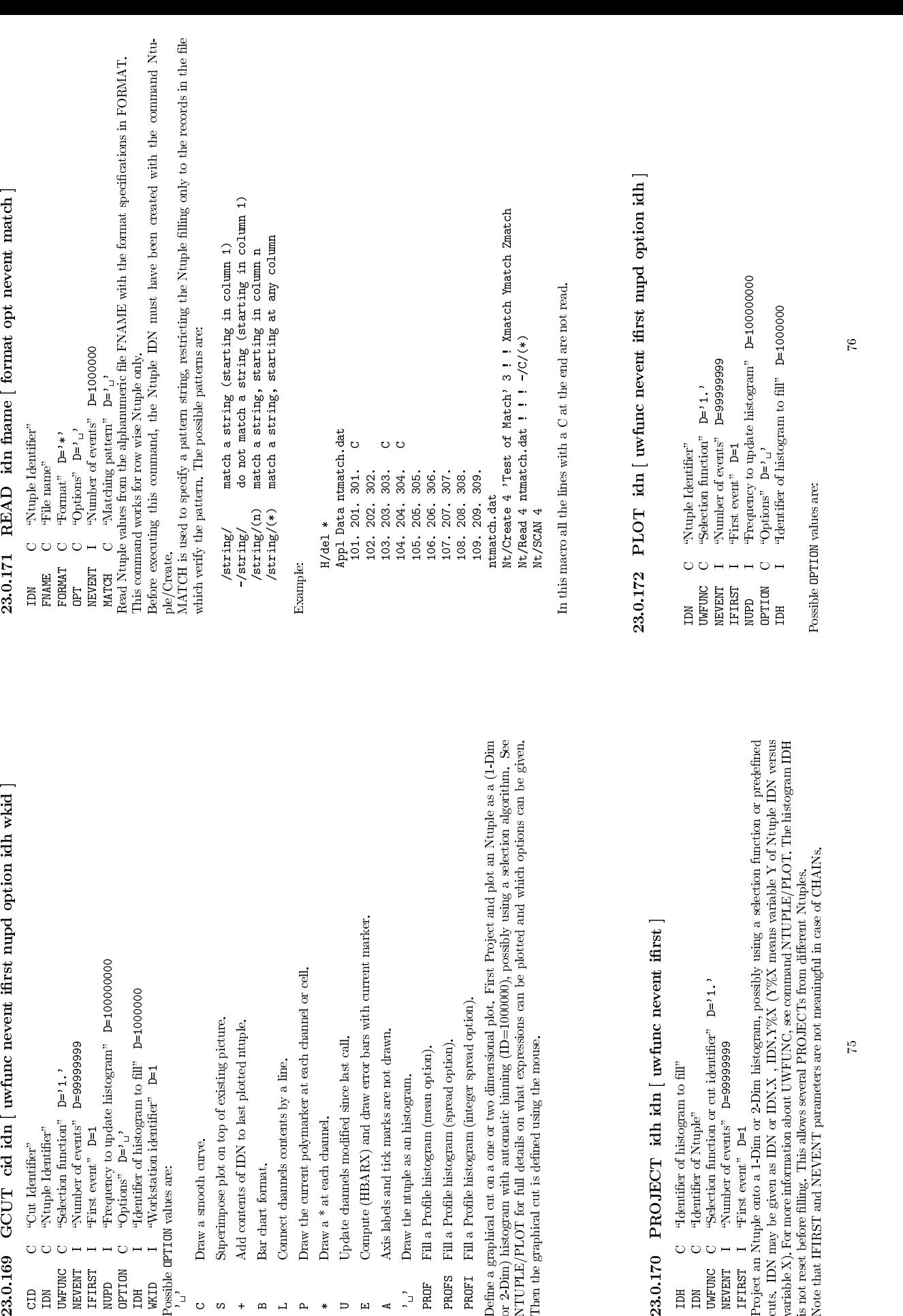

 $\circ$ 

 $\omega$ 

+

 $\blacksquare$  $\overline{L}$  $\overline{P}$  \*

 $\mathbf{E}$ 

A

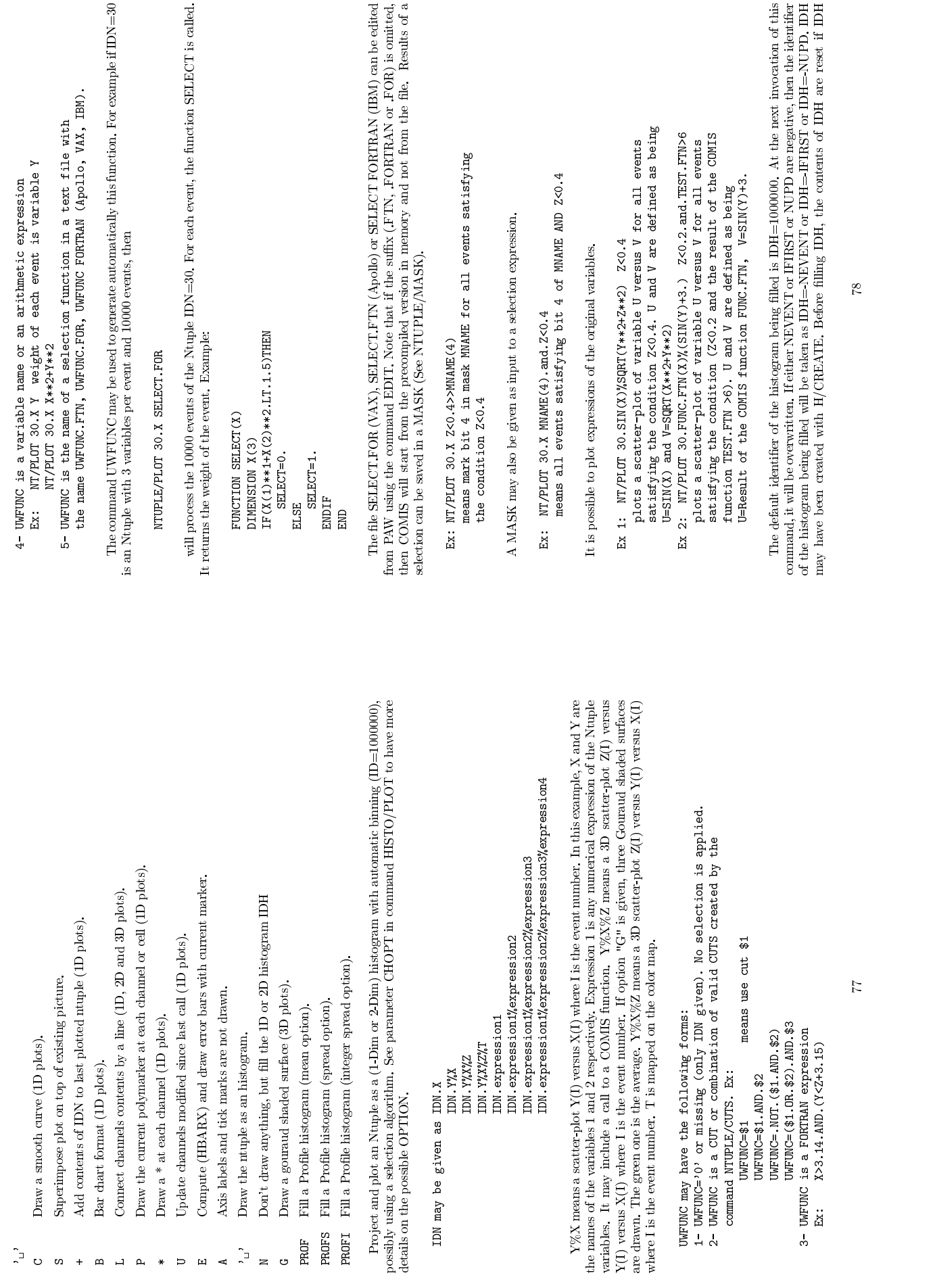

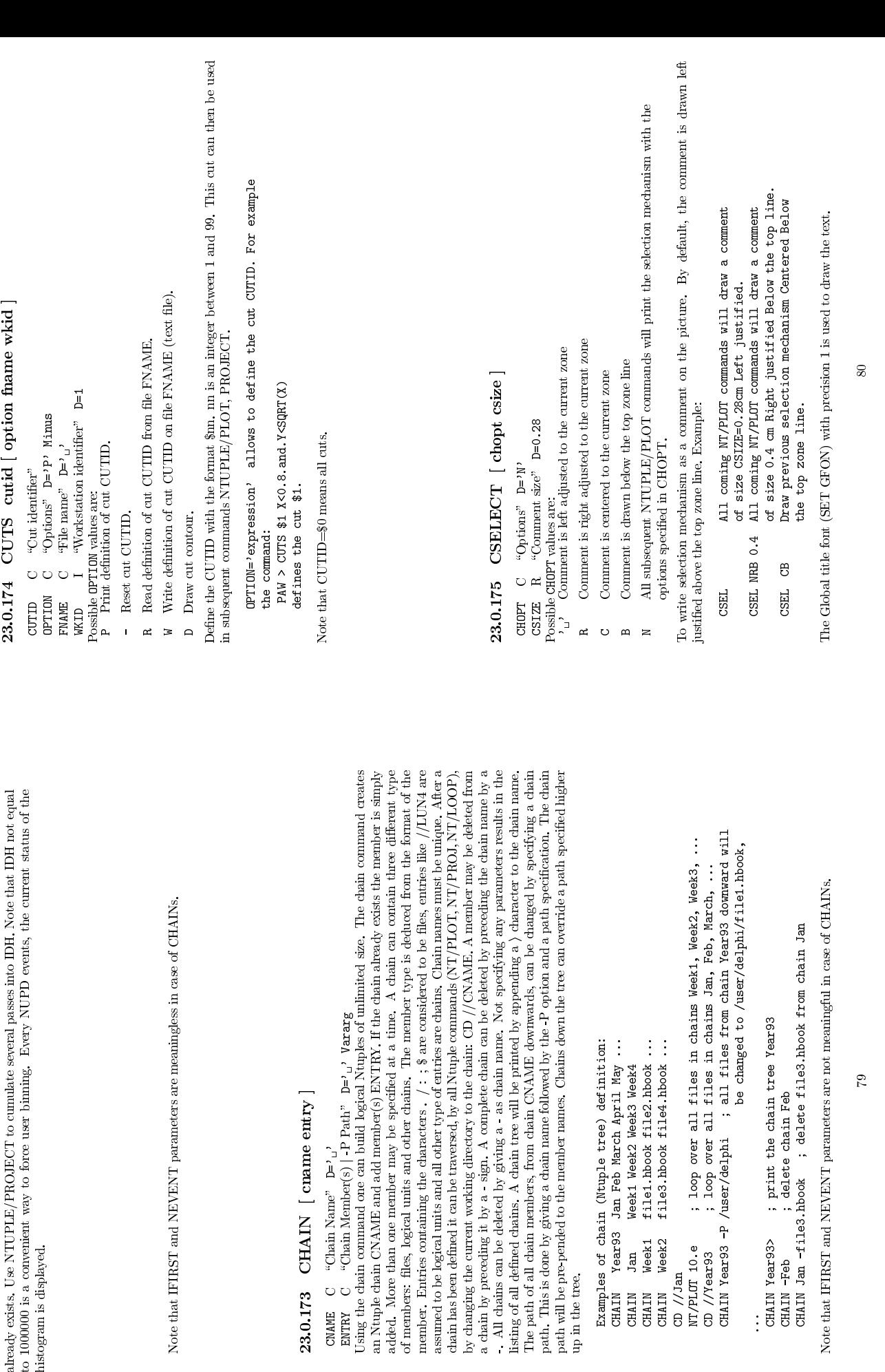

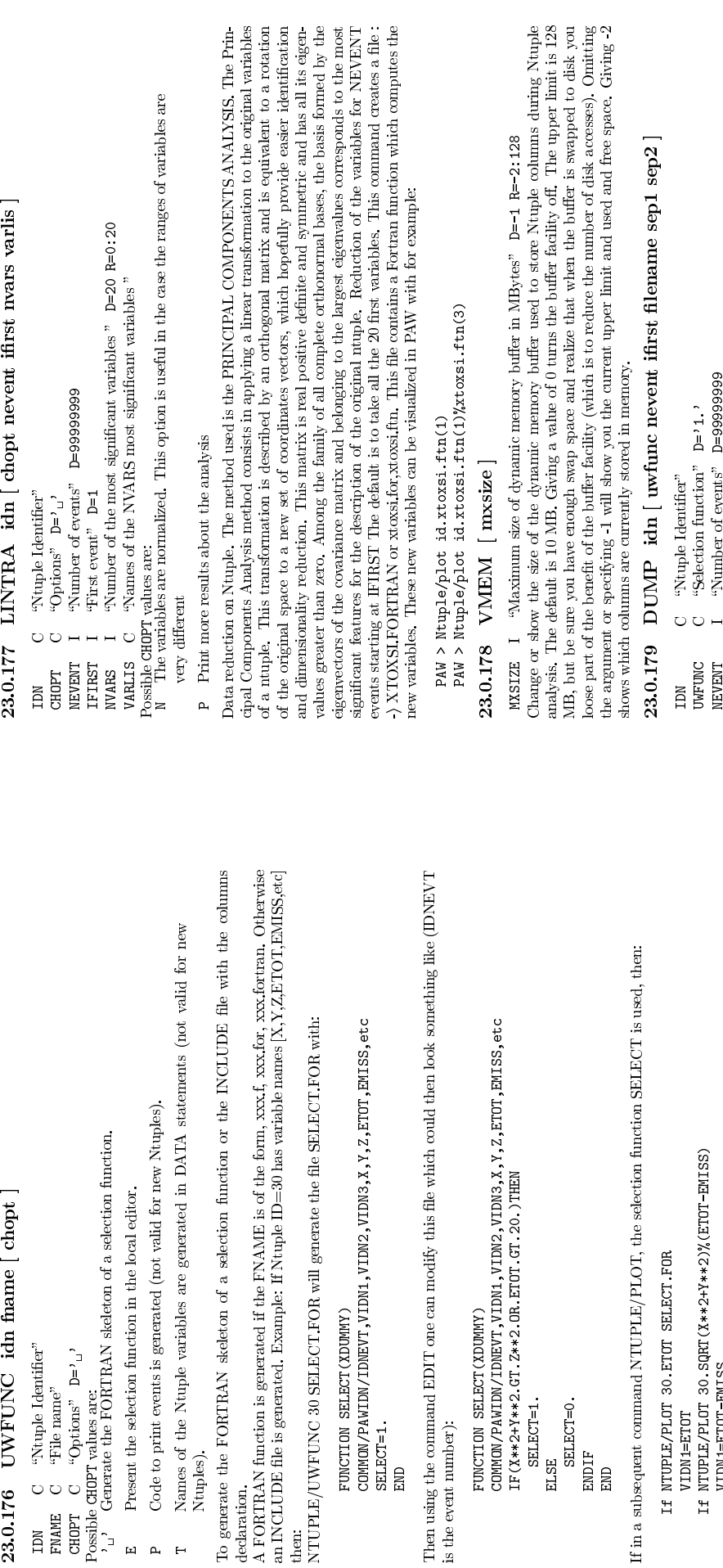

If in a subsequent command NTUPLE/PLOT, the selection function SELECT is used, then:<br>If WITPLE/PLOT 30.ETOT SELECT.FOR<br>VIDM=ETOT

shows which columns are currently stored in memory.<br>23.0.179 DUMP idn [ uwfunc nevent  $\ldots$ 

If NTUPLE/PLOT 30. ETOT SELECT.FOR END E END<br>ENDERGING

If NTUPLE/PLOT 30.ETOT SELECT.FOR<br>UNIME-ETOT<br>If NTUPLE/PLOT 30.SQRT(X\*\*2+Y\*\*2)<br>VIDN2=SQRT(X\*\*2+Y\*\*2)<br>VIDN2=SQRT(X\*\*2+Y\*\*2)<br>- "TITTLE 200" TELECTRIC TOP VIDNi=ETOT<br>TOTAL MIDNI<br>TOTAL MIDNI<br>TOTAL MIDNI<br>TOTAL MIDNI<br>TOTAL MIDNI<br>TOTAL MIDNI

If NTUPLE/PLOT 30.SQRT(X\*\*2+Y\*\*2)%(ETOT-EMISS)<br>VIDN2=SQRT(X\*\*2+Y\*\*2)<br>VIDN2=SQRT(X\*\*2+Y\*\*2)<br>E/UWFUNC 30 SELECT.INC will generate an include<br>cetion function in the following way: NTUPLE/UWFUNC 30 SELECT.INC will generate an include file. This include file may be referenced<br>in a selection function in the following way:<br>FUNCTION SELECT = 1.<br>SELECT = 1.<br>TELECT = 1.

VIDN1=ETOT-EMISS<br>VIDN2=SQRT(X\*\*2+Y\*\*2)<br>UWFUNC 30 SELECT.I<br>EUNCTION SELECT(XDUMM)<br>Vinc1nde ) sealect.inc) in a selection function in the following way: FUNCTION SELECT(XDUMMY)<br>include 'select.inc'<br>SELECT=1.<br>IFT(X.I.E.Y)SELECT=0.<br>END<br>the command UWFUNC is<br>trinctrion select(XDIMMY)

Note that the command UWFUNC is not required if the SELECT function has the following form:<br>FUNCTION SELECT (XDUMY)<br>:include ?

IF(X.LE.Y)SELECT=0.<br>END<br>the command UWFUN<br>FUNCTION SELECT(XDU<br>include ?<br>include ? FUNCTION SELECT(XDUMMY)<br>include ?<br>SELECT=1.<br>IF(X.LE.Y)SELECT=0.<br>END include ?<br>IF(X.CT=1.<br>IF(X.LE.Y) SELECT=0.<br>END :<br>e (thanks to the stater<br>comis.inc'.

In this case (thanks to the statement 'include ?') the include file will be generated automatically with the name 'comis.inc'.<br>the name 'comis.inc'. the name 'comis.inc'. 81

with SEP1). The values of the expressions are separated by a '%' (changed with SEP2). The output of the DUMP command is meant for consumption by other computer programs, for easy inspection of an utuple the NTUPLE/SCAN co

23.0.179 DUMP idn [ uwfunc nevent iffrst filename sep1 sep2 ]<br>
my c "Nuple Identifier"<br>
we in the Identical particle of events" b=9399999<br>
we were controlled in the office of the control of the separation of the set of th file. If the expression is non scalar (e.g. vector) the elements of the vector are sepatated by a ',' (changed with SEP1). The values of the expressions are separated by a '%' (changed with SEP2). The output of the parame the DUMP command is meant for consumption by other computer programs, for easy inspection of an  $23.0.180$  FLAGS\_QP [ option value ]<br> $23.0.180$  FLAGS\_QP [ option value ]<br>oPTION C "Option mane"<br>VALUE I "Option value" ntuple the NTUPLE/SCAN command might be more suitable.<br>23.0.180 FLAGS\_QP [ option value ] 23.0.180 FLAGS QP | option value |

23.0.180 FLAGS\_QP [ option<br>
option C "Option name"<br>
VALUE I "Option value"<br>Set debug options for the Query Processon<br>Set debug options for the Query Processon VALUE I "Option value"<br>Set debug options for the Query Processor<br>"

## Chapter 24<br>NTUPLE/MASK<br>NTUPLE/MASK

NTUPLE/MASK  $\prod_{i=1}^{n}$   $\prod_{i=1}^{n}$  CHOPT C "Options" D='R'<br>Possible CHOPT values are:<br>R Existing file is opened.<br>
M A new file is opened.<br>
U Existing file is opened to be modified.<br>
Open a MASK file.<br>
24.0.182 CLOSE mname<br>
MME C "Mask name"<br>Close at N A new file is opened.  $\begin{array}{ll} \textbf{24.0.182} & \textbf{CLOGE} \text{ } \textbf{mname} \\ \textbf{MMME} & \textbf{C} \quad \textbf{^MMak name}^n \\ \textbf{Close a MAXS file.} \end{array}$ 24.0.182 CLOSE mname<br>
MMAME C "Mask name"<br>Close a MASK file.<br>
24.0.183 LIST [ mname ]<br>
MMAME C "Mask name" D=\*\*\*<br>
MMAME C "Mask name" D=\*\*\*<br>
14.0.184 RESET mname  $24.0.183$  LIST [ mname ] 24.0.183 LIST [ mname ]<br>
MNAME C "Mask name" D='\*'<br>List the MASK files currently open.<br>24.0.184 RESET mname ibit<br>
MMME C "Mask name"<br>
IBIT I "Number of bit to reset" D=1 R=1:32<br>Reset on bit in a mask file.<br>
Reset on bit in  $24.0.184$  RESET mame ibit

Chapter <sup>25</sup>

## GRAPHICS

Interface to the graphics packages HPLOT and HIGZ.  $\,$ Interface to the graphics packages HPLOT and HIGZ.

Set a specific HPLOT attribute. If CHATT='SHOW', print defaults and current values for all attributes. If CHATT='', restore default values for all attributes. If VALUE=0, the attribute is set to its default value. value.

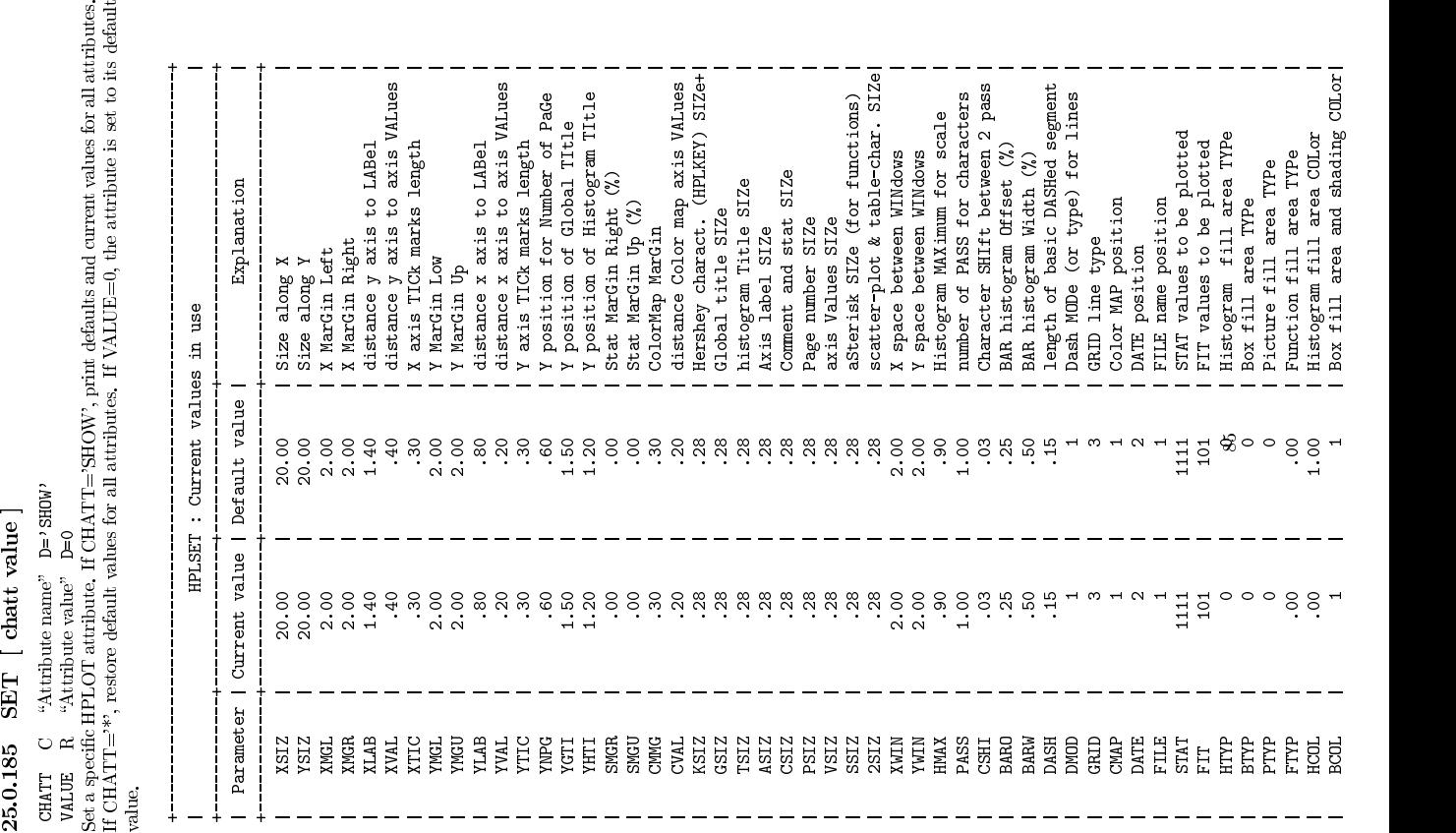

Set general plotting options for HPLOT. If CHOPTN='SHOW' print all current and default options. If +-----------------------------------------------------------------------------+ +-------------+-------------+---------------+---------------------------------+ +-------------+-------------+---------------+---------------------------------+ |<br>| Current | Default | Alternative |<br>| Current | Default | Alternative |<br>| The Martine | Martine | Explanation<br>| VERT | VERT | HORI | VERTical or HORIZontal<br>| Crientation of paper Current | Default | Alternative | Explanation | | VERT | VERT | HORI |VERTical or HORIzontal |<br>| NEAH | NEAH | EAH |EATOr bars And Histogram are |<br>| NEAH | NEAH | EAH |EATOr bars And Histogram are |<br>| NCHA | NCHA | CHA |scatter plots dram with dots |<br>| NCHA | NCHA | CHA | IREAH | IREAH | EAH | IST-ientation of paper<br>| IREAH | IREAH | EAH | IError bars And Histogram are |<br>| IRCHA | IRCHA | CHA | Iplotted (if both are prinsednt) |<br>| IRCHA | IRCHA | CHA | IRCHA) or 1 char./bin (CHA) |<br>| IRST | NEAH | NEAH | EAH | EAT | ET-or bars And Histogram are |<br>| NCHA | NCHA | CHA | CHA | SCALLER PLOSE AT PATH AGUS |<br>| NCHA | NCHA | CHA | SCALLER PLOSE AT PATH AGUS |<br>| NAST | NAST | AST | functions dramm with (AST)<br>| | NA | NCHA | NCHA | CHA | plotted (if both are present) |<br>| NCHA | NCHA | CHA | scatter plots drawn with dots |<br>| NAST | NAST | AST | f(NCHA) or 1 char./bin (CHA) |<br>| NAST | NAST | AST | crithout (NAST) asterisks |<br>| SOFT | SO | NCHA | NCHA | CHA | scatter plots drawn with dots |<br>| NAST | NAST | AST | furtions drawn with (AST) |<br>| NAST | NAST | AST | fructions drawn with (AST) |<br>| sort | SOFT | HARD | SOFTware or HABVare characters |<br>| SOFT | HA | NAST | NAST | AST | (NCHA) or 1 char./bin (CHA) |<br>| NAST | NAST | AST | functions drawn with (AST) |<br>| SOFT | SOFT | HARD | crwithout (NAST) asteriass |<br>| SOFT | HARD | are use or HARDware characters |<br>| NSQR | NSQR | SQ | NAST | NAST | AST |functions drawn with (AST) |<br>| SDFT | SDFT | HARD |STATTARE OF HADWARE Characters |<br>| SDFT | SDFT | HARD |STATTARE OF HADWARE Characters |<br>| NSQR | NSQR | SQR |size is set to the largest<br>| | SQR | SQR | | | or without (NAST) asterisks | | SOFT | SOFT | HARD ||SOFTware or HARDware characters |<br>| NSQR | NSQR || SQR || size is set to the largest<br>| NSQR || NSQR || size is set to the largest<br>| HTIT || HTIT || HOOK TITLE (WITT)<br>| HOOK TITLE (WITT) is primed | | | | are used | | NSQR | NSQR | SQR | size is set to the largest |<br>| HTIT | HTIT | UTIT |BQUare (SQR)<br>| HTIT | HTIT | UTIT |BUOK TITLE (UTIT)<br>| HDIOK TITLE (UTIT)<br>| TAB | TAB | NTAB | table printed as TABles (TAB)<br>| | TAB | | | NTAB | | o | HTIT | HTIT | UTIT |Bapare (SQR)<br>| HTIT | HTIT | UTIT |HBOOK TITLe (HTIT)<br>| TAB | TAB | NTAB | tables TiTLe (UTIT) is primed |<br>| TAB | TAB | NTAB | tables TiTLe (UTIT) is primed |<br>| BOX | BOX | NBOX |a box is (GRX) or is | HTIT | HTIT | UTIT |HBOK TITle (HTIT) |<br>| TAB | TAB | TAB | WITAB | table primed as TABLes (TAB) |<br>| TAB | TAB | WITAB | table primed as TABLes (TAB) |<br>| BOX | BOX | NBOX |a box is (BOX) or is not (NBOX) |<br>| H DOX | H dr | TAB | TAB | NTAB | action-server and the section of the section of the section of the section of the section of the section of the section of the section of the section of the section of the section of the section of the | TAB | TAB | NTAB | table printed as TABles (TAB) |<br>| BOX | BOX | NBOX | a box is (BOX) or is not (NBOX) |<br>| BOX | BOX | NBOX | a box is (BOX) or is not (NBOX) |<br>| NTIC | NTIC | TIC | cross-wires are drawned (TIC) |<br>| Cro | BOX | BOX | NBOX | or scatter plots (NTAB)<br>| BOX | BOX | NBOX | a box is (BOX) or is not (NBOX) |<br>| NTIC | NTIC | TIC | cram arrest plotture<br>| NTIC | NTIC | TIC | cram arrest plotture<br>| NSTA | NSTA | STA | STAtistics are | BOX | BOX | NBOX | a box is (BOX) or is not (NBOX) |<br>| NTIC | NTIC | TIC | cross-wires are dramad (TIC) |<br>| NTIC | NTIC | TIC | cross-wires are dramad (TIC) |<br>| NSTA | NSTA | STA | STAtistics are printed (STA) |<br>| | NSTA | NTIC | NTIC | TIC | drawn around picture<br>| NTIC | NTIC | TIC | cross-wires are dramad (TIC) |<br>| NSTA | NSTA | STA | structure | cross-wires are dramad (TIC) |<br>| NSTA | NSTA | STA | structure | cross-wires are dramad pict | NTIC | NTIC | TIC | cross-wires are dramad (TIC) |<br>| NSTA | NSTA | STA | STA | STA | SHEET SARE PIRE (STA) |<br>| NSTA | NSTA | STA | STA | SHEET SARE PIRE (STA) |<br>| NFIT | NFIT | FIT DAT-SMERGES are printed (NTI) |<br>| NFIT |  $\begin{array}{|l|} \hline \text{I} & \text{I} & \text{I} & \text{I} \\ \hline \text{I} & \text{I} & \text{I} & \text{II} \\ \hline \text{I} & \text{II} & \text{II} & \text{II} \\ \hline \text{I} & \text{II} & \text{II} & \text{II} \\ \hline \text{I} & \text{II} & \text{II} & \text{II} \\ \hline \text{I} & \text{II} & \text{II} & \text{II} \\ \hline \text{I} & \text{II} & \text{II} & \text{II} \\ \hline \text{I} & \text{II} & \text{II}$ | NSTA | NSTA | STA | STA | STAtistics are printed (STA) |<br>| NETT | NFIT | FIT | TET parameters are printed |<br>| NFIT | NFIT | FIT | FIT parameters are printed |<br>| NZFL | NZFL | ZFL | picture is (ZFL) or is not |<br>| NZFL | N | NFIT | NFIT | FIT | are not (NSTA) on each plot | NFIT | NFIT | FIT parameters are printed | NET | NET | NET | STAT | NET | STAT | NET | STAT | NET | STAT | NET | STAT | NET | STAT | NET | NET | STAT | NET | NET | NET | | NFIT | NFIT | FIT |FIT parameters are printed |<br>| NZFL | NZFL | ZFL |parameters are printed |<br>| NZFL | NZFL | ZFL |picture is (ZFL) or ach plot<br>| | NZFL | NZFL | ZFL |picture is (ZFL) or is not<br>| | | | | | | | | | | | | |  $_{\rm NL}$  |  $_{\rm NL}$  |  $_{\rm NL}$  | or not (NFIT) on each plot |  $_{\rm NL}$  |  $_{\rm NL}$  |  $_{\rm NL}$  |  $_{\rm NL}$  |  $_{\rm NL}$  |  $_{\rm NL}$  |  $_{\rm NL}$  |  $_{\rm NL}$  |  $_{\rm NL}$  |  $_{\rm NL}$  |  $_{\rm NL}$  |  $_{\rm NL}$  |  $_{\rm NL}$  |  $_{\rm NL}$  |  $_{\rm NL}$  |  $_{\rm NL}$  | | NZFL | NZFL | ZFL | picture is (ZFL) or is not |<br>| NPTO | NPTO | PTO | (NZFL) put in Z data base |<br>| NPTO | NPTO | PTO | PTO (Please Turn Over) |<br>| USAR | NBAR | BAR | BAR charts for histogram |<br>| H NBAR | H | BAR | (UBA  $\begin{array}{|c|c|c|c|c|}\hline \text{I} & \text{I} & \text{I} & \text{IVFD} & \text{I} & \text{IVZFL} & \text{put in 2 data base} \ \hline \text{I} & \text{IVFD} & \text{I} & \text{I} & \text{I} & \text{I} & \text{I} & \text{I} & \text{I} & \text{I} & \text{I} & \text{I} & \text{I} & \text{I} & \text{I} & \text{I} & \text{I} & \text{I} & \text{I} & \text{I} & \text{I} & \text{I} & \text{I} & \text{I} & \text{$ | NPTO | NPTO | PTO |PTO (Please Turn Over) |<br>| NBAR | NBAR | BAR |RAR |RAR | RAR | RAR | RAR | RAR | RAR | RAR | RAR | RAR | RAR CONTI)<br>| NBAR | NBAR | BAR | RAR | RAR CONTI) or Real (NVR) |<br>| DVXR | DVXR | Integer (DVXI) | | | (NPTO) | | NBAR | NBAR | BAR | BAR charts for histogram<br>| DVXR | DVXR | (NBAR)<br>| DVXR | DVXR | DVXI | direger (DVXI) or Real (DVXR) |<br>| DVYR | DVYR | DVYT | Integer (DVYI) or Real (DVYR) |<br>| DVYR | DVYR | Henger (DVYI) or Real (DVY | | | (NBAR) | | DVXR | DVXR | DVXI | Integer (DVXI) or Real (DVXR) |<br>| DVYR | DVVR | DVYI | divisions for X axis<br>| DVYR | DVVR | DVYI | Integer (DVYI) or Real (DVYR) |<br>| Integer (DVI) or Real (DVYR) |<br>| NGRI | NGRI | GRID | GRID or by g | DVTR | DVTR | DVTI | divisions for X axis |<br>| DVTR | DVTR | DVTI | Imreger (DVTI) or Real (DVTR) |<br>| NGRI | NGRI | GRID | divisions for Y axis |<br>| NGRI | NGRI | GRID | on X and Y axis |<br>| NDAT | NDAT | DATE | DATE is pri | DVYR | DVYR | DVYI |Imteger (DVYI) or Real (DVYR) |<br>| NGRI | NGRI | GRID |GRID ar brot grid (NGRI) |<br>| NGRI | NGRI | GRID |GRID ar brot grid (NGRI) |<br>| DVIT | DVIT | DVIT |DVIT is printed (DMTE) |<br>| DVIT | DVIT | DVIT | | NGRI | NGRI | GRID | divisions for Y axis | NGRI | NGRI | GRID | GRID & not grid (WGRI) | |<br>| MDAT | NDAT | DATE | JOTE ISLA (NGRI) | |<br>| MDAT | NDAT | DATE | JOTE ISLA (DATE) | |<br>| NFTL | NFTL | FILE | FILE name is prin NGRI | NGRI | GRID | GRID or not grid (NGRI) |  $\begin{array}{|c|c|c|c|c|}\hline \text{1} & \text{1} & \text{1} & \text{1} & \text{1} & \text{1} & \text{1} & \text{1} & \text{1} & \text{1} & \text{1} & \text{2} & \text{2} & \text{3} & \text{3} & \text{4} & \text{4} & \text{5} & \text{5} & \text{6} & \text{7} & \text{7} & \text{8} & \text{9} & \text{1} & \text{1} & \text{1} & \text{1} & \text{1} & \text{1} & \text{1} & \text{1} & \text{1} & \text{$  $\begin{array}{|c|c|c|c|}\hline \text{NDM} & \text{I} & \text{MDMT} & \text{I} & \text{DMTE} & \text{I} & \text{DTE} & \text{I} & \text{BATE} & \text{is a prime} & \text{MTE} \ \hline \text{I} & \text{NFLI} & \text{I} & \text{I} & \text{I} & \text{I} & \text{I} & \text{I} & \text{I} & \text{I} & \text{I} & \text{I} & \text{I} & \text{I} & \text{I} & \text{I} & \text{I} & \text{I} & \text{I} & \text{I} & \text{I$ |  $\begin{array}{|l|c|c|c|c|}\n\hline \text{I} & \text{I} & \text{I}$  $\begin{array}{|l|} \hline \text{NFT} & \text{I} & \text{NFT} \ \text{I} & \text{I} & \text{NFT} \ \text{I} & \text{I} & \text{I} \ \text{I} & \text{I} & \text{I} \ \text{I} & \text{I} & \text{I} \ \text{I} & \text{I} & \text{I} \ \text{I} & \text{I} & \text{I} \ \text{I} & \text{I} & \text{I} \ \text{I} & \text{I} & \text{I} \ \text{I} & \text{I} & \text{I} \ \text{I} & \text{I} & \text{I} \ \text{I} & \$ | A4 | A4 | A4 | A5 | A606 | or not (NFIL) on each plot | A4 | A4 | A5 | A606 | page format for the plotter | A5000 | A5000 | A5000 | A5000 | A5000 | A5000 | A5000 | A5000 | A5000 | A5000 | A5000 | A5000 | A5000 | A5000 |  $\begin{array}{|c|c|c|c|c|}\hline \text{A4} & \text{A4} & \text{A4} & \text{A5} & \text{A6} & \text{A6} & \text{Bage format for the plotted} \\\hline \text{A1} & \text{MOPG} & \text{A2} & \text{A3} & \text{A4} & \text{A5} & \text{A6} & \text{A7} \\\hline \text{MOPG} & \text{A1} & \text{MOPG} & \text{A2} & \text{A3} & \text{A4} & \text{A5} & \text{A6} \\\hline \text{A3} & \text{MOPG} & \text{A4} & \text$  | | | (A0,A1,A2,A3,A4,A5,A6) | | NOPG | NOPG | P | page mumber is (P )<br>| | ILINY | ILINY | DOCY | LINear or LOGarithmic scale |<br>| ILINY | ILINY | LOGY | LINear or LOGarithmic scale |<br>| ILING | LING | LING | CORGARITHMIC SCALE |<br>| ILING | ILING | LING | | LINY | LINY | LOGY | LINBER OF (NOPG) printed | |<br>| LINY | LINY | LOGY | LINBER or LOGArithmic scale | |<br>| LINX | LINX | LOGX | Lin $\gamma$  | Linear or LOGarithmic scale |<br>| LINZ | LINZ | LOGZ | Lin $\gamma$  | Linear or LOGarithm | LINY | LINY | LOGY | LINear or LOGarithmic scale |<br>| LINX | LINX | LOGX | in Y<br>| LINX | LINX | LOGX | LINear or LOGarithmic scale |<br>| LINZ | LINZ | LOGZ | LINear or LOGarithmic scale |<br>| LINZ | LINZ | LOGZ | LINear or LO | | | in Y | | LINX | LINX | LOGX |LINear or LOGarithmic scale |<br>| LINZ | LINZ | LOGZ |In X clogo or Surface) scale |<br>| LINZ | LINZ | LOGZ |In Z (Logo or Surface) scale |<br>| HNST | HNST | HSTA |Filling statistics (HSTA) | | | | in X | | LINZ | LINZ | LOGZ |LINear or LOGarithmic scale |<br>| LINGT | HINST | HINGT | HINA | Filling statistics (HSTA) |<br>| HINST | HINST | HISTA | Filling statistics (HSTA) | | | | in Z (Lego or Surface) | HNST | HNST | HSTA | Filling statistics (HSTA) | or User TIT1e (UTIT) is printed<br>table printed as TABles (TAB) SOFTware or HARDware characters a box is (BOX) or is not (NBOX) scatter plots drawn with dots cross-wires are drawned (TIC) Integer (DVXI) or Real (DVXR) (DVYR) present) Error bars And Histogram are STAtistics are printed (STA)<br>or not (NSTA) on each plot or without (MAST) asterisks page format for the plotter  $(NCHA)$  or 1 char.  $/b$ in  $(CHA)$ or not (NTIC) on each plot LINear or LOGarithmic scale LINear or LOGarithmic scale LINear or LOGarithmic scale FILE name is printed (FILE) functions drawn with (AST) size is set to the largest FIT parameters are printed or not (NFIT) on each plot picture is (ZFL) or is not or not (NDAT) on each plot or not (NFIL) on each plot (NZFL) put in Z data base Filling statistics (HSTA) BAR charts for histogram is not (NOPG) printed or scatter plots (NTAB) Integer (DVI) or Real GRID or not grid (NGRI) PTO (Please Turn Over) on X and Y axis<br>DATE is printed (DATE)  $(A0, A1, A2, A3, A4, A5, A6)$ in Z (Lego or Surface) VERTical or HORIzontal Explanation plotted (if both are divisions for X axis orientation of paper drawn around picture divisions for Y axis page number is (P HBOOK TITle (HTIT) square (SQR) are used  $(MPTO)$ (NBAR) in Y in X ð  $$\,86$  LOGX GRID DATE FILE A0/6 LOGY HSTA HORI HARD **NTAB IAND** LOGZ UTIT NBOX DVXI EAH CHA AST  $SQR$ TС **STA** FIT ZFL. PTO **BAR**  $\overline{a}$ 25.0.186 OPTION [ choptn ] CHOPTN C \Option name" D='SHOW' CHOPTN='\*', restore all default options. **NEAH NCHA** NAST NFIT **NBAR DVXR DVYR** NDAT NFIL NOPG **HNST** SOFT **NSQR** HTTT NTIC **NZFL** NPTO **NGRI LINY** LINX **ZNIT NSTA** TAB BOX  $A4$ **NEAH NCHA** NAST **SOFT NSQR** HTIT **NTIC NSTA** NFIT NZFL NPT<sub>0</sub> **NBAR DVXR DVYR NGRI NDAT NFIL** NOPG LINY LINX LINZ **HNST**  $_{\rm{TABLE}}$ BOX  $A4$ 

**25.0.187 METAFILE [ lun metafi chmeta ]**<br>
LUN I "Logical unit number" D=0<br>
CHERL I "Metafile DD" D=" ' $\rho$  D=" ' $\sim$  'Set the metafile logical unit and metafile type. This correct that graphics output. Example:<br>
LUM = 0

Set the metale logical unit and metale type. This command controls the destination of the subse-

picture

quent graphics output. Example:<br>
LUN =-10 output only on metafile opened on unit<br>
LUN = 0 output only on screen;<br> LUN =-10 output only on metafile opened on unit 10;<br>LUN = 0 output only on screen;<br>
LUN = 10 output on both screen and metafile opened on unit 10;<br>
se the command FORTRAN/FILE to open a new file, FORTRAN/CLO<br>
opens the fil

Use the command FORTRAN/FILE to open a new file, FORTRAN/CLOSE to close it. Note that<br>N opens the file PAW.METAFILE on the unit 10 at initialisation time.<br>METAFI= 4 Appendaix E GKS.<br>The CHO at initialisation time.

PAW opens the le PAW.METAFILE on the unit 10 at initialisation time. METAFL= 4 Appendix E GKS.<br>METAFL=-111 HIGZ/PostScript (Portrait).<br>METAFL=-112 HIGZ/PostScript (Landscape)<br>METAFL=-114 HIGZ/PostScript GO.bor (Portrait).<br>METAFL=-114 HIGZ/PostScript GO.bor (Portrait).<br>METAFL=-717 HIGZ/PostS METAFL=-112 HIGZ/PostScript (Landscape).<br>METAFL=-113 HIGZ/Encapsulated PostScript.<br>METAFL=-114 HIGZ/PostScript Color (Portre<br>METAFL=-777 HIGZ/LaTex Encapsulated.<br>METAFL=-778 HIGZ/LaTex.<br>METAFL=-778 HIGZ/LaTex. METAFL=-114 HIGZ/PostScript Color (Portrait).<br>METAFL=-115 HIGZ/PostScript Color (Landscape).<br>METAFL=-777 HIGZ/LaTex. Encapsulated.<br>METAFL=-778 HIGZ/LaTex.<br>The PostScript metafile types have the following format<br>Meere: - -[

The PostScript metale types have the following format:

Where:<br>Format I is an integer between 0 and 99 which defines the format of the

-[Format][Nx][Ny][Type]<br>san integer between 0 and 99 which defines the format of the<br>paper. For example if Format=3 the paper is in the standard<br>A3 format. Format=4 and Format=3 the paper is in the standard Format] Is an integer between 0 and 99 which defines the format of the paper. For example if Format=3 the paper is in the A3 format. Format=4 and Format=0 are the same and define an A4 page. paper. For example if Format=3 the paper is in the standard<br>A3 format. Format=4 and Format=0 are the same and<br>The A0 format is selected by Format=99.<br>The US format Letter is selected by Format=200.<br>The US format Legal is s

The US format Legal is selected by Format=200. The US format Ledger is selected by Format=300.

[Nx, Ny] Specify respectively the number of zones on the x and y axis.<br>Nx and My are integers between 1 and 9.

[Type] Can be equal to:

Nx and Ny are integers between 1 and 9.<br>1bequal to:<br>1: Portrait mode with a small margin at the bottom of the page.<br>2: Landscape mode with a small margin at the bottom of the page.

1: Portrait mode with a small margin at the bottom of the page.<br>2: Landscape mode with a small margin at the bottom of the page.<br>4: Portrait and the page margin at the bottom of the page.<br>5: Landscape mode with a large mar

colour printers can also use the so called 'special A4' format<br>permitting the full usage of the A4 area; in this case larger<br>margins are not necessary and {\tt Type}=1 or 2 can be used.<br>Encapsulated PostScript. This Type p

3: Encapsulated PostScript. This Type permits the generation of<br>in les Rid can be included in other documits, for example<br>in les Rid can be included in the charge of the size of example<br>be equal to 1, and Format has no me must be specified by the user via the SIZE command. Therefore<br>the workstation type for Encapsulated PostScript is -113. For<br>example.eps, the inclusion of this file into a LaTeX file will<br>possible via (in the LaTeX file):<br>\ \begin{figure} \epsffile{example.eps} \caption{Example of Encapsulated PostScript in LaTeX.}

\label{EXAMPLE} \end{figure} With Type=1,2,4 and 5 the pictures are centered on the page, and the usable area on paper is proportional to the dimensions of A4 format. Examples: -111 or -4111 defines an A4 page not divided. With Type=1,2,4 and 5 the pictures are centered on the page, and the usable area on paper is portional to the dimensions of A4 format. Examples: -111 or -4111 defines an A4 page not divided 22 define an A6 hardescape page proportional to the dimensions of A4 format. Examples: -111 or -4111 denes an A4 page not divided. -6322 define an A6 landscape page divided in 3 columns and 2 rows. -6322 dene an A6 landscape page divided in 3 columns and 2 rows.

+-------+-------+-------+  $\begin{array}{|c|c|c|c|c|}\n\hline\n1 & 1 & 2 & 3 \\
+ & & & & & \\
\hline\n+ & 4 & 5 & 1 & 6 \\
+ & & & & & \\
\hline\n+ & & & & & & \\
\hline\n- & & & & & & & \\
\hline\n- & & & & & & & \\
\hline\n- & & & & & & & \\
\hline\n- & & & & & & & & \\
\hline\n- & & & & & & & & \\
\hline\n- & & & & & & & & \\
\hline\n- & & & & & & & & & \\
\hline\n- & & & & & & & & & \\
\hline\n- & & & & & & & & & \\
\hline\n- & & & & & & & & & & \\
\$ +-------+-------+-------+ 4 | 5 | 6 | +<br>+<br>+<br>+<br>+ The first picture will be drawn in the area 1. After each clear the screen, the graphics output will appear in the next area in the order defined above. If a page is filled, a new page is used with the same grid. Note tha The first picture will be drawn in the area 1. After each clear the screen, the graphics output will can in the next area in the order defined above. If a page is filled, a new page is used with the same total mumber of p appear in the next area in the order defined above. If a page is filled, a new page is used with the same grid. Note that empty pages are not printed in order to save paper. Ignoring formats smaller than A12, the total nu grid. Note that empty pages are not printed in order to save paper. Ignoring formats smaller than A12, the total number of possible different PostScript workstation types is:  $4x9x9x13+1 = 4213$ ! Note: this command open a the total number of possible different PostScript workstation types is: 4x9x9x13+1 = 4213 ! Note: this command open a metafile on the workstation identifier number 2.<br>command open a metafile on the workstation identifier command open a metafile on the workstation identifier number 2.<br>88

**25.0.188 WORKSTATION iwkid [ chopt iwtyp ]**<br>
1WKD 1 "Workstation ID" D=1 Loop<br>
CHOPT C "Options" D='04'<br>
1WTP 1 "Workstation type" D=1<br>
0 O Open a mew workstation<br>
C Open a mew workstation<br>
4 Activate a workstation<br>
D De IWKID I "Workstation ID" D=1 Loop<br>
CHOPT C "Options" D='OA'<br>
IWTYP I "Workstation type" D=1<br>
Possible CHOPT values are:<br>
C CLOse a workstation<br>
C Close a workstation<br>
A Activate a workstation<br>
D Deactivate a workstation<br>
D

C Close a workstation A Activate a workstation

O Open a new workstation<br>
C Close a workstation<br>
A Activate a workstation<br>
D Deactivate a workstation<br>
L Give the list of open works<br>
coreate/delete workstations<br>
coreate/delete workstations<br>
IMKID > 0 Do the a D<br>
Deactivate a workstation

To create/delete workstations or change status.

- To create/delete workstations or change status.<br>IWKID > 0 Do the action specified by CHOPT on the<br>IWKID = 0 Do the action identified by IWKID.<br>IWKID = 0 Do the action specified by CHOPT on all
- IWKID = 0 Do the action specified by CHOPT on all workstations.<br>WELD < 0 Do the action specified by CHOPT on the IWKID < 0 Do the action specified by CHOPT on the workstation identified by -IWKID and the workstation identified by IWKID.<br>Do the action specified by CRIDFTO the action specified by CRIDFTO the station specified by CRIDFTO works<br>to the identified by CRIDFTO specified by TIWKID<br>complementary action on all the IWKID = 0 Do the action specified by CHOPT on all<br>IWKID < 0 Do the action specified by CHOPT on the<br>IWKID < 0 Do the action identified by CHOPT on the<br>complementary action on all the others.<br>............................... workstations.<br>Do the action specified by CHIPT on the<br>workstation identified by -IWKID and the<br>complementary action on all the others.<br>not be equal to 2 if a metafile is actived becaus IWKID < 0 Do the action specified by CHOPT on the complementary action on all the others.

Note: IWKID should not be equal to 2 if a metafile is actived because the command METAFILE use it<br>already.<br>already. already.

## Chapter 26<br>GRAPHICS/MISC

Miscellaneous HPLOT functions.<br>26.0.189  $\quad$  NEXT

 $\text{GRAPHECS} / \text{MIS}$ <br>Miscellanous HPLOT functions.<br>26.0.189 NEXT<br>Clear the screen, Initialize a new HIGZ picture is<br>Normalisation Transformation number 1 (cm).<br>26.0.190 CLR<br>26.0.191 LOCATE [ ntpri chopt wk Clear the screen. Initialize a new HIGZ picture if option ZFL or ZFL1 has been selected. Select the Normalisation Transformation number 1 (cm).<br>Normalisation CLR 26.0.190 CLR Clear the screen. Clear the screen. Initialize a new HIGZ picture if option ZFL or ZFL1 has been selected. Select the Normalisation Transformation number 1 (cm).<br>Normalisation Transformation number 1 (cm).<br>26.0.190 CLR<br>Clear the screen. Normalisation Transformation number 1 (cm).

26.0.191 LOCATE [ntpri chopt wkid]

26.0.190 CLR<br>
Clear the screen.<br>
26.0.191 LOCATE [ ntpri chopt wkid ]<br>
MTPRI C "Transformation with highest priority" D='-1'<br>
WKID I "Workstation identifier" D=1<br>
Possible CHOPT values are:<br>
R Request mode is used to boate

Request mode is used to locate the points (default)<br>
Sample mode is used to locate the points<br>
I Integrate an histogram between 2 bins<br>
+ Use the tracking cross (default is cross-hair)<br>
T The output is done on the terminal

S Sample mode is used to locate the points

I Integrate an histogram between 2 bins

+

I Integrate an histogram between 2 bins<br>  $+$  Use the tracking cross (default is cross<br>  $\tau$  The output is done on the terminal.<br>
Coate points on the screen using the grap<br>
strumed when the BREAK (right) mouse b Locate points on the screen using the graphics cursor and output coordinates on terminal. Control is returned when the BREAK (right) mouse button is ciked (or CRTL/E) or when 20 points are located. The optional parameter NTPRI .NTPRI=1 (default) means that all the histogram transformation numbers (10, 20, etc.) have priority on transformation number 1. WKID allows to define in which window the locator is performed. Locate points on the screen using the graphics cursor and output coordinates on terminal. Control is<br>The optic when the BREAK (right) mouse button is dideed (or CRIL/E) or when 20 points are located.<br>The optic when the BR returned when the BREAK (right) mouse button is clicked (or CRTL/E) or when 20 points are located.<br>The optional parameter NTPRI may be specified to locate a point in the specific transformation number<br>NTPRI, NTPRI-1 (defa The optional parameter NTPRI may be specified to locate a point in the specific transformation number NTPRI-1 (default) means that all the histogram transformation numbers  $(10, 20, etc.)$  have priority on transformation numb NTPRI. NTPRI=-1 (default) means that all the histogram transformation numbers (10, 20, etc.) have priority on transformation number 1. WKID allows to define in which window the locator is performed.<br>Note: With the Motif ve priority on transformation number 1. WKID allows to dene in which window the locator is performed.

Note: With the Motif version of PAW the locator is automatically<br>invoke when the mouse cursor enter the window.

invoke when the mouse cursor enter the window.

26.0.192 VLOCATE vecx vecy [ chopt ntpri wkid ]<br>
vecx  $C$  "vector for coordinates  $X^p$ <br>
vector  $C$  "(vector for coordinates  $Y^p$ <br>
choper  $C$  "Options"  $D^{-1}$  Minus<br>
ntrpn 1 "Transformation with highest priority"  $D=1$ <br>

- 
- 
- 
- VECX C "Vector for coordinates X"<br>
VECY C "Vector for coordinates Y"<br>
NTPRI I "Transformation" D=' ' Minus Russible CHOPT values are:<br>
Possible CHOPT values are:<br>  $\begin{array}{ccc}\n\cdot & \cdot & \cdot & \cdot \\
\cdot & \cdot & \cdot & \cdot & \cdot \\
\cdot & \cdot & \cdot & \cdot & \cdot \\
\cdot & \cdot & \$ 
	-
- 
- +
- '  $u'$  Use the cross-hair<br>  $+$  Use the tradding cross<br>  $-$  Use the mbber line<br>  $L$  Connect points by a polyline
- + Use the tracking cross<br>
 Use the rubber line<br>
L Connect points by a polyline<br>
P Draw the current polymarkes<br>
\* Draw a \* at each point<br>
S Sample mode is used. Allows<br>
corte a set of contre usion the cross  $\overline{L}$
- $\mathbf{p}$
- \*

 $\mathbf{S}$ 

P Draw the current polymarker at each point  $*$  Draw a \* at each point Sample mode is used. Allows to see the cocate a set of points using the graphics cursor. Recorde a set of points using the graphics cursor. Records X Sample mode is used. Allows to see the coordinates of point before dicking coate a set of points using the graphics cursor. Return corresponding coordinates vectors X or Y do not exist, they are automatically created. Cont Locate a set of points using the graphics cursor. Return corresponding coordinates in vectors X and Y. If vectors X or Y do not exist, they are automatically created. Control is returned when the point is outside picture If vectors X or Y do not exist, they are automatically created. Control is returned when the point is curvate picture limits or when the BREAK (right) mouse button is dicked (or CRTL/E). The optional parameter NTPRI may be outside picture limits or when the BREAK (right) mouse button is dicked (or CRTL/E). The optional<br>parameter NTPRI may be specified to locate a point in the specific transformation number NTPRI (see<br>LOCATE). WKID allows to parameter NTPRI may be specified to locate a point in the specific transformation number NTPRI (see<br>LOCATE). WKID allows to define in which window the locator is performed.<br>**26.0.193** HMOVE<br>Change the contents of a histogr LOCATE). WKID allows to define in which window the locator is performed.<br>26.0.193 HMOVE<br>Channel the content of a bistocranum channel write the current Decision the c

Change the contents of a histogram channel using the cursor. Position the cursor to the channel to be channel to be changed, trigger graphics input, position the cursor to the new channel value (a rubber band box is used t changed, trigger graphics input, position the cursor to the new channel value (a rubber band box is used to visualize the change), trigger graphics input to fix the new value. to visualize the change), trigger graphics input to fix the new value.<br>

Chapter <sup>27</sup> To define Normalisation transformations. Either automatically (ZONE and SIZE) or 'by hand' (SVP, SVA, 27.0.194  $ZONE$  [ nx ny first chopt ]<br>NX 1 = "Number of divisions along X" D=1<br>NX 1 = "Number of divisions along X" D=1<br> SWN and SELNT).<br>27.0.194 Z

- **27.0.194 ZONE** [ **nx ny iffrst chopt** ]<br>
wx <br>
I "Number of divisions along  $X$ " D=1<br>
NY I "Number of divisions along  $Y$ " D=1<br>
TETRST I "First division number" D=1<br>
Ossible CHOT values are:<br>
S Redefine zones on current p  $\begin{array}{lll} \text{NW} & \text{I} & \text{``Number of divisions along $X$''} & \text{D=1} \\ \text{NW} & \text{I} & \text{``Number of divisions along $Y$''} & \text{D=1} \\ \text{I:IFIST} & \text{I} & \text{``First division number''} & \text{D=1} \\ \text{GIOPT} & \text{C} & \text{``Option''} & \text{D='}_d \end{array}$ 
	- NY I "Number of divisions along Y" D=1<br>
	IFIRST I "First division number" D=1<br>
	CHOPT C "Option"  $D=1$ <br>  $V_{1}$ " D=1<br>
	S Redefine zones on current picture<br>
	3 Redefine zones on current picture
		- -
- 
- $\mathfrak{g}$
- 

**GRAPHICS/VIEWING**<br>  $\alpha$  define Normalisation transformations. Either automatically (Z<br>
NV and SELNT).<br>
27.0.194 ZONE [ nx ny ifirst chopt ]<br>  $\alpha$  is  $\alpha$  is a strip of division along  $X$ "  $D=1$ <br>  $\alpha$  is  $\alpha$  is  $\alpha$  is a CHOPT  $C$  "Option"  $D=$   $J$ "<br>  $l_1$ "  $l_2$ " Redefine zones on current picture<br>  $l_1$ " Define the zones for all subsequent pictures.<br>
ubdivide the picture into NX by NY zones, starting<br>
of that the command ZONE doesn't def Possible CHOPT values are:<br>  $\begin{array}{ccc}\n\cdot & \cdot & \cdot \\
\cdot & \cdot & \cdot \\
\cdot & \cdot & \cdot\n\end{array}$  Redefine zones on<br>
S<br>
Shokivide the picture into<br>
Shokivide the command ? Subdivide the picture into NX by NY zones, starting at zone IFIRST (count along X first). Note that the command ZONE doesn't define the normalisation transformations (see SW SELNT). They are define only when commands like Note that the command ZONE doesn't define the normalisation transformations (see SWN, SVP and SELNT). They are define only when commands like H/PLOT, NULL etc. .. are performed.<br>**27.0.195** SIZE [xsize ysize ]<br>XSIZE R "Siz SELNT). They are define only when commands like H/PLOT, NULL etc .. are performed.<br>27.0.195 SIZE [xsize ysize ]

27.0.195 SIZE [ xsize ysize ]<br>  $X\text{SIZE}$  R  $\text{``Size along Y" } D=20.$ <br>
YSIZE R  $\text{``Size along Y" } D=20.$ <br>
Set the size of the picture. On the term<br>
metafile is produced, pictures will be YS<br>
normalisation transformation number 1<br>  $27.0.1$ Set the size of the picture. On the terminal, the pictures will have the ratio YSIZE/XSIZE, and, if a<br>metafile is produced, pictures will be YSIZE by XSIZE cm. This command sets the parameters for the<br>normalisation transf metafile is produced, pictures will be YSIZE by XSIZE cm. This command sets the parameters for the normalisation transformation number 1 to [0-XSIZE], [0-YSIZE].<br>27.0.196 SVP nt x1 x2 y1 y2<br>wm 1 sycomolisation transformat

## normalisation transformation number 1 to [0-XSIZE], [0-YSIZE].<br>27.0.196 SVP mt x1 x2 y1 y2

- 
- 
- 
- 
- MT I "Normalisation transformation number"<br>  $X1$  R  $^4$  Low X of viewport in NDC"  $D=0$  B=0:1<br>  $X2$  R  $^4$  High X of viewport in NDC"  $D=1$  B=0:1<br>  $Y2$  R  $^4$  High Y of viewport in NDC"  $D=1$  B=0:1<br>  $Y2$  R  $^4$  High Y of
- **27.0.196 SYP nt x1 x2 y1 y2**<br>
X1 R  $\leq$  Tow X of viewport in NDC" D=0 R=0:1<br>
X2 R  $\leq$  High X of viewport in NDC" D=1 R=0:1<br>
Y1 R  $\leq$  High Y of viewport in NDC" D=1 R=0:1<br>
Y1 R  $\leq$  High Y of viewport in NDC" D=1 R= Set the viewport of the normalisation transformation NT in the Normalized Device Coordinates (NDC).<br>Note that the command SELNT should be invoke in order to validate the viewport parameters.<br>This command, and also SWN, sh Note that the command SELNT should be invoke in order to validate the viewport parameters.<br>This command, and also SWN, should not be used for a common PAW usage (H/PLOT, GR...).<br>...). Commands like ZONE and SIZE should be
	- This command, and also SWN, should not be used for a common PAW usage (H/PLOT, GRAPH etc.).<br>...). Commands like ZONE and SIZE should be used.<br>92<br>92 ...). Commands like ZONE and SIZE should be used.

command SELNT should be invoke in order to validate the window parameters.<br>Example:  $\sum_{m=1}^{N}$ .  $\sum_{m=1}^{N}$ .  $\sum_{m=1}^{N}$ .  $\sum_{m=1}^{N}$ .  $\sum_{m=1}^{N}$ . command SELNT should be invoke in order to validate the window parameters.<br>Example:<br>Nul 0 1 -1 1 | Draw an empty frame (0,1)x(-1,1) Example:

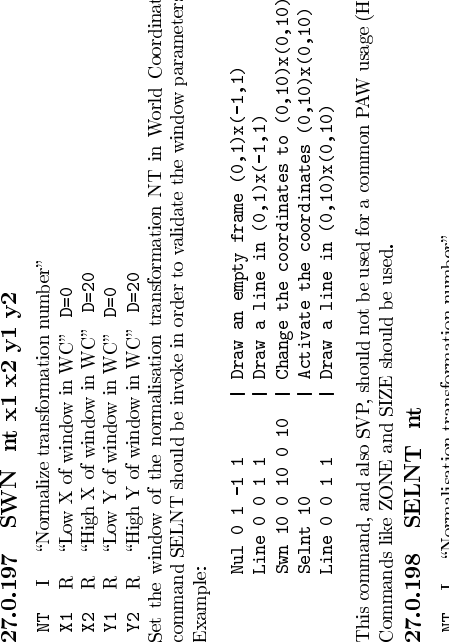

This command, and also SVP, should not be used for a common PAW usage (H/PLOT, GRAPH etc ...).<br>Commands like ZONE and SIZE should be used.<br>**27.0.198** SELNT nt Commands like ZONE and SIZE should be used.<br>27.0.198 SELNT nt<br>NT I "Normalisation transformation number

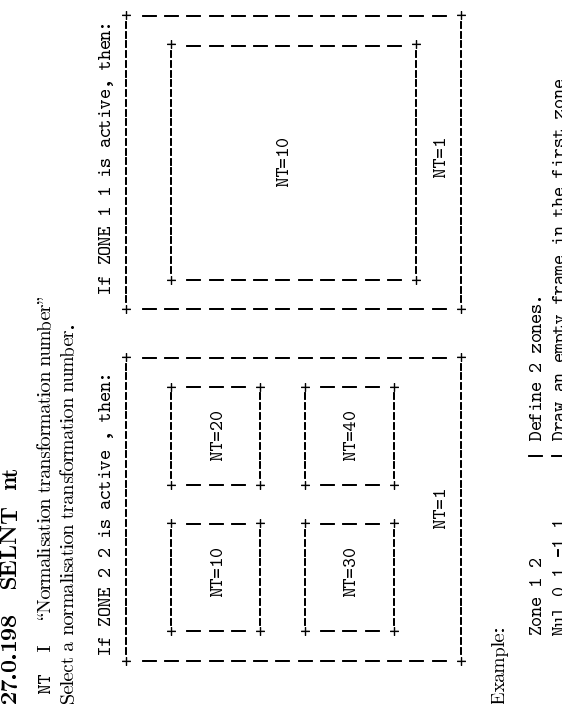

## Example:

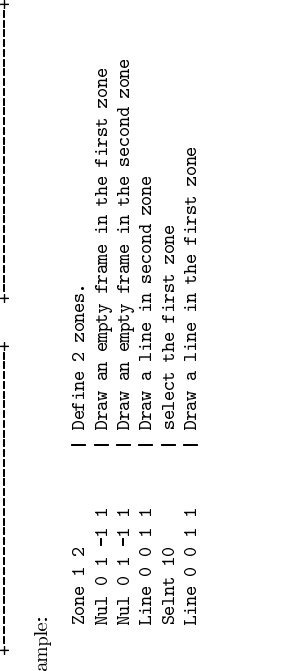

Line 0 0 1 1 | Draw a line in the first zone<br>|-<br>|

# Chapter 28<br>GRAPHICS/PRIMITIVES<br>Call HGZ drawing primitives

## **28.0.199** PLINE  $n \times y$ <br>  $N \quad 1 \quad \text{``Number of points''}$ <br>  $X \quad C \quad \text{``Vector name for } X \text{ coordinates''}$

- N I "Number of points"
- $\times$

 $\text{GRAP HIC}$ <br>
Call HGZ drawing primitives<br>
28.0.199 PLINE n x y<br>  $\begin{array}{c} \text{N}$  I "Number of points"<br>  $\begin{array}{c} \text{N} \text{ C} \\ \text{N} \text{ C} \\ \text{N} \text{ C} \\ \text{N} \text{ C} \\ \text{N} \text{ C} \end{array}$ <br>  $\begin{array}{c} \text{Number of points?} \\ \text{N} \text{ coordinates} \\ \text{Draw a polyline of N points } X, Y \text{ in the current Normalisation$ Example:

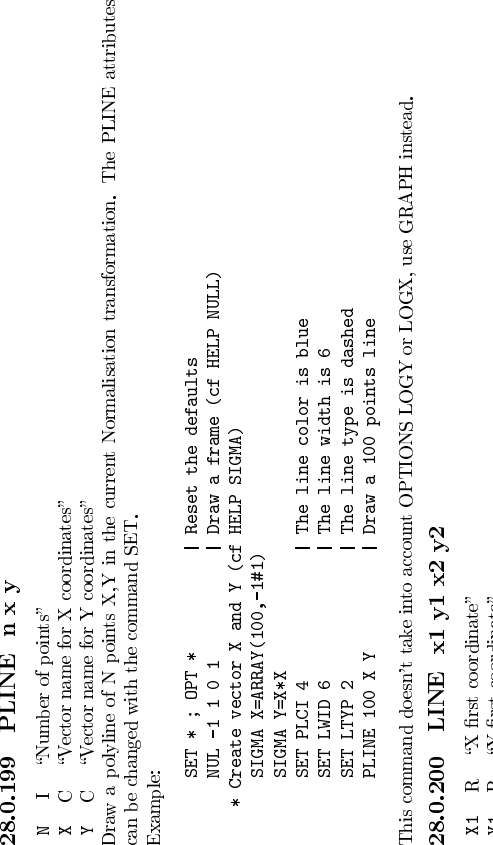

This command doesn't take into account OPTIONS LOGY or LOGX, use GRAPH instead.<br>28.0.200 LINE x1 y1 x2 y2<br>y1 B av fine coordinate?

- 
- -

**28.0.200 LINE** x1 y1 x2 y2<br>  $X1$  R  $\%$  first coordinate"<br>  $X1$  R  $\%$  first coordinate"<br>  $X2$  R  $\%$  second coordinate"<br>  $X2$  R  $\%$  second coordinate"<br>  $X2$  R  $\%$  second coordinate"<br>  $X2$  R  $\%$  second coordinate"<br>  $X$ Draw a line connecting points  $(X1,Y1)$  and  $(X2,Y2)$  in the current Normalisation transformation. This command is kept for backward compatibility. It has a reverse calling sequence compare to BOX or ARROW and it doesn't take ARROW and it doesn't take LOG scales into account. It is recommended to use DLINE instead. The LINE attributes can be changed with the command SET.<br>Example:  $ST *$ ;  $DTT *$  | heset the defaults<br> $ST *$ ;  $DTT *$  | heset the default LINE attributes can be changed with the command SET. LINE attributes can be changed with the command SET. Example:

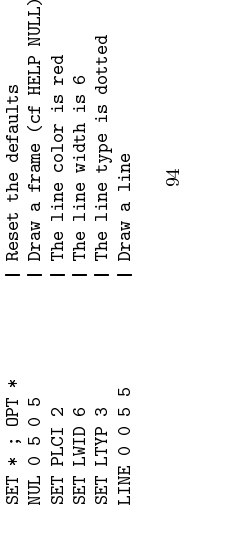

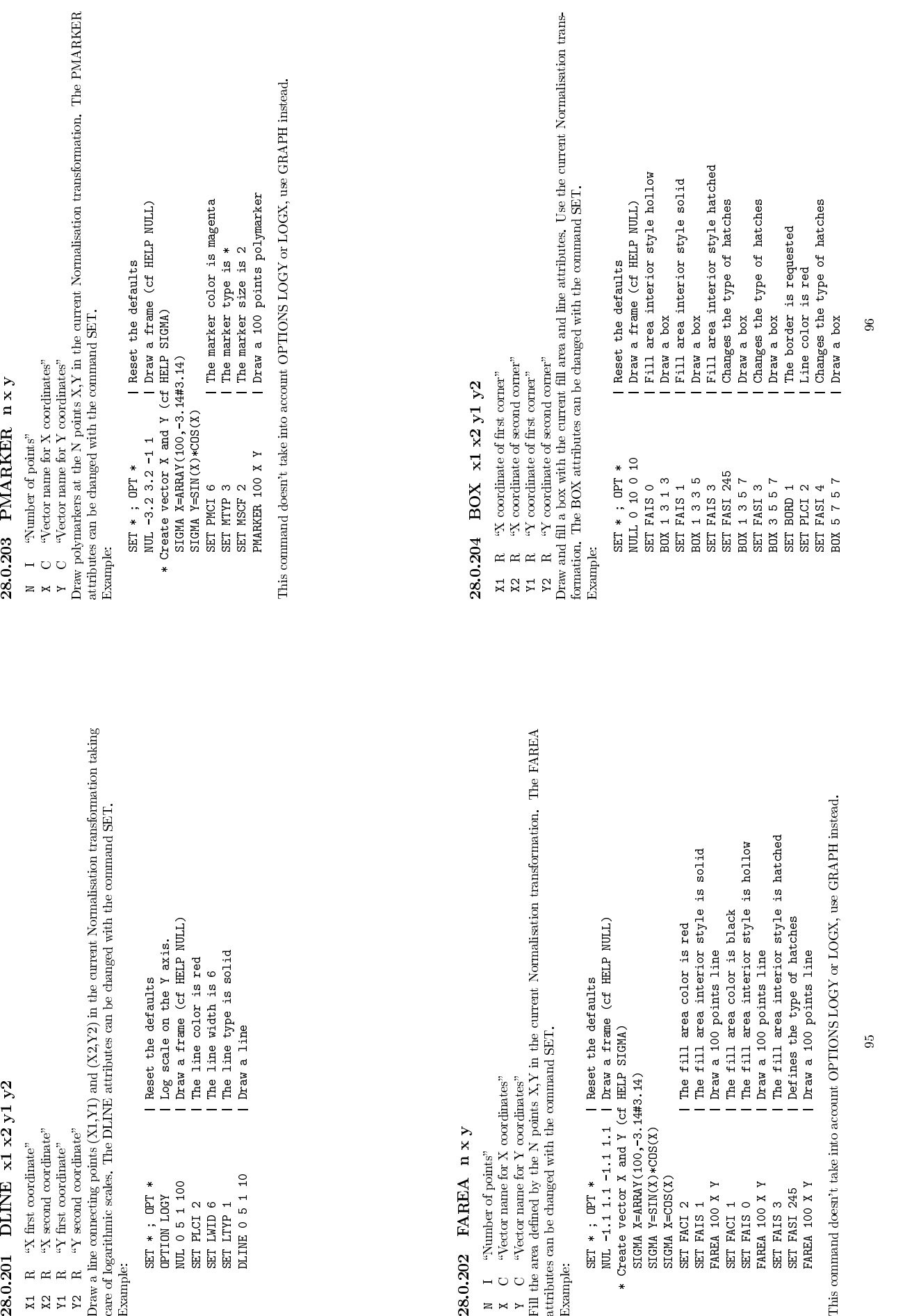

Example:

95

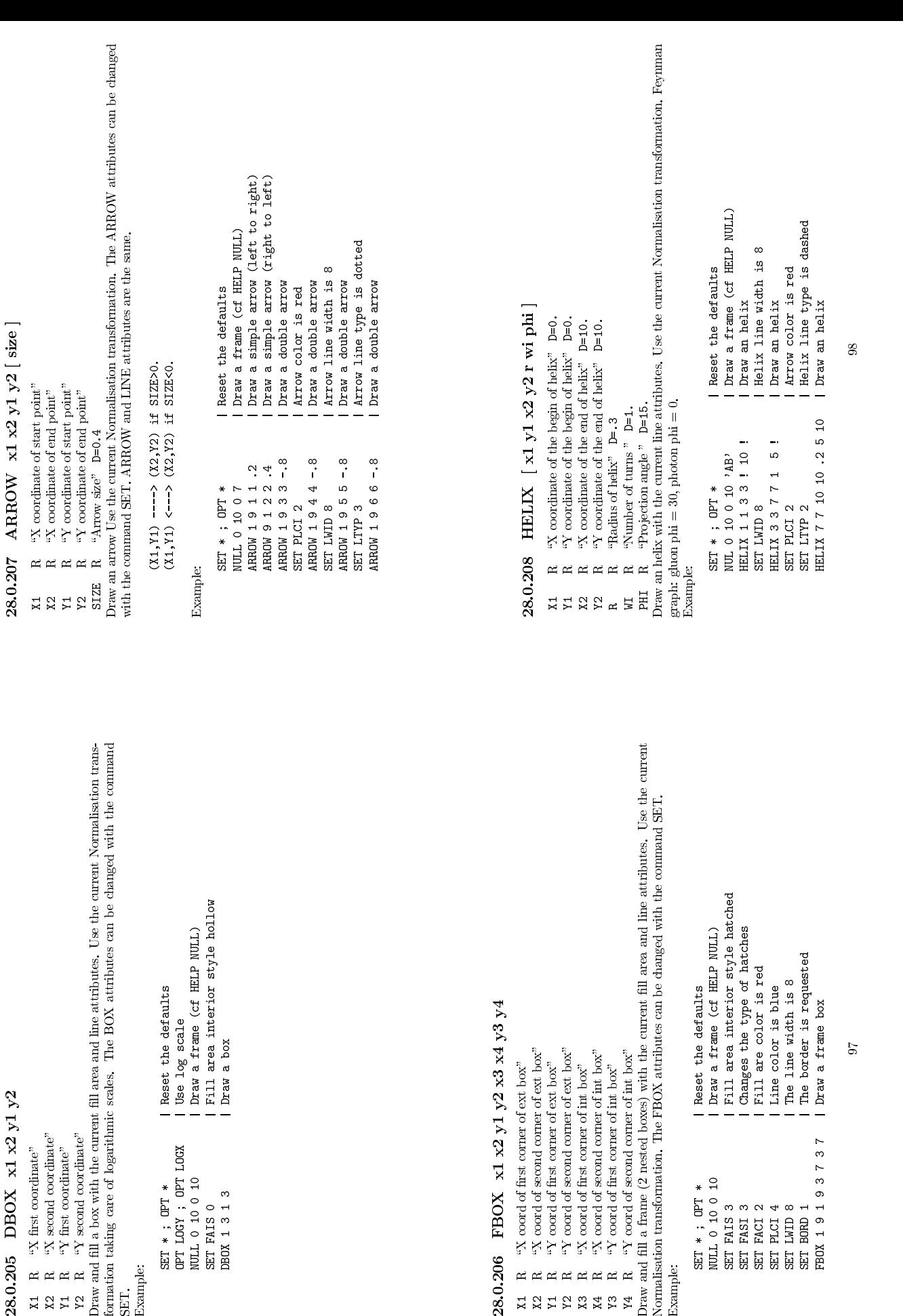

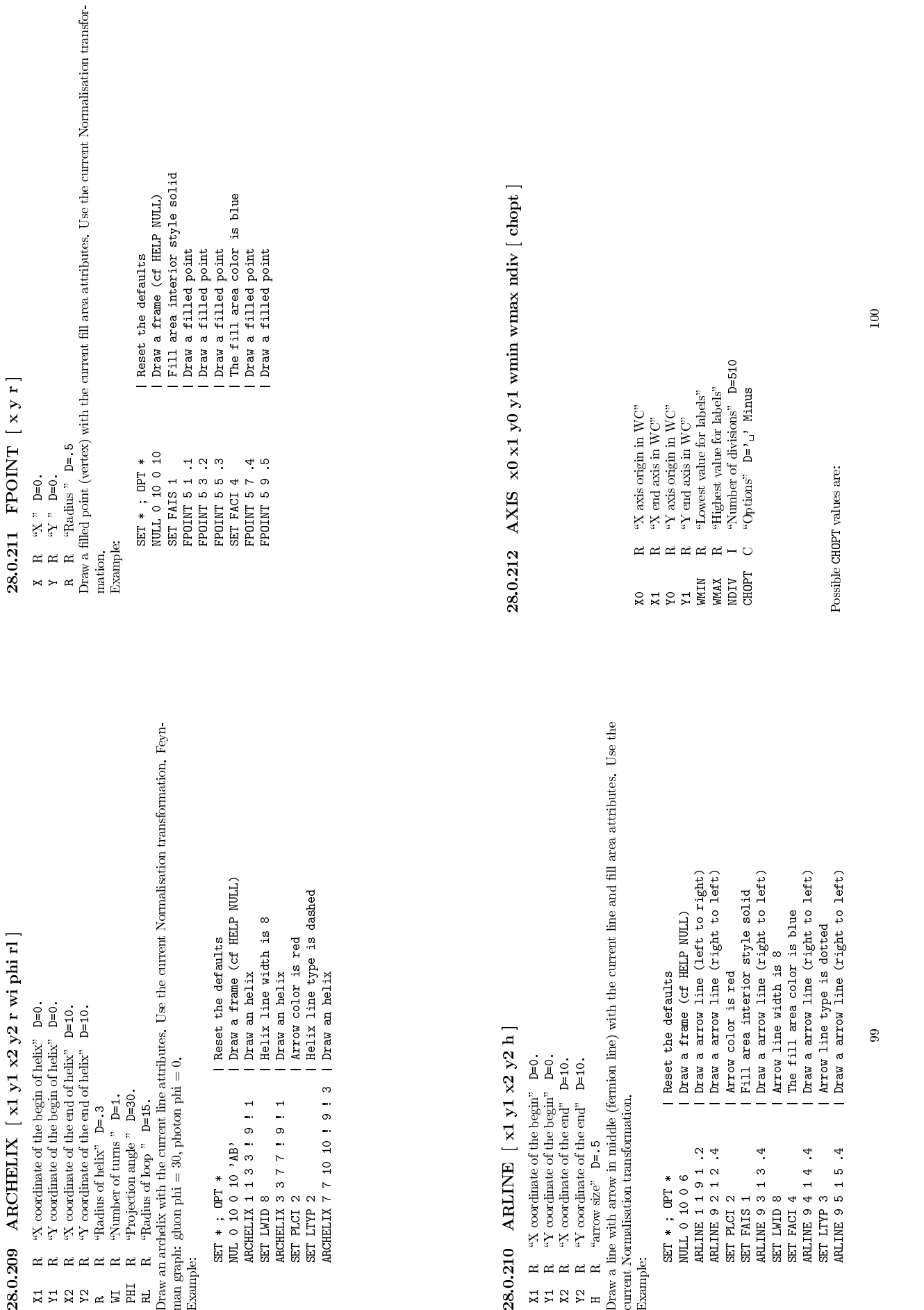

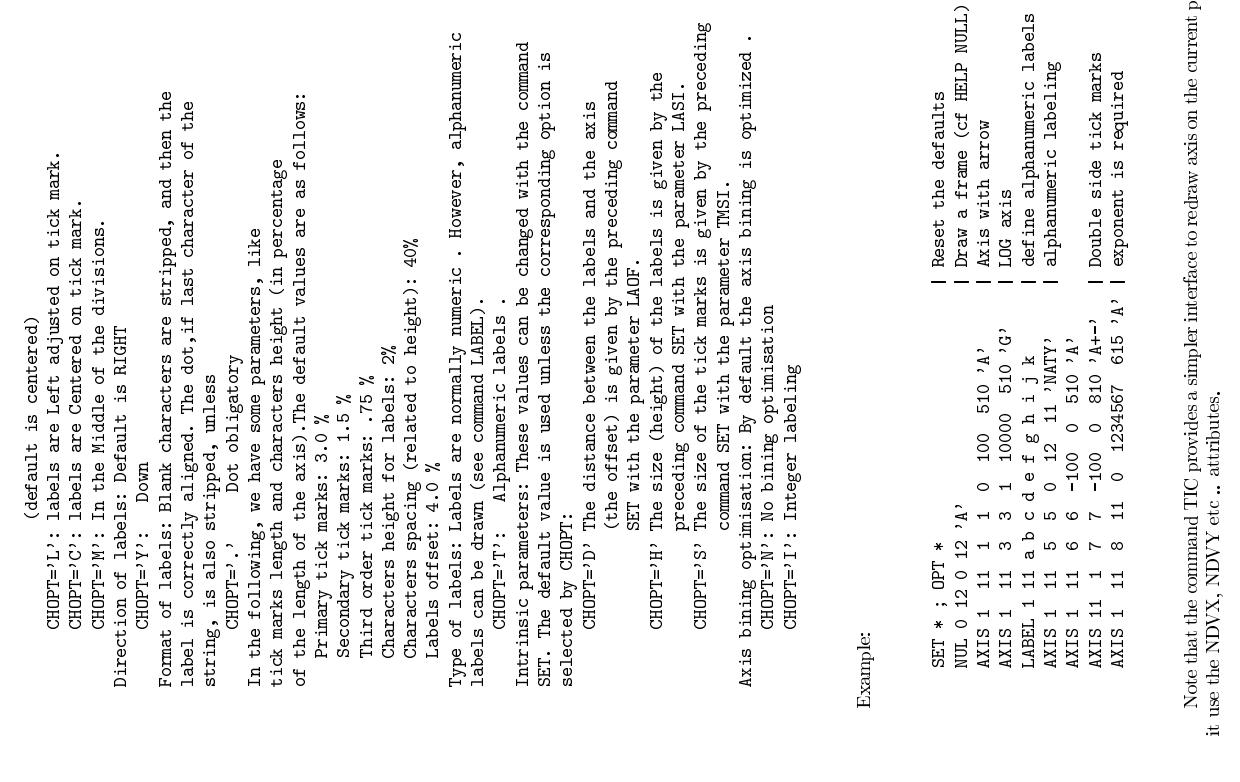

 $" \Box"$  <br> Draw an axis with default values. <br> G  $\;$  Logarithmic scale, default is linear. <br> B  $\;$  Blank axis, Useful to superpose axis. <br> U  $\;$  Unlabeled axis, default is labeled. <br>  $\;$  Tick marks are drawn on Positive

 $G$  Logarithmic scale, default is linear.<br>
Blank axis, Useful to superpose axis.<br>
Blank axis, (default is labeled.<br>
Unlabeled axis, default is labeled.<br>  $T$  Tick marks are drawn on Positive side.<br>  $\frac{1}{\sqrt{2}}$  The marks a

.

 $\overline{H}$ 

Dot obligatory<br>T Alphammeric labels .<br>S Tick marks Size<br>H Labels Height<br>D Distance labels-axis

T<br/>Alphanumeric labels . S Tick marks Size Height Labels Height D Distance labels-axis N<br/> $\begin{tabular}{ll} N & D & image & optimization\\ \hline N & No & binary & optimization\\ \hline I & Integer labeling\\ \hline Draw an axis in the current\\ \hline \end{tabular}$ 

 $\overline{1}$ 

Integer labeling  $\begin{minipage}{0.9\linewidth} \vspace{0.05in} \begin{minipage}{0.9\linewidth} \vspace{0.05in} \vspace{0.05in} \textsc{Intra} \end{minipage} \begin{minipage}{0.9\linewidth} \vspace{0.05in} \begin{minipage}{0.9\linewidth} \vspace{0.05in} \vspace{0.05in} \textsc{Intra} \end{minipage} \begin{minipage}{0.9\linewidth} \vspace{0.05in} \vspace{0.05in} \vspace{0.05in} \begin{minipage}{0.9\linewidth} \vspace{0.0$ Draw an axis in the current Normalisation transformation.<br>NDIV=N1 + 100+N2 + 10000+N3<br>N1 N2 N3 = Number of 1st - 2nd 3rd divi

NDIV=N1 + 100\*N2 + 10000\*N3<br>N1, N2, N3 = Number of 1st, 2nd, 3rd divisions respectively, eg:.<br>NDIV=0 --> no tick marks.<br>NDIV=2 --> 2 divisions, one tick mark in the middle<br>ation of tick marks on axis: Tick marks are normal NDIV=0 --> no tick marks.<br>NDIV=2 --> 2 divisions, one tick mark in the middle<br>nof tick the axis. Tick marks are normally dr<br>itive side of the axis.However, if XO=X1, then Nega<br>T=1+: tick marks are drawn on Positive side. (

of the axis.<br>marks on ax<br>e of the axi<br>ck marks are<br>ck marks are<br>tick marks

Orientation of tick marks on axis: Tick marks are normally drawn the positive side of the axis.However, if  $X$ O-X1, then Negative CHDT=<sup>1+</sup>: tick marks are drawn on Positive side. (default i.e. '1+') --> tick marks are dr on the positive side of the axis.However, if XO=X1, then Negative .<br>CHOFT=++: tick marks are drawn on Positive side. (default)<br>i.e: +--: tick marks are drawn on bositive side.<br>i.e: +--: tick marks are drawn on be negative CHOPT='+': tick marks are drawn on Positive side. (default)<br>CHOPT='-': tick marks are drawn on the negative side.<br>i.e: '+-' --> tick marks are drawn on both sides of the axis.<br>on of labels on axis: Labels are normally draw

Position of labels on axis: Labels are normally drawn on side<br>opposite to tick marks.However:<br>CHOPT= '=' on Equal side<br>orientation of labels on axis: if  $X0=X1$ , then Dringonal<br>parallel to the axis. However if  $X0=X1$ , the

Orientation of labels on axis: Labels are normally drawn<br>parallel to the axis. However if X0=X1, then Orthogonal<br>CRIOPT= <sup>7</sup>P<sup>7</sup>: Parallel to the axis (Top to Down).<br>CRIOPT= <sup>70</sup>?: Crthogonal to the axis (Top to Down).<br>CRI

Note that the command TIC provides a simpler interface to redraw axis on the current plot. Moreover it use the NDVX, NDVY etc .. attributes.<br>

102

CHOPT= 'P': Parallel to the axis (Top to Down).<br>
CHOPT= '0': Orthogonal to the axis (Top to Down).<br>
CHOPT= '0': Orthogonal to the axis (Down to Top).<br>
CHOPT='0': Orthogonal to the axis (Down to Top).<br>
CHOPT='0': Inbels on CHOPT='R': labels are Right adjusted on tick mark.

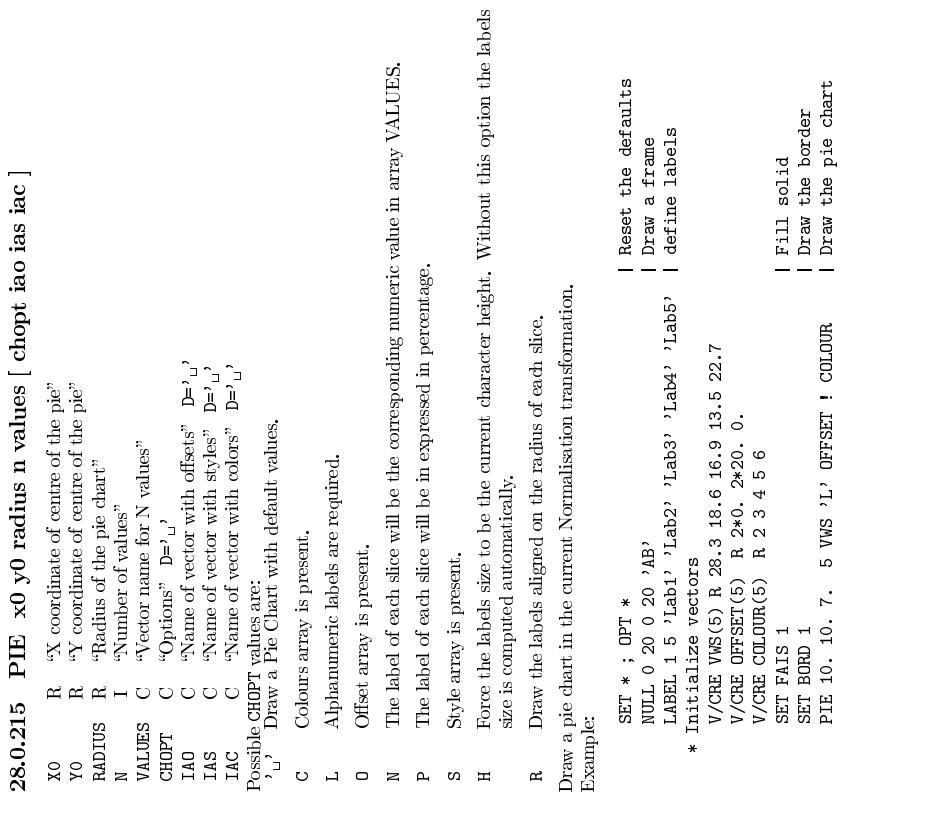

- 
- 
- 
- 
- 

28.0.213 ARC x1 y1 r1 [ r2 phinnin phimax ]<br>
21. 22.0.213 ARC x1 y1 r1 [ r2 phinnin phimax ]<br>
22.0.213 ARC x vocabate of centre"<br>
21. R "vocabate of centre"<br>
21. R "Unit radius"<br>
22. R "Unit radius"<br>
FHIMI R "Minimum angl transformation. If R1 is not equal to R2 the area between the two arcs of radius R1 and R2 is filled according to the current fill area attributes. The border is never drawn unless the interior style is hollow<br>or the comm or the command SET BORD 1 has been called. If R1 is equal to R2 a polyline is drawn.<br>Example:<br>SET \* : OFT \* Example:

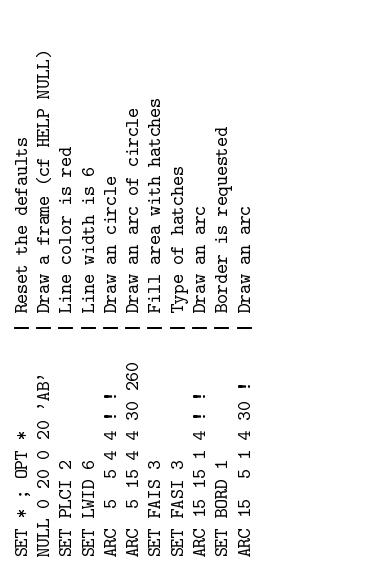

- 
- 
- 
- 
- -
- 

**28.0.214 ELLIPSE xc** yc rx [ ry phimin phimax theta ]<br>  $R$  and  $R$  and  $R$  and  $R$  and  $R$  and  $R$  and  $R$  and  $R$  and  $R$  and  $R$  and  $R$  and  $R$  (degrees)"  $D=0$ .<br>  $R$  and  $R$  and  $R$  and  $R$  and  $R$  and  $R$  and  $R$  (d Draws an ellipse in the current normalization transformation. The parameter THETA rotates the ellipse<br>major and minor axes (RX and RY) relative to the coordinates by the given angle. The a filled area is<br>used, so the elli major and minor axes (RX and RY) relative to the coordinates by the given angle. The a filled area is<br>used, so the ellipse may be filled by changing the appropriate SET parameters.<br>Example:<br>SET \* ; OFT \* used, so the ellipse may be filled by changing the appropriate SET parameters.<br>Example:<br>SET  $*$  : OFT  $*$ 

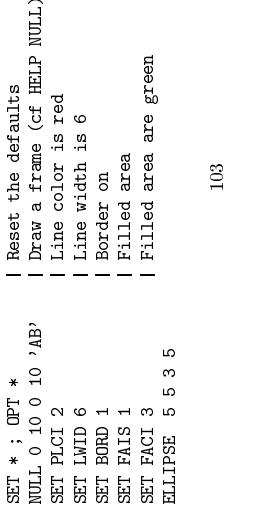

**28.0.216** TEXT  $\times y$  text size [ angle chopt ]  $\frac{x}{x}$  R  $\frac{xy}{x}$  coordinate"<br>  $\frac{x}{x}$  R  $\frac{xy}{x}$  chat to be drawn"<br>
TEXT C "flext to be drawn"<br>
SIZE R "flext size"  $D=0.3$ <br>
ANGLE R "Comment angle"  $D=0$ <br>
CHOPT C "Ju

 $\Join$   $\Join$ 

- 
- 
- 
- -
- - - C Text is Centered.
- R Text is Right justified.

X R  $\text{X} \text{ coordinate}^n$ <br>
TEXT C  $\text{``Texti to be thater''}$ <br>
SIZE R "Comment angle" D=0.3<br>
ANGLE R "Comment angle" D=0.3<br>
CHOPT values are:<br>
Dessible CHOPT values are:<br>
L Text is Left justified.<br>
C Text is Centered.<br>
R Text is Right justif CHOPT C "Iustification option" D='L'<br>
cosible CHOPT values are:<br>
L Text is Left justified.<br>
C Text is Centered.<br>
R Text is Right justified.<br>
R Text is Right justified.<br>
TEXE is always given in centimeters. A bold<br>
SHI of t Draw text at position X,Y in the current normalisation transformation using the software font IGTEXT.<br>SIZE is always given in centimeters. A boldface effect can be obtained using the parameters PASS and<br>CSHI of the comman Example:

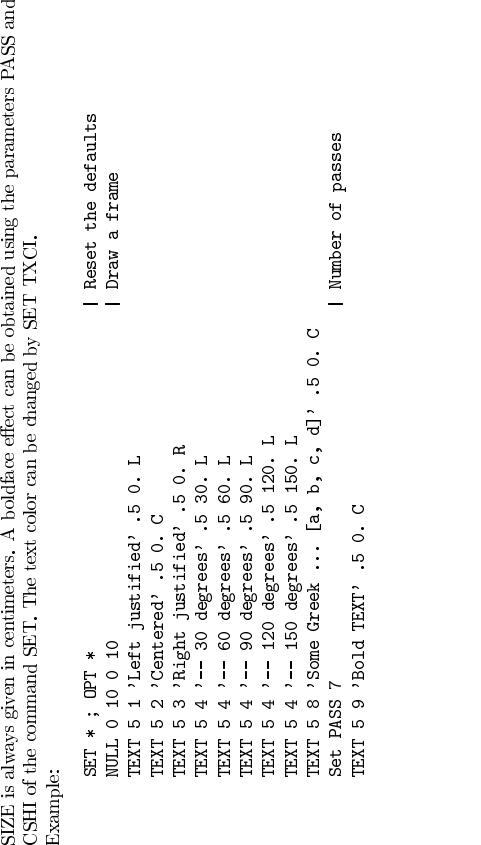

- -

28.0.217 ITX x y text<br>  $\chi$  R  $\alpha$  coordinate"<br>  $\chi$  R  $\alpha$  coordinate"<br>
TEXT C  $\alpha$ -rest to be drawn"<br>
Draw text at position X,Y in the current Normalisation transformation, using the current font parameters.<br>
Draw text Draw text at position X,Y in the current Normalisation transformation, using the current font parameters.<br>The font and the precision can be changed by SET TXFP. The character size can be changed by SET CHIE. The text colo

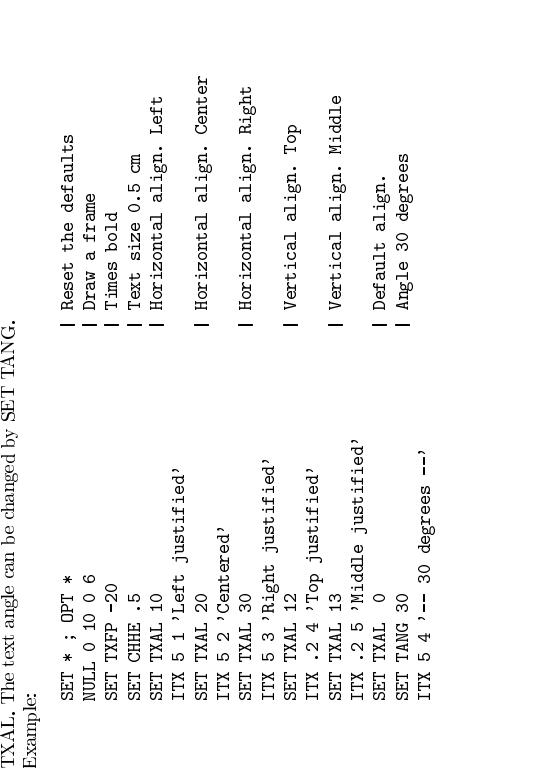

**28.0.218 LABELS labnum nlabs chlabs**<br>
LABNUM I "Label identifier" D=1 R=1:9<br>
CHLABS C "List of labels" D=' ' Vararg<br>
Desiton of the labels on the axis may be used by sub-<br>
Desiton of the labels on the axis may be danged

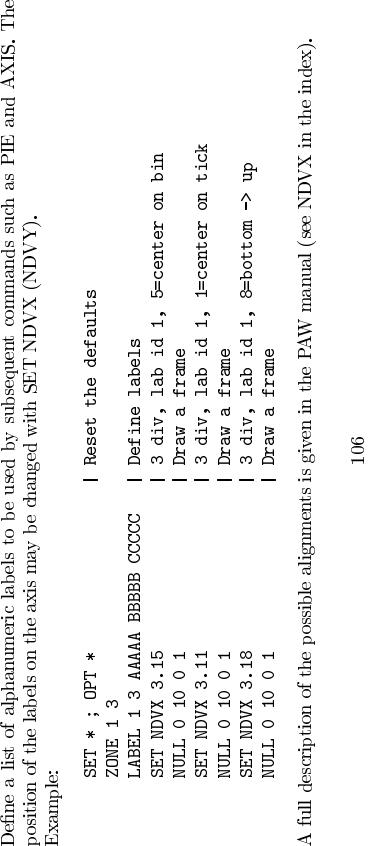

A full description of the possible alignments is given in the PAW manual (see NDVX in the index).

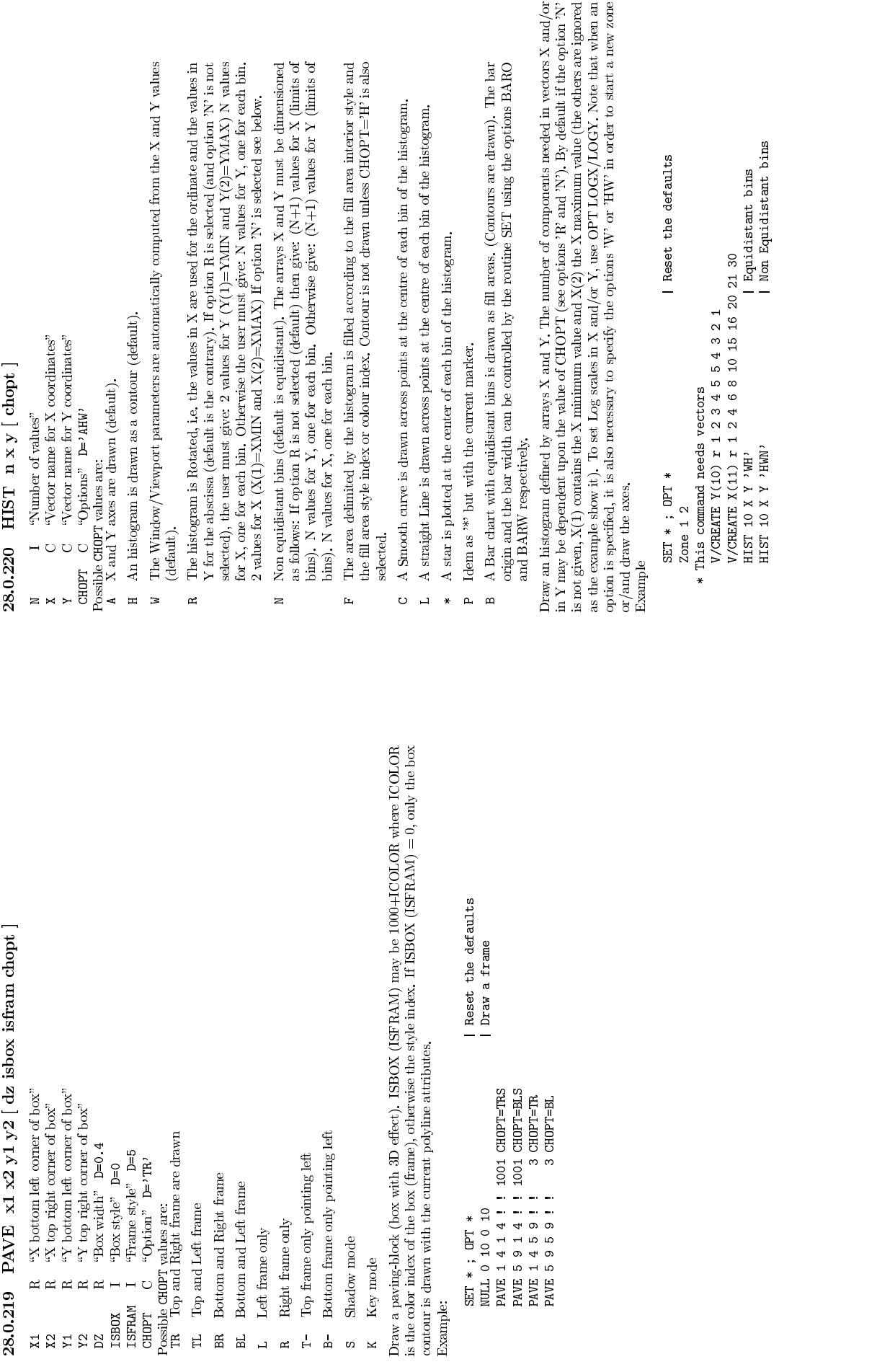

- $\geq$   $\times$   $\times$
- 
- -
- 
- 
- 
- 28.0.221 GRAPH n x y [ chopt ]<br>  $\begin{array}{ll}\nN & 1 & \text{``Number of values''} \\
\text{X} & C & \text{``Vector name for Y coordinates''} \\
\text{Posible GIPT values are drawn (default).} \\
\text{A X and Y axes are drawn (default).} \\
\text{I. Every point is connected with a straight li} \\
\text{W The Window/Viewport parameters are an} \\
\text{(default).} \\
\text{C The values in Y are plotted in the form}\n\end{array}$ A X and Y axes are drawn (default).<br>
L Every point is connected with a st<br>
W The Window/Viewport parameters<br>
(default).<br>
C The values in Y are plotted in the  $W$  The Window/Viewport parameters are automatically computed from the X and Y values
	- L Every point is connected with a straight line. (default)  $W$  The Window/Viewport parameters are automatically c (default).<br>
	C The values in Y are plotted in the form of a smooth algorithm is used. W The Window/Viewport parameters are automatically computed from the X and Y values (default).<br>
	C The values in Y are plotted in the form of a smooth curve. A Spline approximation<br>
	algorithm is used.<br>
	F A fill area is dra (default).<br>The valu<br>algorithm ပ
- algorithm is used.<br>A fill area is drawn. If the option 'CF' is used the contour of the fill area is smooth. The border of the fill area is drawn if the command SET BORD 1 has been typed. The fill area type may be changed A fill area is drawn. If the option 'CF' is used the contour of the fill area is smooth. The FF A fill area is drawn. If the option 'CF' is used the contour of the fill area is smooth. The border of the fill area is drawn if the command SET BORD 1 has been typed. The fill area type may be changed via the SET param border of the fill area is drawn if the command SET BORD 1 has been typed. The fill<br>area type may be changed via the SET parameters FASI and FASI<br>The graph is Rotated, i.e. the values in X are used for the ordinate and th
	- area type may be changed via the SET parameters FASI and FASI<br>The graph is Rotated, i.e. the values in X are used for the ordination<br>for the absetssa (default is the contrary).<br>A Far chart with conidistant hine is channel R
- R The graph is Rotated, i.e. the values in X are used for the ordinate and the values in Y for the abscissa (default is the contrary).<br>
B A Bar chart with equidistant bins is drawn as fill areas, (Contours are drawn). The for the abscissa (default is the contrary).<br>A Bar chart with equidistant bins is drawing<br>in and the bar width can be controll  $\overline{B}$ B A Bar chart with equidistant bins is drawn as fill areas. (Contours are drawn). The bar origin and the bar width can be controlled by the routine SET using the options BARO at A star is plotted at every point, according
	- \*
	- and BARW respectively.  $\overline{P}$

origin and the bar width can be controlled by the routine SET using the options BARO and BARW respectively.<br>A star is plotted at every point, according to current marker type and polymarker colour index.<br>A marker is plott colour index.<br>a curve thre<br>LOGX/LOC Draw a curve through a set of points. X and Y are real vectors. To set Log scales in X and/or Y, use<br>OPT LOGX/LOGY. Note that when an option is specified, it is also necessary to specify the options<br>AW' or 'ALW' in order

OPT LOGX/LOGY. Note that when an option is specified, it is also necessary to specify the options ANV or 'ALW' in order to start a new zone or/and draw the axes.<br>Example  $\begin{array}{r} \texttt{SCT} \ast\ast\colon 0\texttt{PT} \ast\ast\mathit{ZMD} \ast\ast\ast\ast\ast\$ 'AW' or 'ALW' in order to start a new zone or/and draw the axes. Example  $\begin{array}{cc} \text{Example} \\ \text{SET} \star \; ; \; \text{OPT} \; \star \\ \text{ZONE} \; 1 \; 2 \end{array}$ SET \* ; DFT \*<br>ZONE 1 2<br>his command needs vectors<br>V/CREATE X(10) r 1 2 3 4 5 5 4 3 2 1<br>V/CREATE X(11) r 1 2 4 6 8 10 15 16 20 21<br>SADPH 10 X Y 'WC\*L'<br>SET FAIS 3 \* This command needs vectors \* This command needs vectors<br>V/CREATE Y(10) r 1 2 3 4<br>V/CREATE X(11) r 1 2 4 6<br>SUCHE X Y <sup>></sup> WC\*L<sup>></sup><br>SET FAIS 245<br>SET FASI 245 V/CREATE Y(10) r 1 2 3 4 5 5 4 3 2 1<br>V/CREATE X(11) r 1 2 4 6 8 10 15 16 20 21<br>GRAPH 10 X Y <sup>3</sup> WC\*L<sup>3</sup><br>SET PASI 3<br>SET BORD 1<br>SET BORD 1<br>WULL 0 22 0 6 GRAPH 10 X Y 'WC\*L'<br>SET FAIS 3<br>SET FAIS 245<br>SET FAIS 245<br>WILL 0 22 0 6<br>CRAPH 10 X Y 'CF\*'<br>CRAPH 10 X Y 'CF\*' SET FAIS 3<br>SET FASI 245<br>SET FASI 245 | IDefine hatches type<br>SET BORD 1<br>| Border requested<br>| Border requested<br>RAPH 10 X Y 'OT\*'<br>| Lraw an 'closed' graph SET FASI 245<br>SET BORD 1<br>SET BORD 1 | Derder requested | Border requested<br>NULL 0 22 0 6 | | define new scales<br>GRAPH 10 X Y 'CF\*'<br>| Draw an 'closed' gr SET BORD 1<br>NULL 0 22 0 6<br>RAAPH 10 X Y 'CF\*'<br>SRAPH 10 X Y 'CF\*' NULL 0 22 0 6<br>GRAPH 10 X Y 'CF\*'<br>| Draw an 'closed'<br>| Draw an 'closed'

GRAPH 10 X Y 'CF\*' | Draw an 'closed' graph

Chapter <sup>29</sup>

# GRAPHICS/ATTRIBUTES

Change HIGZ attributes.

29.0.222 COLOR TABLE icol [ red green blue ]<br>
1con 1 "Color Index" D=1<br>
RED R "Weight of red" D=0. R=0.:1.<br>
GREEN R "Weight of green" D=0. R=0.:1.<br>
BLUE R "Weight of blue" D=0. R=0.:1.<br>
Define the color ICOL.

- 
- 
- 
- -
- BLUE R "Weight of blue" D=0. R=0.:1.<br>efne the color ICOL.<br>11 Define the color ICOL.

- 
- 
- 

**29.0.223 PALETTE palnb [ nel list ]**<br>
PALNB I "Palette number" D=0 R=0:9<br>
NEL I "Number of elements in the palette" D=0 R=0:50<br>
LIST I "List of the palette elements" D=0<br>
Define a palette of attributes. The palette numbe Define a palette of attributes. The palette number is used in the command SET. The command SET HCOL 0.1 defines the palette number of SURFACE with options 1 or 2, LEGO with option 2 and CONTOUR with  $\mathbf{B}_Y$  definal the p HCOL 0.1 defines the palette number 1 as colour indices used by the command LEGO in case of stacked<br>lego plots and plotting of SURPACE with options 1 or 2, LEGO with option 2 and CONTOUR with<br>By default the palettes are i

By default the palettes are initialized with 6 elements:  $2,3,4,5,6,7$ .<br>If the number of elements (NEL) is equal to 0 (default), the palet<br>the number of colours defined with the command SET NCOL:

- If the number of elements (NEL) is equal to 0 (default), the palette is filled automatically according to the number of colours defined with the command SET NCOL:<br>a) If NGCL is smaller or equal to 8, the palette is filled the number of colours defined with the command SET NCOL:<br>a) If NCOL is smaller or equal to 8, the palette<br>shast of the 8 heats colours. a) If NCOL is smaller or equal to 8, the palette is filled with a subset of the 8 basic colours.<br>Examples:<br>Examples: a passic colours.<br>PAW > PALETTE 1 The palette 1 is filled with<br>PAW > PALETTE 1 18 elements: 0,5,7,3,6,2,4
	- subset of the 8 basic colours.<br>Examples:<br>PAW > SETINCL 8 | Defi<br>PAW > PALETTE 1 | The<br>PAW > SET NCOL 4 | Defi Examples:<br>PAW > SET NCOL 8<br>PAW > PALETTE 1<br>PAW > SET NCOL 4<br>PAW > PALETTE 1 PAW > SET NCOL 8 | Define the number of colours<br>PAW > PALETTE 1 | The palette 1 is filled with<br>PAW > SET NCOL 4 | 8 elements: 0,5,7,3,6,2,4,1<br>PAW > SET NCOL 4 | Define the number of colours<br>PAW > PALETTE 1 | 4 elements: 0, | 8 elements: 0,5,7,3,6,2,4,1<br>| Define the number of colour<br>| The palette 1 is filled wit<br>| 4 elements: 0,5,7,3<br>8, the palette is filled
- PAW > SET NCOL 4 | Define the number of colours<br>PAW > PALETTE 1 | The palette 1 is filled with<br>TH NCOL is greater than 8, the palette is filled with<br>with colours varying continuously from blue to red. Th<br>called a 'geograph | 4 elements: 0,5,7,3<br>8, the palette is fill<br>tinuomsly from blue t<br>alette'. b) If NCOL is greater than 8, the palette is filled with colours varying continuously from blue to realized a 'geographical palette'.<br>Exailed a 'geographical palette'.<br>ENW > SET NCOL 16 | Define the number of colour PAW > with colours varying continuously from blue to red. This is<br>called a 'geographical palette'.<br>Examples:<br>EXAM > SALETIE 1 | Define the number of colours<br>PAM > PALETIE 1 | [8,9,10,11,12,13,14,15) varying<br>PAM > PALETIE 1 | (8,
	- Examples: NCOL 16 | Define the number of colours<br>PAW > PALETTE 1 | Fill palette 1 with 8 elements<br>PAW > PALETTE 1 | (3,9,10,11,12,13,13,14,15) varying<br>Note that after the command SET NCUL, the color indices f<br>8 to NCUL are  $(8, 9, 10, 11, 12, 13, 14, 15)$  varying | continuously from blue to red
- Note that after the command SET NCOL, the color indices from 8 to NCOL are set with gray levels. The command PALETTE 1 reset the same indices with a 'geographical palette' varying continuously from blue to red.

## Chapter 30<br>GRAPHICS/HPLOT  $\mathrm{GRAPHICS} / \mathrm{HPLOT}$ Draw various HPLOT objects (symbols, errors, key, etc.).

Draw various HPLOT ob jects (symbols, errors, key, etc.).

- X
	-

 $\overline{y}$ 

- - $\geq$
- 
- 

30.0.224 SYMBOLS x y n [ isymb ssize ]<br>  $\chi$  C  $\vee$  Vector of Y coordinates"<br>  $\chi$  C  $\vee$  Vector of Y coordinates"<br>
I  $\vee$  Symbol number" D=24<br>
ISYMB I  $\vee$  Symbol size" D=0.28<br>
SSIZE R  $\vee$  Symbol size" D=0.28<br>
DESI Draw the same symbol at several points  $x,y$  in the current normalisation transformation.<br>Draw the same

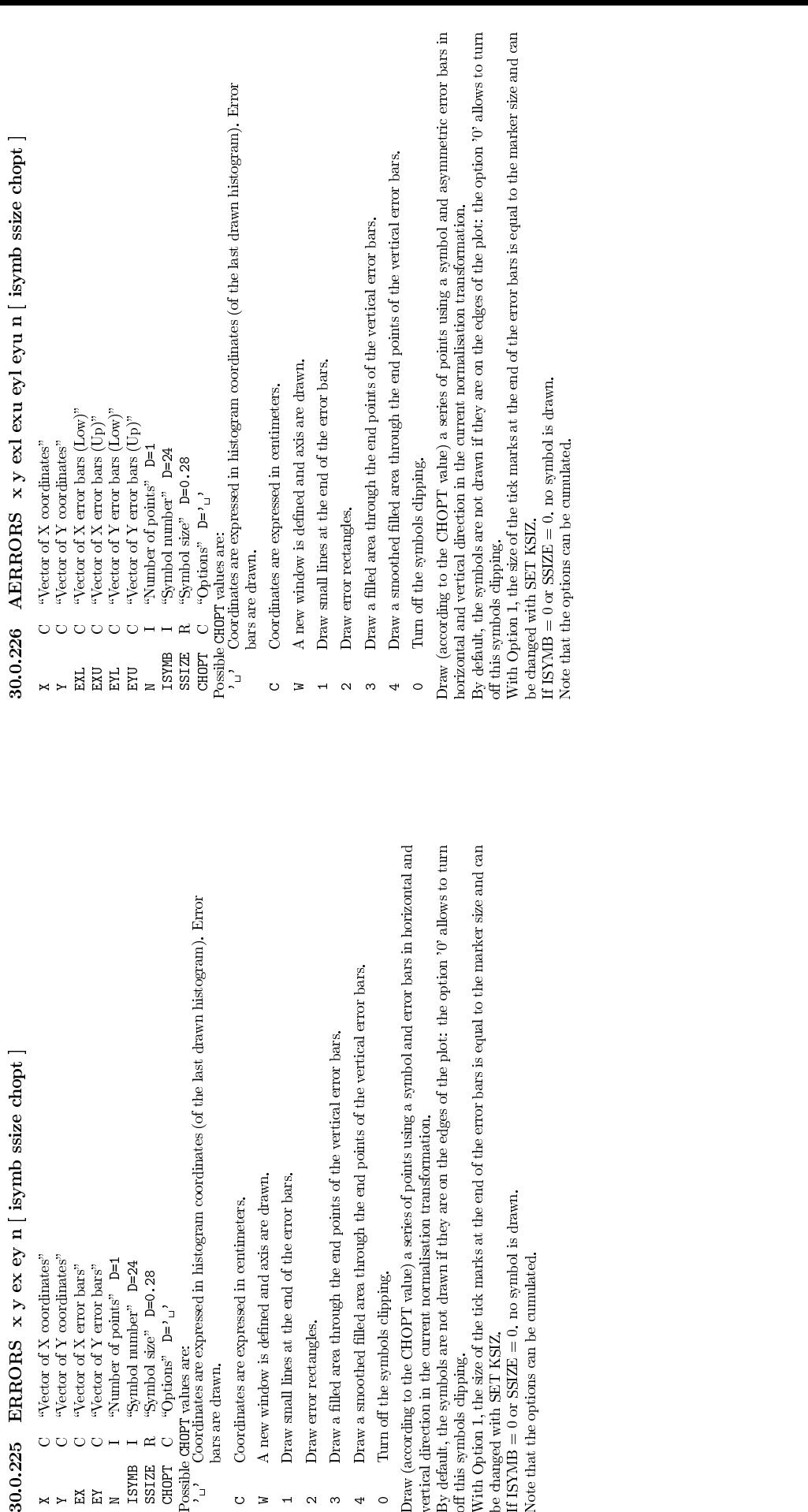

U 3 7 8 9

4

 $\circ$ 

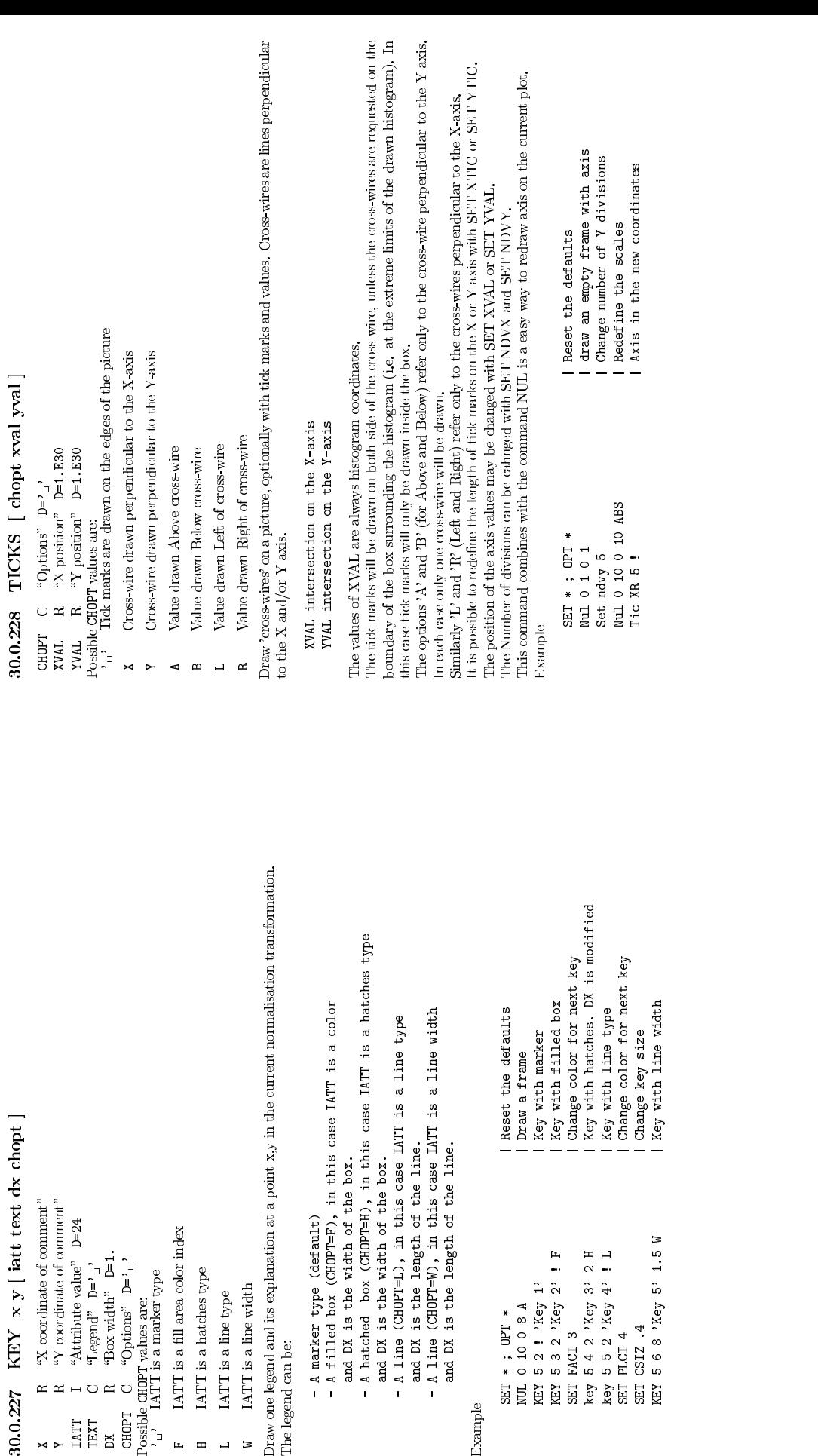

![](_page_58_Picture_1297.jpeg)

- 
- 
- - - -
- - R
- t<sub>1</sub>

30.0.229 ATITLE [ xtit ytit ztit ialgn chopt ]<br>
XTIT C "X Axis title"  $D='_{1}$ "<br>
ZTIT C "Z Axis title"  $D='_{1}$ "<br>
LILGN I "Axis titles alignment"  $D=0$ <br>
Possible CROPT values are:<br>  $\frac{1}{2}$  C  $\frac{1}{2}$  Axis title are dra  $^{1}$  Axis title are drawn on the left and on the bottom of the plot.<br>
R Y axis title is drawn on the right of the plot.<br>
T X axis title is drawn on the top of the plot.<br>
Draw axis titles on the axes of the present plot z R Y axis title is drawn on the right of the plot.<br>
T X axis title is drawn on the top of the plot.<br>
Traw axis titles on the axes of the present plot zone<br>
ligned i.e: on the beginning, the middle or at the en<br>
one for each Draw axis titles on the axes of the present plot zone. The parameter IALGN defined where the title is<br>aligned i.e. on the beginning, the middle or at the end of the axis. The alignment parameter has 3 digits<br>(one for each aligned i.e: on the beginning, the middle or at the end of the axis. The alignment parameter has 3 digits (one for each axis): xyz where x, y and z may have independently the following values:<br>1: Begining of the axis<br>2: M

(one for each axis): xyz where x, y and z may have independently the following values:<br>1: Begining of the axis<br>2: Middle of the axis 1: Begining of the axis<br>2: Middle of the axis<br>3: End of the axis (0 i<br>ple:<br>MIL 0 10 0 10<br>MIL 0 100 0 100 S

## Example:

NUL 0 10 0 10<br>NUL 0 100 0 100 S<br>ATITLE 'End of axis' 'Middle of axis on the right' ! 320 R NUL 0 10 0 10<br>ATITLE 'End of axis' 'Middle of axis on the right' ! 320 R<br>ATITLE 'Beginning of axis' 'End of axis' ! 130<br>ATITLE 'Middle of axis on the top' 'Beginning of axis' ! 2<br>1.230 GRID<br>1.230 GRID<br>1.231 NITLE 's-min s-ATITLE 'Middle of axis on the top' 'Beginning of axis' ! 210 T<br>0.230 GRID<br>1.231 NULL [ xmin xmax ymin ymax chopt ]

Draw a grid in cm.<br>**30.0.231** NU<br>wrm the state

- 30.0.230 GRID<br>
Draw a grid in cm.<br>
30.0.231 NULL [ xmin xmax ymin ymax chopt ]<br>
XMM R "Low range in X" D=1.<br>
XMAX R "Ligh range in Y" D=1.<br>
YMAX R "Ligh range in Y" D=1.<br>
CHIGT radius are:<br>
C "Options" D="1.<br>
Possible CHI
	- -
		- CHOPT C "Options"  $D^{-1}$ <br>Possible CHOPT values are:<br> $\begin{bmatrix}\n\cdot & \cdot \\
		\cdot & \cdot \\
		\cdot & \cdot\n\end{bmatrix}$ . Draw a frame box only.<br>
		S Redefine the seale for the<br>
		A Axis labels and tick mar:<br>
		B The box is not drawn.<br>
		Draw a frame box. If XMIN,
- 
- $\mathfrak{g}$
- ' $_2$ ' Draw a frame box only.<br>
S Redefine the scale for the current zone.<br>
A Axis labels and tick marks are not drawn.<br>
B The box is not drawn.  $\overline{a}$ 
	- $\overline{B}$

S Redefine the scale for the current zone.<br>A Axis labels and tick marks are not drawn.<br>B The box is not drawn.<br>raw a frame box. If XMIN, XMAX, etc. are giv<br>XMIN, XMAX, YMIN, YMAX. Axis labels an<br>>XMIN, XMAX, YMIN, YMAX. Ax Draw a frame box. If XMIN, XMAX, etc. are given, draw a frame box with the window coordinates set<br>to XMIN, XMAX, YMIN, YMAX. Axis labels and tick marks are drawn by default.<br> to XMIN, XMAX, YMIN, YMAX. Axis labels and tick marks are drawn by default.

## $\bf{Chapter~31} \ \bf{PICTURE} \ \bf{P_{\text{relation and manipulation of HIGZ pictures}}}.$  $\text{PICID}$ <br>Creation and manipulation of<br>Creation and manipulation of<br> $1.0.232$  FILE  $\text{Im}$ <br> $1.0.232$  FILE  $\text{Im}$ <br> $1.0.232$  FILE  $\text{Im}$ <br> $1.0.232$  FILE  $\text{Im}$ <br> $1.0.232$  FILE  $\text{Im}$ <br> $1.0.232$  FILE  $\text{Im}$ <br> $1.0.232$  FILE

## 31.0.232 FILE lun f<br/>name [ l<br/>recl chopt ]  $_{\rm{LUM}~\,I~}$  "Logical unit number"<br/>  $_{\rm{F-1:128}}$

- 
- - -
- 
- 
- $$\tt{M}$$  A new file is opened.  $$\tt{U}$$  Existing file is modified. A utomatic saving. N
	-
- A

31.0.232 FILE lun fname [ lred chopt ]<br>
LUN I "Logical unit number" R=1:128<br>
FNAME C "File name"<br>
LRECL I "Record length in words" D=1024<br>
FOSSible CHOPT values are:<br>
Possible CHOPT values are:<br>  $\begin{bmatrix}\nV_1 \\
V_2\n\end{bmatrix}$  Ex M A new file is opened<br>U Existing file is modified.<br>A Automatic saving.<br>Apen a HIGZ direct access pict<br>a the direct access file. This an<br>**1.0.233** LIST<br>ist all the HIGZ oictnres curre Open a HIGZ direct access picture file. If CHOPT='AU' or 'AN', pictures will be automatically saved on the direct access file. This automatic saving facility can be switched off using SET AUEZ 0.<br>**31.0.233** LIST<br>31.0.234 on the direct access le. This automatic saving facility can be switched o using SET AURZ 0.

List all the HIGZ pictures currently stored in memory.<br>**31.0.234** CREATE pname<br>parties of strate conditions of the conditional property of the conditional property of the conditions of the conditions of the conditions of

31.0.233 LIST<br>
15ist all the HIGZ pictures currently s<br>
31.0.234 CREATE pname<br>
PNAME C "Picture name" Loop<br>
Create a new picture, mamed PNAMI<br>
(clear workstation) automatically create<br>  $\mathbb{ZFL}$  or OPTION  $\mathbb{ZFL}$  has be Greate a new picture, named PNAME, in memory. Note that all commands which start a new picture (clear workstation) and nanatically create pictures named PICT1, PICT2, etc. if the command OPITON 31.0.235 DELETE pname<br>31.0. (elear workstation) automatically create pictures named PICT1, PICT2, etc. if the command OPTION 27L or OPTION DELETE praame<br>
21.0.235 DELETE praame<br>
PNAME C "Picture name"  $D=$ <sup>1</sup><sup>1</sup> Loop<br>
Delete the picture PNAME from m

## 31.0.235 DELETE pname

Delete the picture PNAME from memory. PNAME=<sup>24</sup> means all pictures.<br>**31.0.236** SCRATCH pname  $[\text{ icycle}]$ 

31.0.235 DELETE pname<br>
PNAME C "Picture name"  $D^{-1}$  ' Loop<br>
Delete the picture PNAME from memory. I<br>
31.0.236 SCRATCH pname  $\begin{bmatrix} \textbf{i} \\ \textbf{ii} \\ \textbf{iii} \end{bmatrix}$ <br>
PMME C "Picture name"  $D^{-1}$  Loop<br>
DICCLE I "Cycle number"  $D$ 31.0.236 SCRATCH pname [ icycle ]<br>
PNAME C "Picture name" D=' ' Loop<br>
ICYCLE I "Cycle number " D=9999<br>
Delete the picture PNAME from current directory<br>
21.0.237 PLOT [ pname ]<br>
PNAME C "Picture name" D=' ' Loop<br>
PDot the Delete the picture PNAME from current directory on disk.<br>31.0.237 PLOT [  $pname$  ]

Plot the picture PNAME. PNAME=' ' means the current picture. PNAME='\*' means all pictures.

![](_page_59_Picture_1075.jpeg)

31.0.238 MODIFY [ pname chopt ]<br>
PNAME C "Picture name"  $D=' \bigcup$ <br>
CHOPT C "Options"  $D=' \bigcup$ <br>
Possible CHOPT values are:<br>
5 Software characters are used for the text in n<br>
A The option shadow is used.<br>
Edit the picture PN

 $\hbox{\bf A}$  . The option shadow is used.

Software characters are used for the text in menus.<br>A The option shadow is used.<br>dit the picture PNAME, PNAME='' means the curre<br>orkstations.

workstations.

31.0.239 MERGE p<br/>name [ $x y$ scale chopt ]<br>
PNAWE C "Picture name"<br>
X R <br/>c coordinates (NDC) where to draw PNAME" D=0 X R <br/>Scalar R "Scalar factor" D=1.<br>
SCALE R "Scalar factor" D=1.<br>
Possible CIIPT values are<b

Picture PNAME is displayed during merging.  $\begin{array}{c}\n\Box\n\end{array}$ 

Add the picture PNAME to the current picture. Add the picture PNAME to the current picture.

31.0.240 COPY pname1 pname2<br>
PNAME1 C "Picture name"<br>PNAME2 C "New picture name" Loop<br>Copy a picture.

31.0.241 RENAME pname1 pname2<br>PNAME1 C "Od picture name"<br>PNAME2 C "New picture name"<br>Rename a picture.<br>Rename a picture.

- **31.0.246 IZPICT pname [ chopt ]**<br>
PNAME C "Picture name"<br>
CHOPT values are:<br>
N "Coptions" D='M'<br>
N Make a new picture in memory with name PNAME. An empty structure is created in<br>
M memory and becomes the current picture. memory and becomes the current picture. If PNAME =  $^{\circ}$ , the picture is automatically mained as PICThm, where the starting value of nm is either 0 (default), or the value of picture picture PNAME in memory.<br>Display the mamed as PICTnnn, where the starting value of nnn is either 0 (default), or the value assigned by SET to the parameter PICT.<br>Display the picture PNAME in memory. The PNAME =  $\cdot$  the current picture is scratched. assigned by SET to the parameter PICT.<br>Display the picture PNAME in memory. <br>Scratch the picture PNAME from memory. If PNAME = ' ' the current picture is<br>Scratch the picture PNAME from memory. If PNAME = ' ' the current p
	- $\overline{a}$
- s
- D Display the picture PNAME in memory.<br>
S Scratch the picture PNAME from memory. If PNAME = '' the current picture is<br>
scratched.<br>
M The picture following the current picture in memory becomes the current current<br>
picture scratched.<br>The pictu<br>current pi NM The picture following the current picture in memory becomes the current picture. If the current picture is the last one in memory, the first picture in memory becomes the current picture.<br>picture.<br>L Give the list of the current picture is the last one in memory, the first picture in memory becomes the current<br>picture.<br>Give the list of the pictures in memory, following the sequence of their storage in memory.
- picture.  $\label{eq:2.1}$  <br>Give the list of the pictures in memory, following the sequence of their storage in memory.  $\overline{a}$ L Give the list of the pictures in memory, following the sequence of their storage in memory.<br>F The First picture in memory becomes the current picture.<br>P Frint the picture data structure. Useful to debug programs.<br>C Set
	- F
- $\mathbf{p}$
- C Set Current picture. All calls to HIGZ graphic functions are stored in the current structure

F The First picture in memory becomes the current picture.<br>
P Print the picture data structure. Useful to debug programs.<br>
C Set Current picture. All calls to HIGZ graphic functions are scoording to the option selected be C Set Current picture. All calls to HIGZ graphic functions are stored in the current structure according to the option selected be IGZSET.<br>erform various operations on a picture. PNAME='' means the current picture. PNAME= according to the option selected be IGZSET.<br>rm various operations on a picture. PNAMI<br>stures. Perform various operations on a picture. PNAME='' means the current picture. PNAME='\*' means all pictures. all pictures.

31.0.247 SWITCH [ chopt ]<br>
cuerr C "Options"  $D=?G$ <br>
Possible CHOPT values are:<br>
G graphics output only,<br>
2 Craphics primitives stored in ZEB<br>
Set the graphics switch to control plotti<br>
Set the graphics switch to control

graphics output only. Z

Set the graphics switch to control plotting output to terminal (G) and/or picture in memory  $(Z)$ . Set the graphics switch to control plotting output to terminal (G) and/or picture in memory (Z).<br>Set the graphics switch to control plotting output to terminal (G) and/or picture in memory (Z).

 $\mathbb H$ 

![](_page_60_Picture_1416.jpeg)

+-------------+---------------+---------------+-------------------------------+

![](_page_61_Picture_478.jpeg)

## $\mathbf{ZEBR}$  and  $\mathbf{R}$  and  $\mathbf{R}_{A,BZ}$  and  $\mathbf{D}Z$  padaages.  $\mathbf{Z}\mathbf{EB} \mathbf{R} \mathbf{A}$ ineráces to the ZEBI

Interfaces to the ZEBRA RZ, FZ and DZ packages.

## $\begin{array}{c} \textbf{Chapter 33} \ \textbf{Z} \textbf{EBRAL} \textbf{R} \textbf{R} \textbf{R} / \textbf{R} \textbf{Z} \ \textbf{Z} \text{BRA} \textit{RZ} \textit{padage}, \textit{direct access input/Output}. \end{array}$ ZEBRA/RZ

 $\frac{ZEBRA/RZ}{23.0.249}$  FILE lun frame [ hecl of new state access Input/Output.<br> $\frac{33.0.249}{1}$  FILE lun frame [ hecl of new state is new state in the state in the state in the state in the state in the state in the state

- 
- - - -
- 
- 

<sup>1</sup> Thead only mode.<br>
U Update mode.<br>Open an existing direct access file.<br> **33.0.250** MAKE lun finantija<br>
LUN I "Logical unit munit<br>
FIME C "File name"

33.0.249 FILE lun fname [ lred chopt ]<br>
FNAME C  $\text{``File name''}$  R=1:128<br>
LRECL I  $\text{``Reord length in WOBPS''}$  D=1024<br>
Possible CHOPT values are:<br>  $\bigcup_{i=1}^{n} \text{Red only mode.}$ <br>
U U Update node.<br>
Open an existing direct access file.<br>
Open an exist

- -
- 
- 33.0.250 MAKE lun fname [ lrecl nrec nwkey chform chtags ]<br>
LUN I "Logical unit number" R=1:128<br>
FNAME C "File name"<br>
LREC I "Record length in WORDS" D=1024<br>
MEEC I "Number of records" D=1000<br>
MWEN I "Number of words per FNAME C "File name"<br>
LRECL I "Record length in WORDS" D=1024<br>
NREC I "Number of records" D=1000<br>
CHFORM C "Key format" D='1<br>
CHTAGS C "List of Tags" D='HBOOK-ID'<br>
Possible CHFORM values are:<br>
Possible CHFORM values are:<br>
	- - - - $\blacksquare$
- $\blacksquare$ 
	- A
- H

Open a new direct access file.

Open a new direct access file.<br>**33.0.251 NDIR chd**<br>cuntre C<sup>approcess</sup>

 $\begin{tabular}{ll} {\bf C}\label{thm:R} & {\bf C} & {\bf ``Directory name''} \\ & {\bf I} & {\bf ``Number of words per Key''} & {\bf D=1} \end{tabular}$ 33.0.251 MDIR chdir [ nwkey chform chtags ]<br>
CHDIR C "Directory name"<br>
NWEY I "Number of words per Key" D=1<br>
CHEOR C "CHFORM" D='I'<br>
CHEORS C "List of Dags" D='IBIOK-TD'<br>
Cheae a new RZ directory below the current directo

CHTAGS C "List of Tags" D='HBOK-ID'<br>Create a new RZ directory below the current<br>33.0.252 DDIR chdir<br>CHDIR C "Directory name"<br>Delete the directory CHDIR from the current<br>Delete the directory CHDIR from the current Create a new RZ directory below the current directory.<br>**33.0.252** DDIR chdir<br>current C. Thirectory name<sup>n</sup>

Delete the directory CHDIR from the current directory. 124

33.0.253 LDIR [ chpath chopt ]<br>
CHOPT C  $\circ$  "Options"  $D=$ '  $\circ$ <br>
CHOPT collections"  $D=$ '  $\circ$ <br>
Possible CHOPT values are:<br>  $\circ$   $\circ$  List contents of a directory.<br>  $\circ$  List all the Ntuple extensions.<br>  $\circ$  List a dire CHPATH C "Path name"  $D^{-1}$ <br>
CHOPT C "Options"  $D^{-1}$ <br>
Possible CHOPT values are:<br>  $\lambda_{L}$  I List can be Nuple extension<br>
A List al the Nuple extension<br>
T List a directory Tree.<br>
List contents of a directory (memory<br>
List A

t

List contents of a directory (memory or disk). To list all RZ files currently opened, type 'LD //'. Note<br>that if the Current Directory is //PAWC, this command uses the same format as HISTO/LIST.<br>**33.0.254** CDIR [ chpath n that if the Current Directory is //PAWC, this command uses the same format as HISTO/LIST.<br>**33.0.254** CDIR [ chpath chopt ]

33.0.254 CDIR [ chpath chopt ]<br>
cHPATH C "Path name"  $D='_{1}$ .<br>
cHange the current working directory (CWD<br>
change the current working directory (CWD<br>
print the pathmame of the CWD.<br>
Ex. cn dir1  $\sigma$  //file1/dir2 ; make DI

Change the current working directory (CWD). IF CHPATH is given make it the new CWD. Otherwise, print the pathmame of the CWD.<br>print the pathmame of the CWD.<br>Ex. OD dir1 : make DIR1 the new CMD print the pathname of the CWD.<br>Ex. CD diri<br>CD //file1/dir2 ; n

Ex. CD dir1<br>
cD //file1/dir2 ; make //FILE1/DIR2 the<br>
CD //file1/dir2 ; make //FILE1/DIR2 the<br>
1.255 PURGE [ keep ]<br>
P I "Number of cycles to be kept" D=1 CD //file1/dir2 ; make //FILE1/DIR2 the new CMD<br>CD : print the name of the CMD<br>PURGE [ keep ]<br>"Number of cycles to be kept" D=1<br>Z directory.

**33.0.255 PURGE [ keep ]**<br>KEEP I symmber of cycles to be kept"  $p=1$ <br>Purge an RZ directory.

 $33.0.256$   $LOCK$   $[$  chlock  $]$ 

33.0.255 PURGE [ keep ]<br>
KEEP I "Number of cycles to be kept" D=1<br>
Purge an RZ directory.<br>
CHLOCK C "Lock identifier" D='RZFILE'<br>
Lock an RZ directory.<br>
CHLOCK C "Lock identifier" D='RZFILE'<br>
CHLOCK C "Lock identifier" D='  $B3.0.257$  FREE [chlock]<br>CHLOCK C "Lock-identifier" D="RZFILE" 33.0.257 FREE [ chlock ]<br>
cHLOK C "Lock identifier" b-<br>
Free an RZ directory.<br>
33.0.258 STAT chpath<br>
cHATH C "Name of top director"<br>
CHATH C "Name of top director"<br>
Print space statistics for an RZ file.

Free an RZ directory.<br>33.0.258 STAT chpath<br>CHPATH C "Name of top directory"

33.0.258 STAT chpath<br>
CHPATH C "Name of top directory"<br>Print space statistics for an RZ file.<br>
The space statistics for an RZ file.

## Chapter 34<br>  $\mathbf{Z} \mathbf{E} \mathbf{B}$ <br>  $\mathbf{Z} \mathbf{E} \mathbf{B}$ <br>  $\mathbf{Z} \mathbf{B}$ <br>  $\mathbf{Z} \mathbf{B}$ <br>  $\mathbf{Z} \mathbf{B} \mathbf{B}$ <br>  $\mathbf{Z} \mathbf{B} \mathbf{B}$ <br>  $\mathbf{Z} \mathbf{B} \mathbf{B}$ <br>  $\mathbf{Z} \mathbf{B} \mathbf{B}$ <br>  $\mathbf{Z} \mathbf{B} \mathbf{B}$ <br>  $\mathbf{Z} \mathbf{B} \mathbf{B}$ <br>

 $ZEBRA/FZ$  padage: sequential access Input/Output.<br>  $34.0.259$  FILE lun frame [ lred cho

34.0.259 FILE lun fname [ lrecl chopt ]<br>
LUM I "Logical unit number" R=1:128<br>
FIMANE C "File mane"  $R=1:128$ <br>
LRECL I "Record length in words" D=900<br>
CRECL C "Options" D=91x<br>
To saible CEIT values are:<br>
0 Output file.<br>
W

I Input file.<br>
0 Output fil<br>
x Binary ex<br>
A Alphanum<br>
A Alphanum<br>
ben an FZ se

0 Output file.<br>X Binary excl<br>A Alphamme<br>pen an FZ sequ<br>4 0 0 060

FNAME C "File name"<br>
CHECL I "Record length in v<br>
Possible CHOPT values are:<br>
I Imput file.<br>
0 Output file.<br>
X Binary exchange mode.<br>
A Alphammeric exchange mode.<br>
A Alphammeric exchange mode.

A Alphanumeric exchange mode.

Open an FZ sequential formatted or unformatted file.<br> $34.0.260 \quad \text{TO} \text{FZ} \quad \text{lun} \mid \text{chopt} \mid$ 

Open an FZ sequential formatted or unformatted le.

A Alphanumeric exchange mode.<br>
Open an FZ sequential formatted or unformatted file.<br>
34.0.260 TOFZ lun  $\begin{bmatrix} \text{chopti} \ -\text{Logical unit number of FZ file} \ \text{Copy the current directory tree onto an FZ file.} \ \text{34.0.261} \ \text{FRFZ lun} \begin{bmatrix} \text{chopti} \ -\text{Logical unit number of FZ file} \ \text{C} \end{bmatrix}$ <br>
LUN 1

Copy the current directory tree onto an FZ le.

CHOPT  $C$  "Options" D=' $u$ <br>Copy the current directory tree onto an FZ file.<br>34.0.261 FRFZ lun [ chopt ]<br>LUN 1 "Logical unit number of FZ file" R=1:128<br>Copy the FZ file into the current directory tree.<br>34.0.262 TOALPHA fra

Copy the FZ file into the current directory tree.<br>34.0.262 TOALPHA fname<br>patter of sales and the FZ test file?

CHOPT C "Options"  $D=$   $\cup$ <br>Copy the FZ file into the current director<br>FNAME C "Name directory tree onto a F<br>Copy the current directory tree onto a F<br>Copy the current directors the machines<br>be exchanged between different Copy the current directory tree onto a FZ file. An alphanumeric format is used. The file FNAME can be exchanged between different machines.<br>**34.0.263** FRALPHA framee<br>FIMME C "Name of the FZ text file"<br>Copy the FZ alphanum

34.0.263 FRALPHA fname

34.0.263 FRALPHA fname<br>FNAME C "Name of the FZ text file"<br>Co<sub>py</sub> the FZ alphammeric file into the c<br>Co<sub>py</sub> the FZ alphammeric file into the c Copy the FZ alphanumeric le into the current directory.

![](_page_63_Picture_901.jpeg)

Chapter 35<br>ZEBRA/DZ

 $\begin{CD} \text{EBR} \setminus \text{D} \text{B} \ \text{D} \ \text{D} \ \text{$ ZEBRA/DZ package: debugging.

35.0.264 SHOW name"  $C$  "Bank name"  $D^2$  The sumber chopt  $1$  "Bank number"  $D^2$  The subsequent  $C$  "Options"  $D^{-1}$  BSV'  $D^2$  Possible CHOPT values are:<br>  $B^2$  Possible CHOPT values are:<br>  $B^2$  Print the bank contents

S Print the bank contents from left to right Sideways with up to ten elements per line.

S Print the bank contents from left to right Sideways with up to ten elements per line.<br>  $V$  Print the vertical (down) structure.<br>  $D$  Print the bank contents from top to bottom Downwards with five elements per line.<br>  $L$ 

D Print the bank contents from top to bottom Downwards with five elements per line.<br>  $L$  Print the linear structure.<br>  $Z$  Print the data part of each bank in hexadecimal format<br>
isplay the contents of a bank or a data str

L Print the linear structure.<br>
Z Print the data part of each bank in hexadecimal format<br>
isplay the contents of a bank or a data structure identified<br>
rmat of the data part is controlled by the internal or extern<br>
rmat of Z

Display the contents of a bank or a data structure identied by its NAME and NUMBER. The output

format of the data part is controlled by the internal or external I/O characteristic.<br> $\label{eq:1}$ 

V Print the vertical (down) structure.<br>
D Print the bank contents from top to<br>
L Print the data part of each bank in<br>
Z Print the data part of each bank in<br>
sochare the contents of a bank or a data<br>
sochare

L Print the linear structure.

B Print the bank.<br>
S Print the bank<br>
V Print the verticular<br>
D Print the bank<br>
I Print the linear

35.0.265 SURV name [ number ]<br>
NAME C "Bank name"<br>
NUMBER I "Bank number" D=1<br>
Print a survey of the structure identified by N, Print a survey of the structure identied by NAME, NUMBER.

![](_page_64_Picture_491.jpeg)

36.0.270 COMIS<br>Invoke the COMIS FORTRAN interpreter. COMIS allows to execute FORTRAN routines without recompiling and relinking. It communicates with PAW commands through vectors and functions, COMIS<br>has its PAW-independen

Chapter <sup>36</sup>

 $\bf FORALM$ <br>hterface to MINUIT, COMIS, ;<br> $\bf 36.0.269 \rm \quad HMINUIT$ <br>To input commands for Inte

Interface to MINUIT, COMIS, SIGMA and FORTRAN Input/Output.

To input commands for Interactive MINUIT in a macro. Example:

36.0.269 HMINUIT<br>
To input commands for International Strip Harburr<br>
Application BMINUIT<br>
SET EPS 1.E-14<br>
MITOS<br>
MITOS<br>
HIRG/fit 10 g m<br>
Histo/fit 10 g m Application HMINUIT EXIT<br>SET EPS 1.E-14<br>SET EPS 1.E-14<br>SET PRIN 2<br>MINOS<br>MISto/fit 10 g m<br>Histo/fit 10 g m

129

![](_page_65_Picture_1127.jpeg)

example if file UROUT.FOR contains:<br>subroutrum urout (N)<br>sun=0.

SUBROUTINE UROUT(N)<br>SUM=0.<br>DO 10 I=1,N<br>SUM=SUM+I<br>SUM=SUM+I SUM=0.<br>DO 10 I=1,N<br>SUM=SUM+I<br>CONTINUE<br>PRINT \*,SUM<br>END SUM=SUM+I<br>INTINUE<br>INT \*,SUM<br>D<br>D<br>D type CA

10 CONTINUE<br>PRINT \*,<br>END<br>END<br>coutines me<br>r routines me PRINT \*, SUM<br>END<br>can type CA<br>cans sCALL,<br>ions \$CALL,<br>ctions, respec

library routines mentioned below.<br>The functions  $\mathcal{SL}(ALL,\mathbb{R})$  and  $\mathcal{SD}CALL$  allo<br>SION functions, respectively. The function call mu The functions \$CALL, \$ICALL, and \$DCALL allow to call REAL, INTEGER, and DOUBLE PRECI-

\$CALL('fun.f(1.5)')<br>un.f containing<br>TUNCTION FUN(X)<br>TUN=X\*\*2 with file fun.f containing<br>FUNCTION FUN<br>FUN=X\*\*2<br>END<br>TURE function function FUNCTION FUN(X)<br>FUN=X\*\*2<br>END<br>ving routines from<br>HBOOK:<br>m2+1 uporco uporc

END The following routines from the CERN Program Library can be called: From HBOOK:<br>HBOOK1,HBOCK9,HBOOKN,HFILL,HF1,HF1E,HPRLNT,HDELET,HRESET<br>HFITCA,HFITFO,HFITEX,HPROJ1,HPROJ2,HFN,HCFIT,HRENID<br>HFITCA,HFITFO,HFITEX,HRON1,HRADJ2,HENIJ,HCFIT,HRENID<br>HTITLE, HRENN1,HRCON2,HRNNN1,HRANN2,HGARX,HBARX, HFITCA, HFITEPO, HFITER, HEROJI, HEROJI, HEROJI, HERITI, HERITD<br>HRITERI, JAROBII, JARCOS, JARRAD, JANNIT, HODIR, HERITI, HERITHI<br>HRITERI, HARKE, HUNPAK, HGIVE, HKN, HGIVE, HKNPAR, HEZ), HETFI, JHETP<br>HRIN, HROUT, HI, JHIE, FITTLE, HCOPY, HSTATI, HBPAGP, HOPENA, HIDOPT, HDERIY, HBAR2<br>HMAXIM, HMINIM, HMAX, HMIN, HSUM, HNORMA, HMCINI, HMCML<br>HEXATST, HERNDY, HBANCI, HMIN, HSUM, HNCM, HMCINI, HMCML<br>HEXATST, HERNDY, HBANCI, HENDI, HSUM, HERNE IV,

From HPLOT:<br>HPLOT, HPLSYM, HPLERR, HPLEGO, HPLNT, HPLS<br>HPLABL, HPLSET, HPLGIV, HPLOC, HPLTOC, HPLI<br>From ZERRA:<br>MZSTOR, NZDIV, NZLINK, NZWORK, NZBOOK, NZDI

From HPLOT;<br>HPLOT,HPLSYT,HPLGIV,HPLEGO,HPLNT,HPLSUR,HPLSUR,HPLFRA<br>HPLOT,HPLSET,HPLGIV,HPLOC,HPLTOC,HPLNEW,HPLOPT<br>NZSTOR,MZDIV,MZLINK,MZNOR,MZSDOK,MZDROP,MZPUSH<br>MZMIPE,MZGARB,MZEORM,LZFIND,LZFID,DZSHOW,DZVERI<br>FROM K,RZIDIR,

FZIN, FZOUT, FZFILE, FZEND<br>RZODIR, RZIDDO, RZCLOS, RZEND, RZIN<br>RZOPEN, RZIDDO, RZCLOS, RZENDT<br>CME XVI, KUDPAR, KUVECT, KILERP, KUT<br>KUNWG, KUCVID, KUGUID, KUNDPV, KUPAR<br>CM HIGZ:<br>IPL, IPM, IFA, JGTEXT, JGBOX, JGAXIS RZCDIR, RZLDIR, RZFILE, RZEND, RZIN, RZOUT, RZVIN, RZVOUT<br>RZCPEN, RZIODO, RZCLOS, RZQUOT<br>From KULF:<br>KUGETV, KUDPAR, KUVECT, KILEXP, KUTINE, KUSKEL, KUPROS<br>KUGETV, KUDP, KUUCUL, KUNPV, KUPRR, KUPKAL, KUROT<br>From HIGZ:<br>TPI, T

132

From KUIF:<br>KUNKC, KUCOMD, KUURCT, KILEXP, KUTINE, KUEXEL, KUPROS<br>KUNKC, KUCOMD, KUGUID, KUNDPV, KUPAR, KU<mark>PX</mark>AL, KUACT<br>From HIG2:<br>IPJ, IPM, IFA, IGTEXT, IGBOX, IGAXIS, IGPIE, IGALPH, IGHIST<br>IGARC, IGLEX, IGRNG, IGNETA, IGS 51 225

## $\begin{array}{l} \textbf{N} \textbf{E} \textbf{T} \textbf{V} \textbf{V} \textbf{O} \textbf{R} \textbf{K} \ \text{and} \ \text{for} \ \text{in} \ \text{in} \ \text{$

To access files on remote computers. To send messages to a remote process (ZEBRA server)<br> **37.0.277** RLOGIN host<br>
HOST C "Host name"  $D = I_{\text{u}}$ <sup>1</sup>

 $\bf{Chapter~37} \ \bf{NL} \ \bf{N} \ \bf{OPT} \ \bf{N} \ \bf{OR} \ \bf{K} \ \bf{1} \ \rm{base~the~or~number~To~small~message~to~a~remove~(ZEBRA~served)~(1977~RLOGIN~host~\n 37.0.277~RLOGIN~host~\n 1957~C~~``Host name''~D^2~L^1$} \ \rm{Start~a~commutation~with~a~remove~e. (current~Directory~will be changed to // HOST.} \ \rm{Start~a} \ \rm{current~to} \ \rm{inter} \ \rm{current~s} \ \rm{number~to} \ \rm{upper~to} \ \$ Start a communication with a remote machine HOST. Current Directory will be changed to //HOST.

37.0.277 RLOGIN host<br>
HOST C "Host name" D='<sub>1</sub>'<br>
Start a communication with a remote machine HOST. Current Directory will be changed to //HOST.<br>
37.0.278 RSHELL message<br>
MESSAGE C "Message to remote host." D='<sub>1</sub>'<br>
MESSAG RLOGIN). Some PAW commands (Histo/Plot, Histo/List) can communicate directly with HOST.

 $\bf{Chapter~38} \ \bf{N} \ \bf{E} \rm{T} \bf{W} \bf{O} \bf{R} \bf{K} / \bf{P} \bf{I} \bf{A} \bf{F}$ 

**NETWORK/PIAF**<br>
to establish and control the connection to the Paif server. The Parallel Interactive Analysis Facility<br>
(Piaf) is a duster of 5 high-performance HP workstations.<br>
A locally running PAW session (client) con To establish and control the connection to the Piaf server. The Parallel Interactive Analysis Facility (Piaf) is a cluster of 5 high-performance HP workstations.<br>A locally running PAW session (client) connected to the Pia (Piaf ) is a cluster of 5 high-performance HP workstations. A locally running PAW session (dient) connected to the Piaf server can access Hbook RZ files stored<br>the server side in a transparent way. Commands with high CPU or  $I/O$  requirements, e.g. NT/PLOT<br>NT/PROJECT are processed and NT/PROJECT are processed by the server and only the resulting histograms etc. are sent back to the client.<br>the client.<br>In order to use the Piaf server the PAW client must have been compiled with the communications<br>opti

the dient.<br>
In order to use the Piaf server the PAW dient must have been compiled with the communications<br>
option CZ using TCP/IP as transport protocol.

## option CZ using TCP/IP as transport protocol.<br> $38.0.279$  CONNECT server no

In order to use the Piaf server the PAW client must have been compiled with the communications on CZ using TCP/IP as transport protocol.<br> **38.0.279 CONNECT server node**<br>
servers are "Depted to the Piaf server. Subsequent 38.0.279 CONNECT server node stawm C "Server name" D='piaf'<br>
MODE C "Front-end node"<br>
Extablish a connection to the Piaf server. Subs<br>
server using path names '//piaf/file.hbook'.<br>
Example:<br>
PAN > CONNECT piaf cerros25<br>
PA Establish a connection to the Piaf server. Subsequent HISTO/FILE commands can refer to files on the server using path names '//piaf/file.hbook'.<br>Example:<br>Example: PAW > CONNECT piaf cerrucs2b | Ethernet node<br>PAW > CONNECT

PAW > CONNECT piaf cerncs2b | Ethernet node<br>PAW > CONNECT piaf f-cerncs2-f | FDDI node<br>38.0.280 STAGE source [target option]

PAW > CONNECT piaf f-cerncs2-f | FDDI node<br>|STAGE| source | target option |<br>|C "Source file identifier"<br>|C "Target file name" D='<sub>1</sub>'

Possible  $\mathtt{OPT}$  calues are:  $N$  is a<br>section of the staging system and return immediately.  $N$  . No<br>Wait. Submit the request to the staging system and return immediately.

**38.0.280** STAGE source [ target option ]<br>source C  $\leq$  "Source file identifier"<br>TARGET C  $\leq$  "Target file name"  $D^{-1}$ .<br>DETION C  $\leq$  "Options"  $D^{-1}$ .<br>Possible UPT10 values are<br>No NoWait, Submit the request to the s TARGET C "Target file name"  $D=$  ' $J$ <br>Possible OPTION "Options"  $D=$  ' $J$ <br>ONSible OPTION values are expected by the staging system and return immediately.<br>No NoWait. Submit the request to the staging system and return imm Stage an Ntuple file on the Piaf server. The source file identifier can be the name of a local file on the dient system, a Fahmen path, or a tape identifier. If the target file name is not specified it is constructed Unle

dient system, a Fatmen path, or a tape identifier. If the target file name is not specified it is constructed<br>from the source identifier.<br>Unless the option N is used the STAGE command waits until the staging is completed from the source identier. Unless the option N is used the STAGE command waits until the staging is completed and the le is ready to be used.

38.0.281 GET remote [ local format recl ]<br>
nextorn  $C$  "Renote file name"  $D=$ '  $\cup$ <br>
rocal  $C$  "Cocal file name"  $D=$ '  $\cup$ <br>
rocal cocal dength in bytes"  $D=0$  R=0:<br>  $\Gamma$  rocal in Record length in bytes"  $D=0$  R=0:<br>  $\Gamma$ REMOTE C "Remote file name"  $D = \frac{1}{a}$ , notal file name"  $D = \frac{1}{a}$ , notal file name"  $D = \frac{1}{a}$ , notal file name"  $D = \frac{1}{R}$ , next contained in bytes"  $D = 0$  R=0:  $T$  Text file. The sare:  $RZ$  Zebra RZ file in exchan

 $\vdash$ 

RZ Zebra RZ fie in exchange format.<br>BIN Binary file with record length given by RECL.<br>opy a file from the Piaf server to the dient system.<br>ne renote file name. RECL needs to be specified on<br>ECL=0 is written in V-format. O Copy a file from the Piaf server to the client system. If not specified the local file name will be same as the remote file name. RECL needs to be specified only for BIN format. For IBM only: A text file with RECL–9 is wr the remote file name. RECL needs to be specified only for BIN format. For IBM only: A text file with RECL=0 is written in V-format. Otherwise it is written in F-format with the given LRECL.<br>**38.0.282** PUT local [ remote f RECL=0 is written in V-format. Otherwise it is written in F-format with the given LRECL.<br>**38.0.282** PUT local [ remote format ]<br>results and the given left the given LRECL.

**38.0.282 PUT local [ remote format ]**<br>
LOCAL C "Iccal file name"<br>
REMOTE C "Remote file name"  $D=' \nu$ <br>
FORMAT C "Text or binary"  $D=' R2'$ <br>
Possible FORMAT values are:<br>
T Text file.<br>
RZ Zebra RZ file in exchange format.<br> Possible FORMAT values are: T

FORMAT C "Text or binary" D='RZ'<br>
Text file.<br>
RZ Zebra RZ file in exchange format.<br>
BIN Binary file.<br>
Copy a file from the client system to the Piaf server. If not specified the remote file name will be same as<br>
the local Copy a file from the client system to the Piaf server. If not specified the remote file name will be same as<br>the local file name. Note for VMS: Avoid text files with variable record length. Use Stream LF format<br>**38.0.283**

instead.<br>38.0.283 LS [ files ]

FILES  $C$  "File pattern"  $D^{-1}$ <br>List files stored on the Piaf server.<br>38.0.284  $CAT$  file<br>FILE  $C$  "File name"<br>Print a Piaf file on the terminal.<br>38.0.285 RM file  $38.0.284$  CAT file

FILES C "File pattern"  $D^{-1}$ "<br>138.0.284 CAT file<br>FILE C "File name"<br>Print a Piaf file on the terminal.<br>38.0.285 RM file<br>FILE C "File name"<br>Delete a Piaf file.<br>138.0.286 NV from to<br>FRDM C "Old file name" 38.0.285 RM file<br>
FILE C "File name"<br>
28.0.286 MV from to<br>
TO C "New file name"<br>
Rename a Piaf file.<br>
TO C "New file name"<br>
TO C "New file name"<br>
Copy a Piaf file to a new file.<br>
38.0.288 PWD<br>
Show current Piaf working dir FILE  $C$  "File name"<br>Delete a Piaf file.<br>**38.0.286** MV fro<br>FROM  $C$  "Old file name"<br> $T_0$   $C$  "New file name a Piaf file.<br>Rename a Piaf file. Rename a Piaf file.<br>**38.0.287** CP from to FROM C "Old file name"

38.0.288 PWD<br>Show curent Piaf working directory.<br>38.0.289 MKDIR dir<br>DIR C "Directory name" 88.0.289 MKDIR dir

38.0.289 MKDIR dir<br>DIR C "Directory name"<br>Create a new directory on Piaf DIR C \Directory name" Create a new directory on Piaf.

38.0.290 RMDIR dir<br>
pnR C "Directory name"<br>
Delete a directory on Piaf.<br>
38.0.291 MESSAGE<br>
MESS C "Message"<br>
Send a message to Piaf.<br>
38.0.292 STATUS<br>
Inquire the status of the Piaf s<br>
Inquire the status of the Piaf s

Send a message to Piaf.<br>38.0.292 STATUS<br>Inquire the status of the Piaf server.

r.

38.0.291 MESSAGE mess<br>
MESS C "Message"<br>
Send a message to Piaf.<br>
Senda message to Piaf.<br>
Inquire the status of the Piaf server.<br>
38.0.293 MODE [ option ]<br>
OPTION c "Processing mode"<br>
Dessible OPTION values are:<br>
Possible OPTION  $C$  <sup>ap</sup>rocessing mode"  $D=$ '?'<br>Possible OPTION values are:<br>? Inquire the current mode.<br>SEQ Set sequential processing mode.<br>PAR Set parallel processing mode.<br>Inquire or change the processing mode of<br>servers to proc ? Inquire the current mode.<br>
SEQ Set sequential processing mode.<br>
PAR Set parallel processing mode.<br>
Inquire or change the processing mode of the Piaf server. In parallel<br>
Inquire or change the processing mode of the Piaf

SEQ Set sequential processing mode.<br>PAR Set parallel processing mode.<br>rquire or change the processing mode are processing mode and process Nuple requests on a<br>irret process Nuple requests on a<br>irrith certain types of COMIS Inquire or change the processing mode of the Piaf server. In parallel mode the Piaf server uses slave<br>servers to process Nuple requests on all available machines in parallel.<br>parallel process in the position of the Piaf s servers to process Ntuple requests on all available machines in parallel. With certain types of COMIS selection functions, e.g. when reading from parallel processing is not possible. The Piaf server should be switched to With certain types of COMIS selection functions, e.g. when reading from an external file for each event,<br>parallel processing is not possible. The Piaf server should be switched to sequential mode, i.e. the master<br>server al parallel processing is not possible. The Piaf server should be switched to sequential mode, i.e. the master<br>server alone processes the Nunple request.<br>**38.0.294 LOGLEVEL level**<br>LEVEL. I "Log level" D=0

server alone processes the Ntuple request.<br>38.0.294 LOGLEVEL level<br>LEVEL 1 "Log level" D=0 38.0.294 LOGLEVEL level<br>LEVEL I "Log level" D=0<br>Set the level of diagnostic output from<br>38.0.295 DISCONNECT<br>Close the connection to the Piaf server Set the level of diagnostic output from the Piaf server.<br>38.0.295 DISCONNECT<br>Closs the connection to the Base server.

38.0.295 DISCONNECT<br>Close the connection to the Piaf se<br>Close Close the connection to the Piaf server.

## Chapter 39<br>OBSOLETE<br>OBSOLETE<br>Obsolet commands<br>39.0.296 MASK

Obsolete commands<br>**39.0.296** M<br>Obsolete comma

MASK/FILE<br>MASK/CLOSE<br>MASK/LIST<br>MASK/RESET Obsolete command use the commands:<br>MASK/FILE<br>MASK/CLOSE<br>MASK/CLOSE<br>Close a M Open a MASK file.<br>Close a MASK file.<br>List the MASK files currently open.<br>Reset on bit in a mask file. MASK/CLOSE Close a MASK file.<br>MASK/LIST List the MASK files currently open.<br>MASK/RESET Reset on bit in a mask file.<br>that the mask files generated by this (now obsolete) command are<br>MASK/FILE mask\_name N<br>MISK/FILE mask\_name

Note that the mask files generated by this (now obsolete) command are incompatible with the new Ntuple<br>commands. Just generate again the mask files once:<br>MASK/FILE mask\_name N<br>NT/LOOP i.ch selection>>>mask\_name(i)<br>NT/LOOP

**OBSOLET EVALUE**<br>
Soloce commands<br>
Obsolete command use the commands:<br>
MASK/TILE mask find the commands:<br>
MASK/TILE mask find select on bit in<br>
MASK/TIST List the MASK file<br>
NASK/TIST List the MASK find<br>
NASK/TIST Reserve commands. Just generate again the mask files once:<br>MASK/FILE mask\_name N<br>NT/LOOP idn selection>>nask\_name(i)

## Chapter 40<br>OBSOLETE/NTUPLE<br>0.0.297 MERGE<br>40.0.297 MERGE<br><sup>0)sodee</sup> command use fineface.

40.0.297 MERGE Obsolete command use HMERGE.

# Chapter <sup>41</sup> OBSOLETE/GRAPHICS

## $\begin{array}{ll} \text{Chapter 42}\ \text{OBSOLETE/GRAPHICS/ATTRIBUTB}\ \text{OBSOLETE/GRAPHICS/ATTRIBUTB}\ \end{array}$  $\mathrm{OSOLETE/GRAPHICS/ATTHSUT}$ <br>  $_{\mathrm{acc,298}}$  same (matrix)<br>  $_{\mathrm{acc,1}}$  - "Marker type") D=1<br>  $_{\mathrm{acc,299}}$  same (D) by<br>  $_{\mathrm{acc,299}}$  same (D) by ( lin ]<br>  $_{\mathrm{acc,299}}$  same (D) by ( lin ]<br>  $_{\mathrm{acc,20}}$ <br>  $_{\mathrm{acc,200}}$  same  $_{\mathrm{c,200}}$

42.0.298 SMK [ mkt ] MKT I \Marker type" D=1 Set the marker type. Obsolete command use SET MTYP<br>42.0.299  $\text{SLN} \left[ \text{in} \right]$ <br> $\text{m}$  1  $\text{m}$  1 "sine style"  $\text{p}$ =1 B=1:<br>Set the line style. Obsolete command use SET LTYP:<br>42.0.300 SEAIS  $\left[ \text{ins} \right]$ 

Set the line style. Obsolete command use SET LTYP.

42.0.299 SLN [ iln ]<br>  $\text{HM}$  I "line style. Obsolete o<br>
Set the line style. Obsolete o<br>
42.0.300 SFAIS [ in<br>  $\text{MTS}$  I "Fill area interior style.<br>
Set the fill area interior style.<br>
42.0.301 SFASI [ st<sub>yle</sub><br>
42.0.301 SF **42.0.300 SFAIS**  $\begin{bmatrix} \text{ints} \end{bmatrix}$ <br>INTS 1 "Fill area interior style" D=0 R=0:3<br>Set the fill area interior style. Obsolete command use SET FAIS. Set the ll area interior style. Obsolete command use SET FAIS.

42.0.300 SFAIS  $[$  ints]<br>
INTS  $I$  "Fill area interior style" D=0 R=0:3<br>
Set the fill area interior style. Obsolete command<br>
42.0.301 SFASI  $[$  styli  $]$ <br>
sTYLI  $I$  "Fill area style index" D=1<br>
Set the fill area style ind STYLI I "Fill area style index" D=1<br>Set the fill area style index. Obsolete contract at the style index. Obsolete contract  $\Gamma$  is the fill area color index. Obsolete contract  $\Gamma$  is a set the fill area color index. Obso Set the ll area style index. Obsolete command use SET FASI.

IFACI I "Fill area color index" D=1<br>Set the fill area color index. Obsolete con<br>42.0.303 SPLCI [ iplci]<br>IPLCI I "Polyline color index" D=1<br>Set the polyline color index. Obsolete con<br>142.0.304 SPMCI [ ipmci]<br>IPMCI I "Polyma Set the fill area color index. Obsolete command use SET FACI.<br>**42.0.303 SPLCI** [ iplci]<br>TELET TREALLING colors indicate

Set the polyline color index. Obsolete command use SET PLCI.

42.0.304 SPMCI [ ipmci ]<br>
IPMCI I  $\text{``Polymarket color index''}$  D=1<br>
Set the polymarker color index" D=1<br>
42.0.305 STXCI [ itxci ]<br>
ITXCI I "Text color index" D=1<br>
Set the text color index. Obsolete command<br>
42.0.306 STXFP [ ifont iprec Set the polymarker color index. Obsolete command use SET PMCI.

Set the text color index. Obsolete command use SET TXCI.<br>42.0.306 STXFP [ifont iprec]<br>record of and the second record

ITXCI I "Text color index" D=1<br>
Set the text color index. Obsolete command<br>
42.0.306 STXFP [ ifont iprece]<br>
IFONT I "Font number" D=0<br>
IPREC I "Font precision" D=2<br>
Set text font and precision. Obsolete comm<br>
Set text fon Set text font and precision. Obsolete command use SET TXFP.

42.0.307 SCHH  $[$  chh  $]$ <br>
CHH R  $\text{``Character height''}$  D=0.28<br>
Set the character height. Obsolete comm<br>
42.0.308 SLWSC  $[$  lw  $]$ <br>
LW R  $\text{``Line width"}$  D=1 R=1:<br>
Set the line width scale factor. Obsolete<br>
Set the line width scale factor. Set the character height. Obsolete command use SET CHHE.

Set the line width scale factor. Obsolete command use SET LWID.